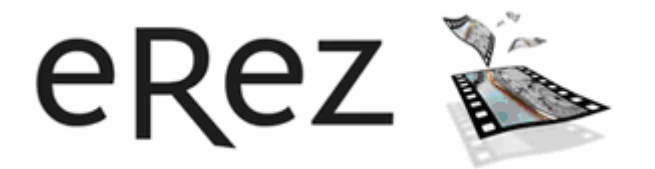

# eRez Imaging Server 4.1 HTTP Command Reference

18-sep-2007

Copyright 2001-2007 YaWah.com. All Rights Reserved

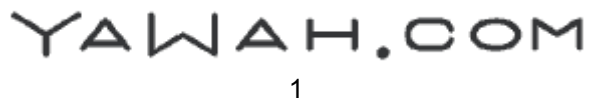

#### <span id="page-1-1"></span><span id="page-1-0"></span>Introduction

This document contains a complete, highly technical description of all the commands that can be sent to the eRez Imaging Server 4 using standard HTTP get and post methods. The SOAP interface add-on product is not covered by this document.

YAWAH.COM

#### <span id="page-2-1"></span><span id="page-2-0"></span>**Table of contents**

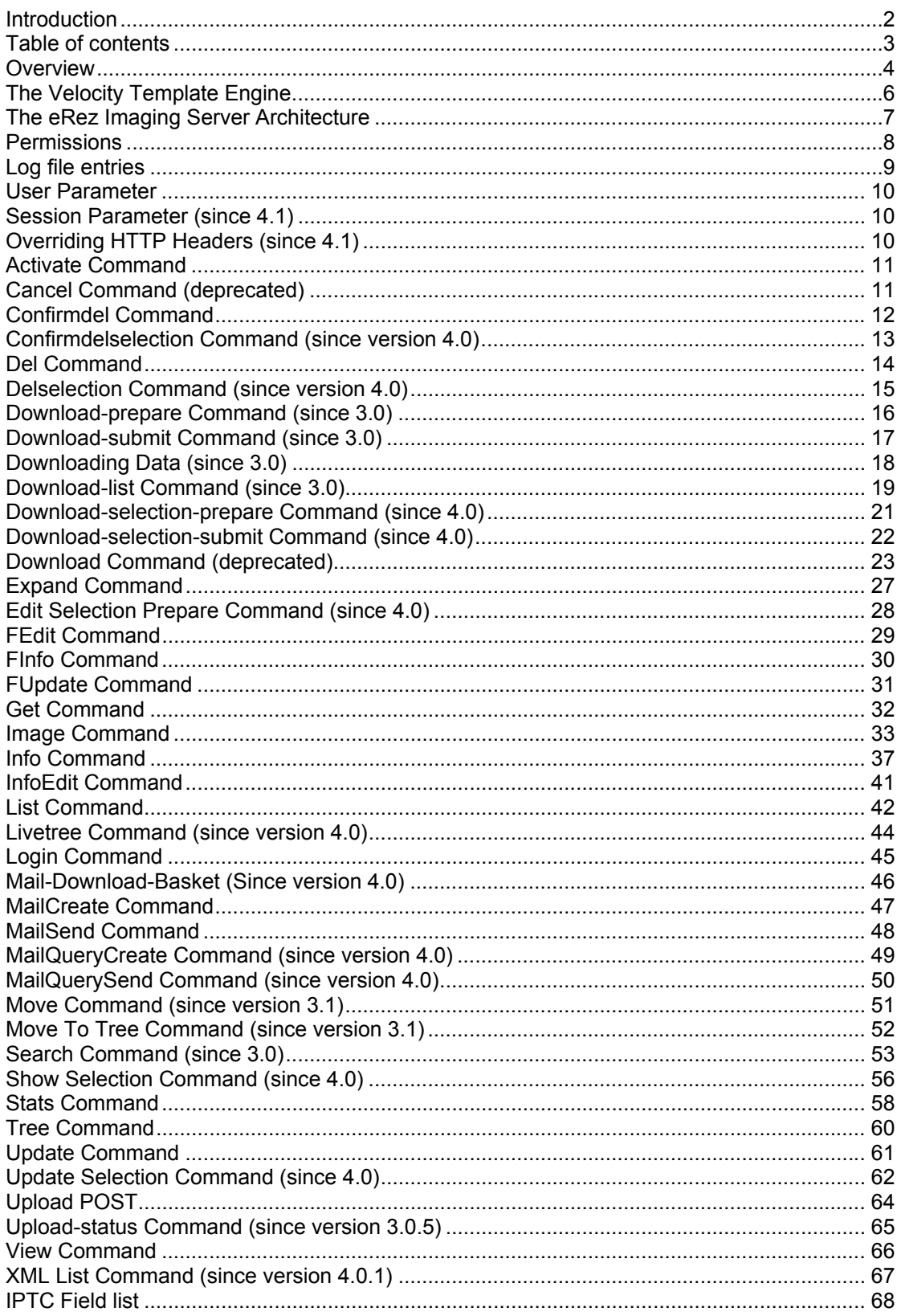

# YAWAH.COM

#### <span id="page-3-1"></span><span id="page-3-0"></span>**Overview**

All the eRez functions available to a Web User are invoked by issuing the commands listed alphabetically below as part of a standard HTTP "get" or "post" request as well as a few special requests.

The command is selected by means of the "cmd" parameter as in this example:

#### **http://www.yourserver.com:8080/erez4/erez?cmd=stats**

This will invoke the "stats" command and return a HTML page with information about the server, provided that the user has been identified as a member of the "administrator" group. The additional parameters that can be passed to the individual functions are explained in this document. Note that parameters are case sensitive.

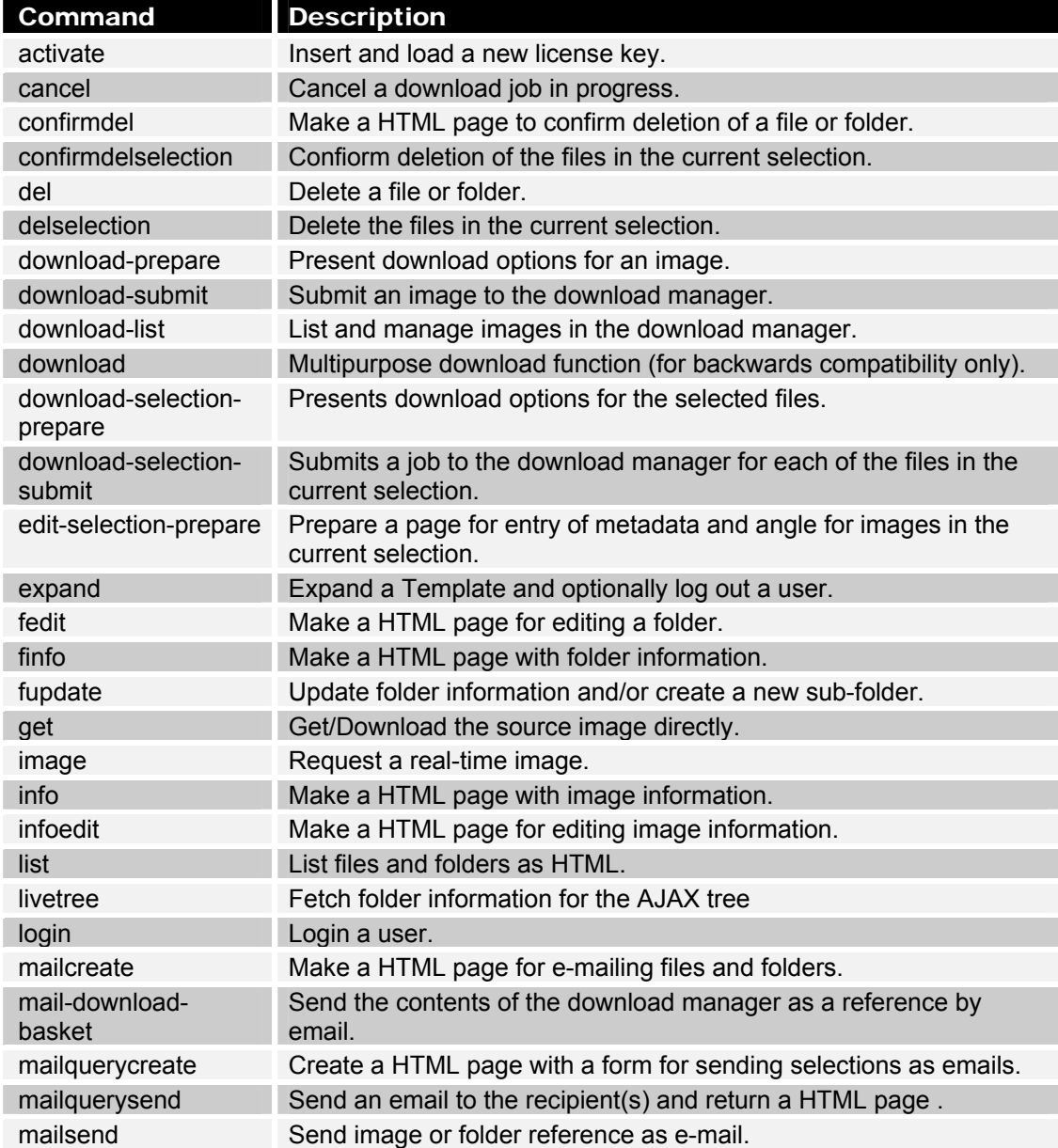

YAWAH.COM

#### eRez Imaging Server 4.1 HTTP Command Reference

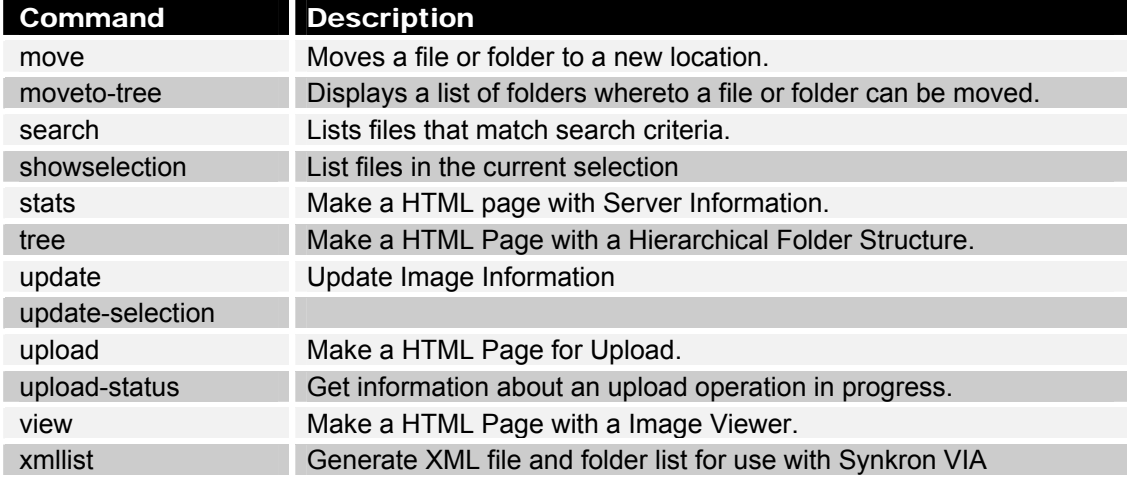

Four special cases exist when functions are invoked without a specifying "cmd" parameter:

- 1) Cached real-time images are read via a "get" from the "magic" path "cache".
- 2) Packaged files ready for download are read via a "get" from the magic path "download.zip" or "download".
- 3) Data is uploaded by means of a "post" to the "magic" path "upload".
- 4) A SOAP method is invoked by means of "post" to the "magic" path "rpc". The SOAP interface is an add-on product for eRez and described separately.

YAWAH.COM

#### <span id="page-5-1"></span><span id="page-5-0"></span>The Velocity Template Engine

Dynamic HTML pages and e-mail messages are created by means of Apache Velocity. Velocity is a Java-based template engine. It permits web page designers to reference variables and methods defined in Java code. Velocity separates Java code from the web pages, making the web site more maintainable over the long run and providing a viable alternative to Java Server Pages (JSPs) or PHP.

Velocity can be used to generate web pages, SQL, PostScript and other output from templates. It can be used either as a standalone utility for generating source code and reports, or as in this case an integrated component of other systems.

The complete documentation for Velocity is included in the eRez package. You should at least familiarize yourself with the Velocity User's Guide.

You will almost certainly find that Velocity is fairly easy to understand and use compared to ASP or JSP and the eRez Imaging Server does not use many advanced features of Velocity.

The files containing the Velocity templates are placed in the WEB-INF/templates folder inside the erez2 folder and all references to template files are relative to this folder.

You can inspect, modify or create your own new templates using a simple text editor.

**TIP:** You can edit and update the template files while the server is running. Any changes that you make will take effect immediately. This is very convenient when experiment with new ideas because you get immediate feedback from the server.

**TIP:** In addition to the standard parameters made available to the templates by eRez, you can use any of the parameters passed to the command including your own special parameters.

Example: if calling the stats function as **erez?cmd=stats&myname=Margrethe** , then \$myname in the template will be replaced by the string "Margrethe".

YAWAH.COM

#### <span id="page-6-1"></span><span id="page-6-0"></span>The eRez Imaging Server Architecture

As illustrated below the eRez Server works on 3 different channels each optimized for a particular purpose.

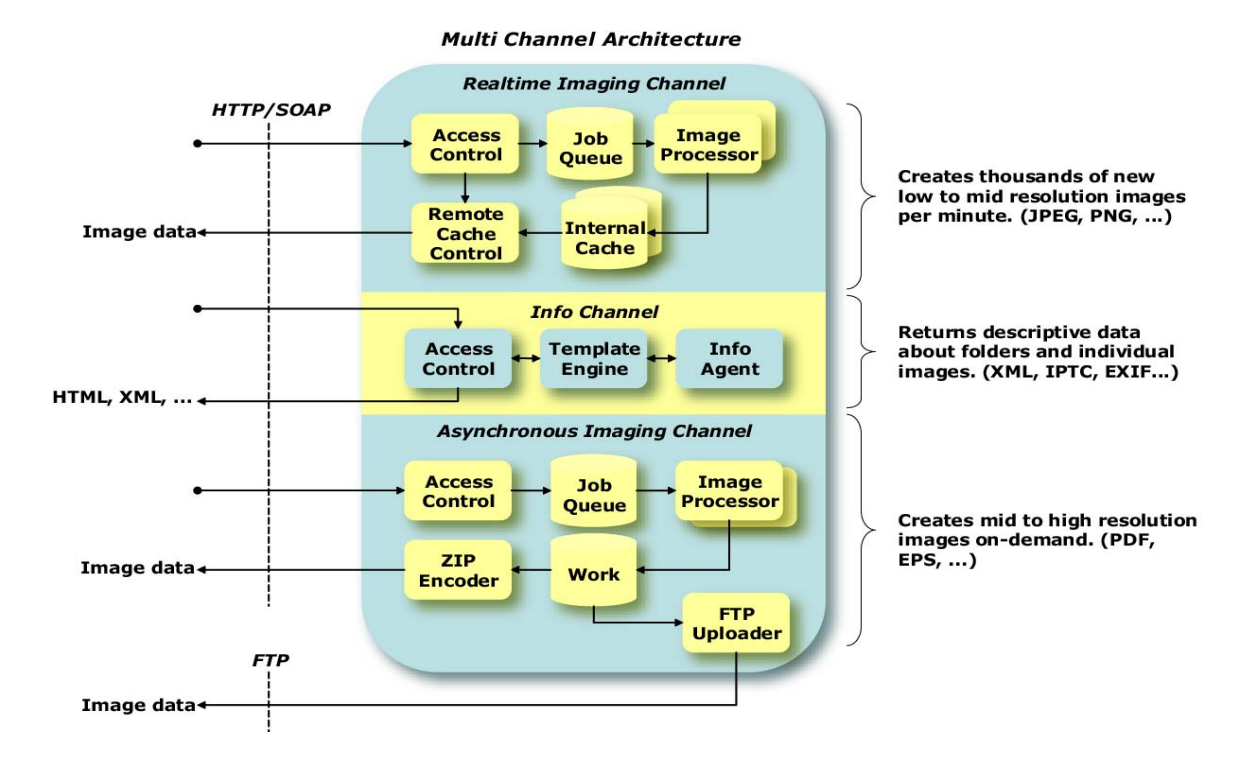

- 1) The real-time imaging channel is optimized for high speed image delivery of low to medium resolution images. The commands associated with this channel are only the "image" command and requests for cached images from the "magic" path "cache". .
- 2) The Info channel is used for generating HTML pages and handling request for information, upload, update and deletion of folders and images and similar functions. Most of the commands described in this document will work on the info channel. The built in Browser application is implemented on top of these commands using only standard HTML with some JavaScript code.
- 3) The asynchronous imaging channel is used for download of image data of any size including high-resolution color separations. The commands associated with the download channel are the "download" and "cancel" commands and request for data from the "magic" path "download".

Note that the "FTP Uploader" in the diagram above can only be used via the optional SOAP interface.

**TIP:** If you only need to learn how to request dynamic images from eRez you will only have to learn about the "image" command.

#### <span id="page-7-1"></span><span id="page-7-0"></span>Permissions

Most of the commands that can be performed by the eRez require the user to have certain permissions.

The permissions in use are:

- View for the current shared folder.
- List for the current shared folder.
- Download for the current shared folder.
- Upload for the current shared folder.
- Edit for the current shared folder.
- Delete for the current shared folder.
- Administrator membership of the "administrator" group.

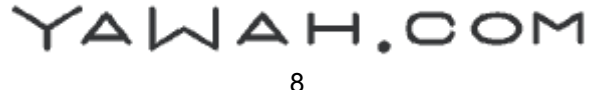

#### <span id="page-8-1"></span><span id="page-8-0"></span>Log file entries

The eRez Imaging server logs individual requests and their outcome to the Java Application Server's log file. For instance Apache Tomcat stores the log files as text files in a directory called "logs".

Below is two example entries created by the eRez servlet:

+,IMAGE,310,127.0.0.1,\*,\*,"Format Samples/TIFF/tukan.tif",OK,300 +,DOWNLOAD-POLL,0,127.0.0.1,\*,\*,"66cebd027b563660",OK

The log entries consist of several "fields" separated by commas. The first 8 fields are always present:

- 1) Either a "+" or "-" indicating whether or not access to the functions was granted or denied.
- 2) The name of the function requested.
- 3) The number of milliseconds spent on servicing the request.
- 4) The IP number of the client from which the request was received.
- 5) The users login, or "\*" if the user hasn't logged on-
- 6) The role required to access the function.
- 7) The target object, such as the name of a file or directory or a job id.
- 8) "OK" if the function completed with no exceptions, or the name of a Java Exception encountered while attempting to carry out the function.

In addition each of the commands may add one or more extra fields as described in the reference for each command. Here is another log entry for an attempt to download a file without the proper permission:

```
-,DOWNLOAD-CREATE,110,127.0.0.1,*,?,"Format Samples/img.tif",OK
```
The meanings of the fields in this example are:

- 1) The "-" indicates that the request was denied.
- 2) "DOWNLOAD-CREATE" indicates that the request was to create a new Download jopb.
- 3) "110" was the number of milliseconds spent servicing the request (roughly 1/10 of a second).
- 4) "127.0.0.1" is the IP number of the client.
- 5) The "\*" indicates that the user wasn't logged on-
- 6) The "?" is the role required to perform the function (any known user).
- 7) "Format Samples/img.tif" is the name of the file in question.
- 8) "OK" means that the request was handled (or in this case: rejected) without encountering Java Exceptions.

YAWAH.COM

#### <span id="page-9-1"></span><span id="page-9-0"></span>User Parameter

In many cases a user element is accessible from the velocity templates when a user is logged into the server.

The following attributes are available for a user: Login, EMailAddress, FirstName and LastName.

In addition the methods inGroup() and getProperty() can be used to check for a group/role membership and read custom properties either defined in the users.xml file like in the example below or as returned by a custom user manager plug-in using LDAP, Lotus Notes or similar.

 <user login="user" password="password" email="user@yawah.com" firstname="eRez" lastname="User">

```
 <property key="type" value="very nice" /> 
<property key="gender" value="female" /> 
<member group="users" />
```
</user>

In the above example the two custom properties "type" and "gender" is defined.

#### <span id="page-9-2"></span>Session Parameter (since 4.1)

In most cases when returning HTML or other text data, a "session" parameter is accessible from the velocity template. The session can be used to store and retrieve information such as the user's language and other preferences.

The following methods can be called on the session object:

getAttribute(key) – returns an attribute from the session. setAttribute(key, value) – set/add the value for an attribute on the session. removeAttribute(key) – remove an attribute from the session.

detectLanguage() – detect a language to use based on the HTTP header sent by the browser.

detectLanguage will return a "Language" object with the following attributes:

 code - ISO 639 language code displayname - A name for displaying the language to the user. id - identifier used by eRez. country - Optional ISO 3166 2-letter code default – True if this language is the default eRez language (English).

#### <span id="page-9-3"></span>Overriding HTTP Headers (since 4.1)

Most of the HTTP headers returned by eRez is controlled by the definitions in the XML file Rez4\src\WEB-INF\private\headers.xml.

For all request you can use the parameter "headers" to request that eRez use one of the sets of headers defined in headers.xml rather than the default. For example you can add "&headers=proxy" to have eRez return the headers defined in the "proxy" set.

By nature this is a very advanced feature designed to be used with caching reverse proxy servers and Content Delivery Networks.

YAWAH.COM

#### <span id="page-10-1"></span><span id="page-10-0"></span>Activate Command

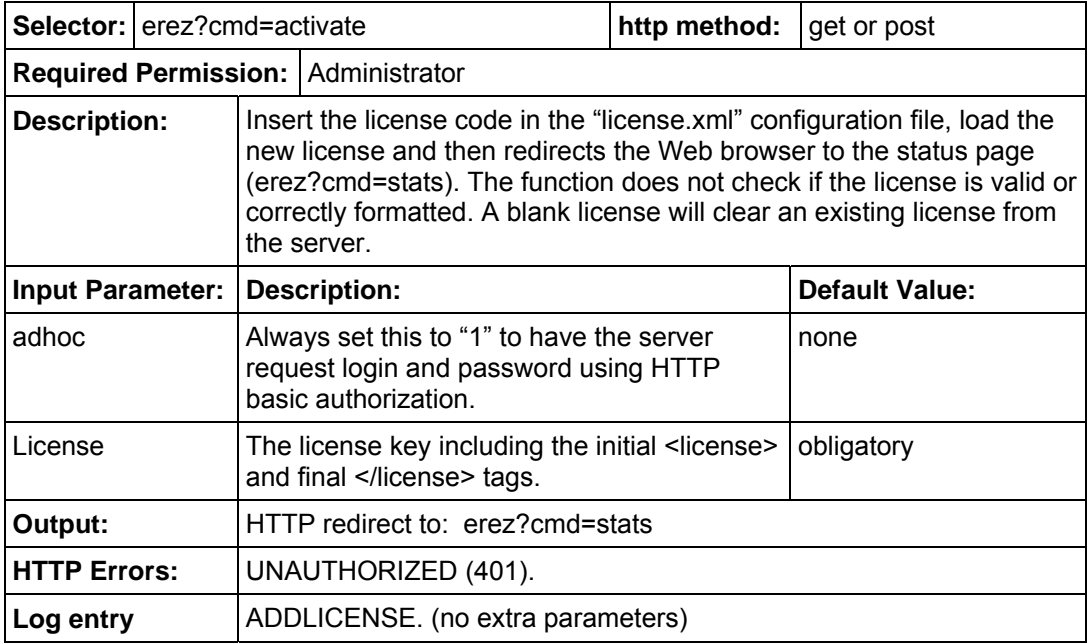

# <span id="page-10-2"></span>Cancel Command (deprecated)

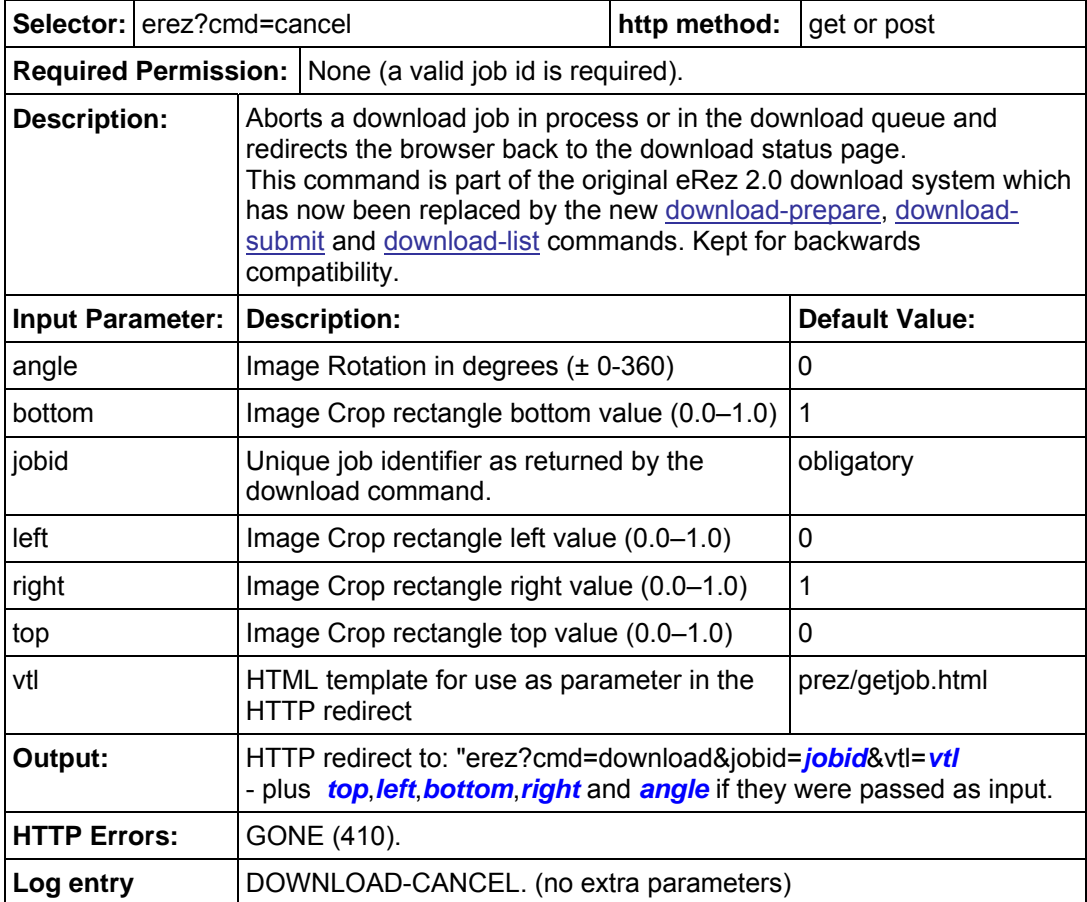

YAWAH.COM

#### <span id="page-11-1"></span><span id="page-11-0"></span>Confirmdel Command

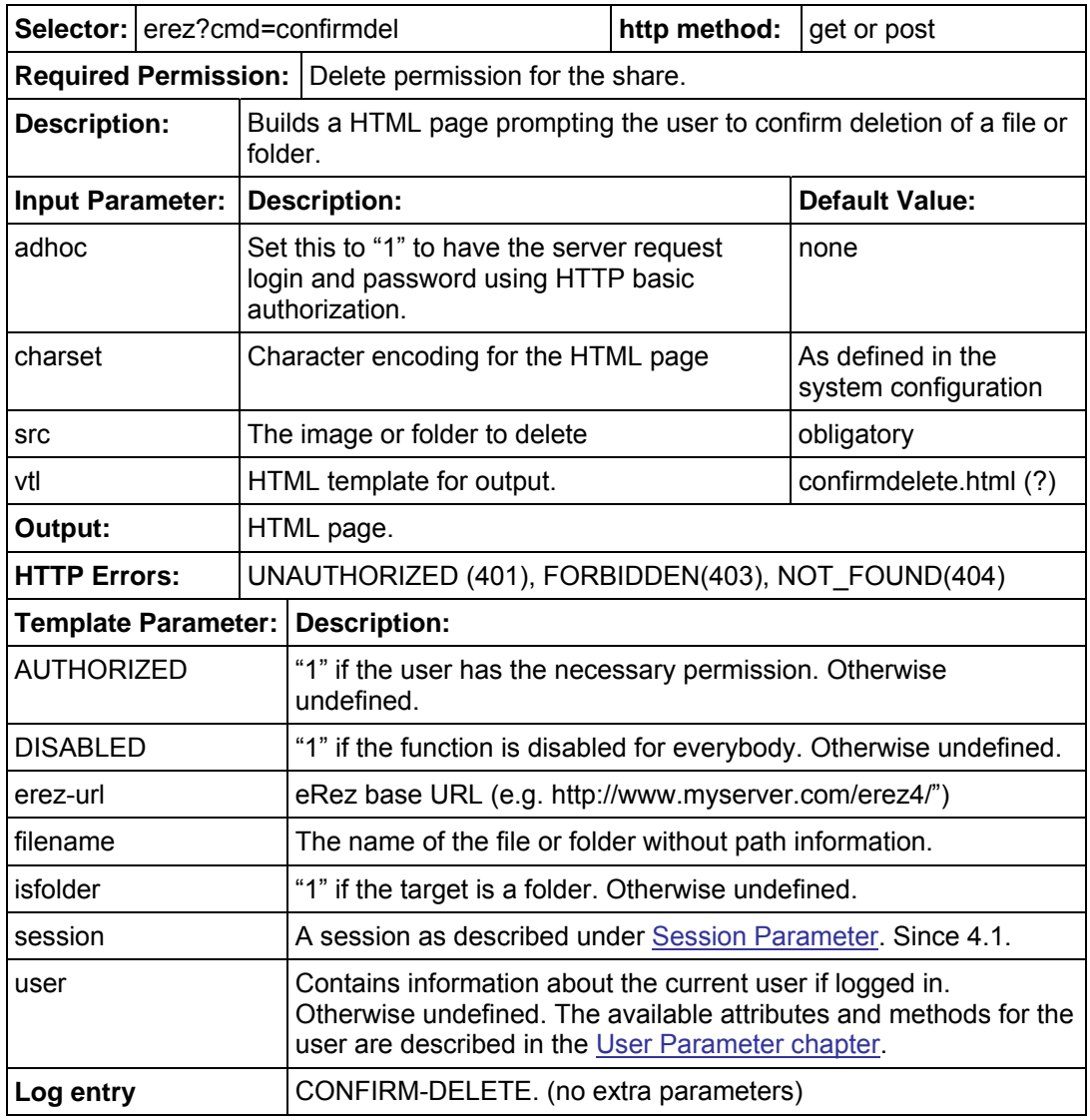

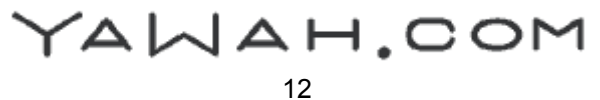

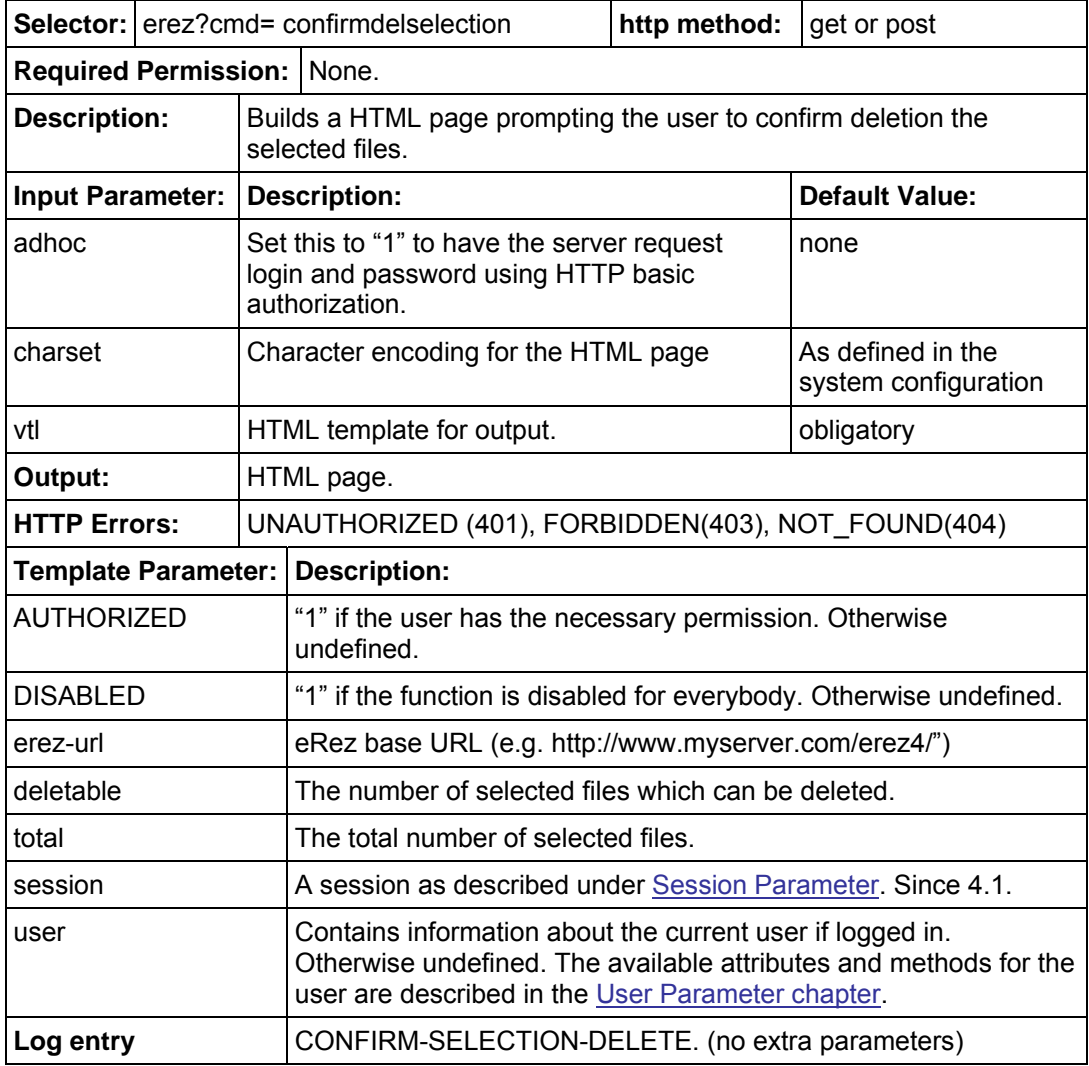

# <span id="page-12-1"></span><span id="page-12-0"></span>Confirmdelselection Command (since version 4.0)

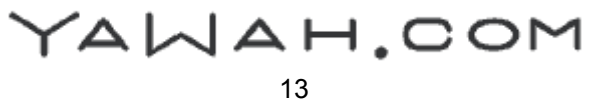

#### <span id="page-13-1"></span><span id="page-13-0"></span>Del Command

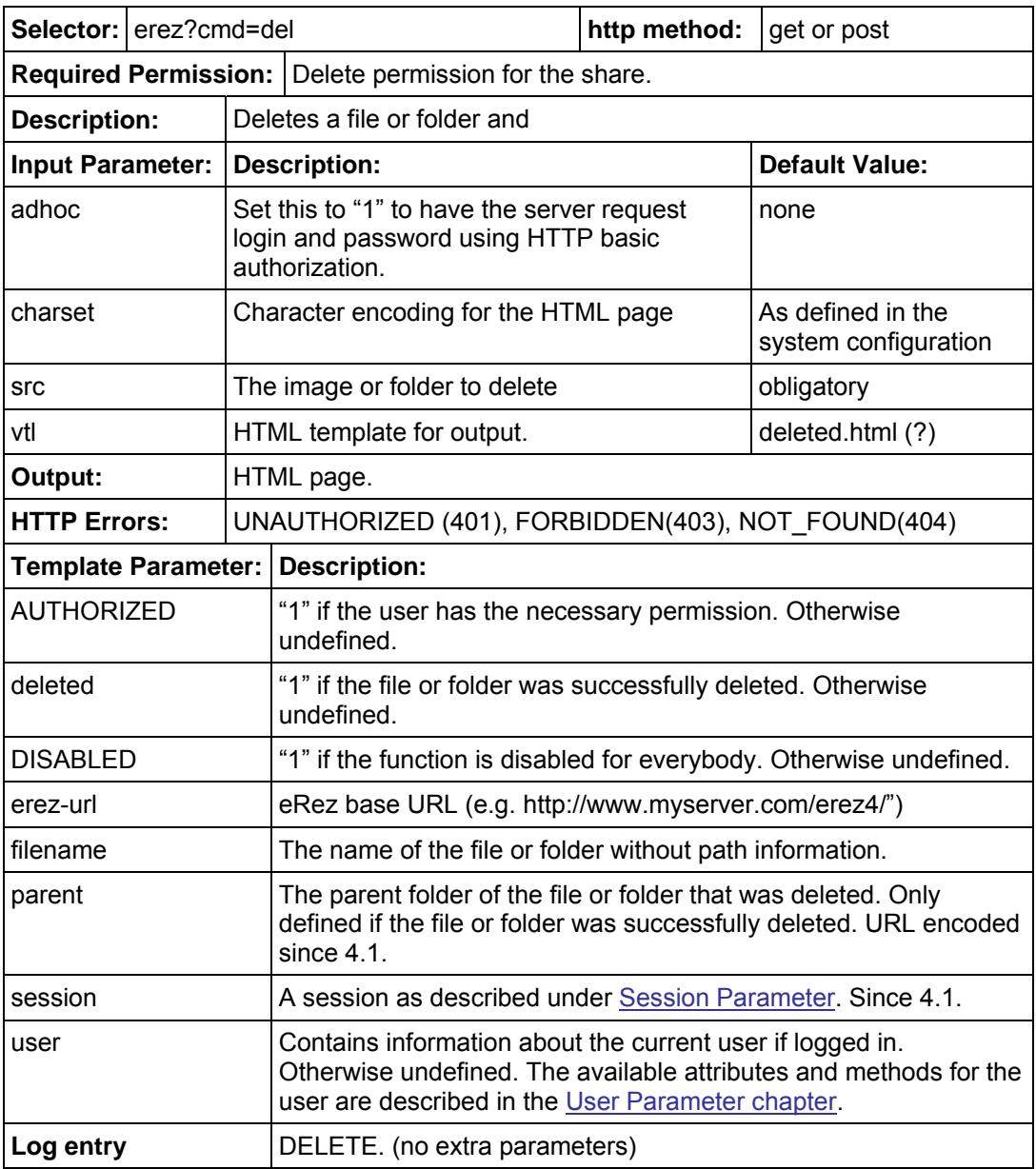

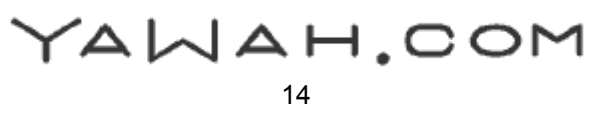

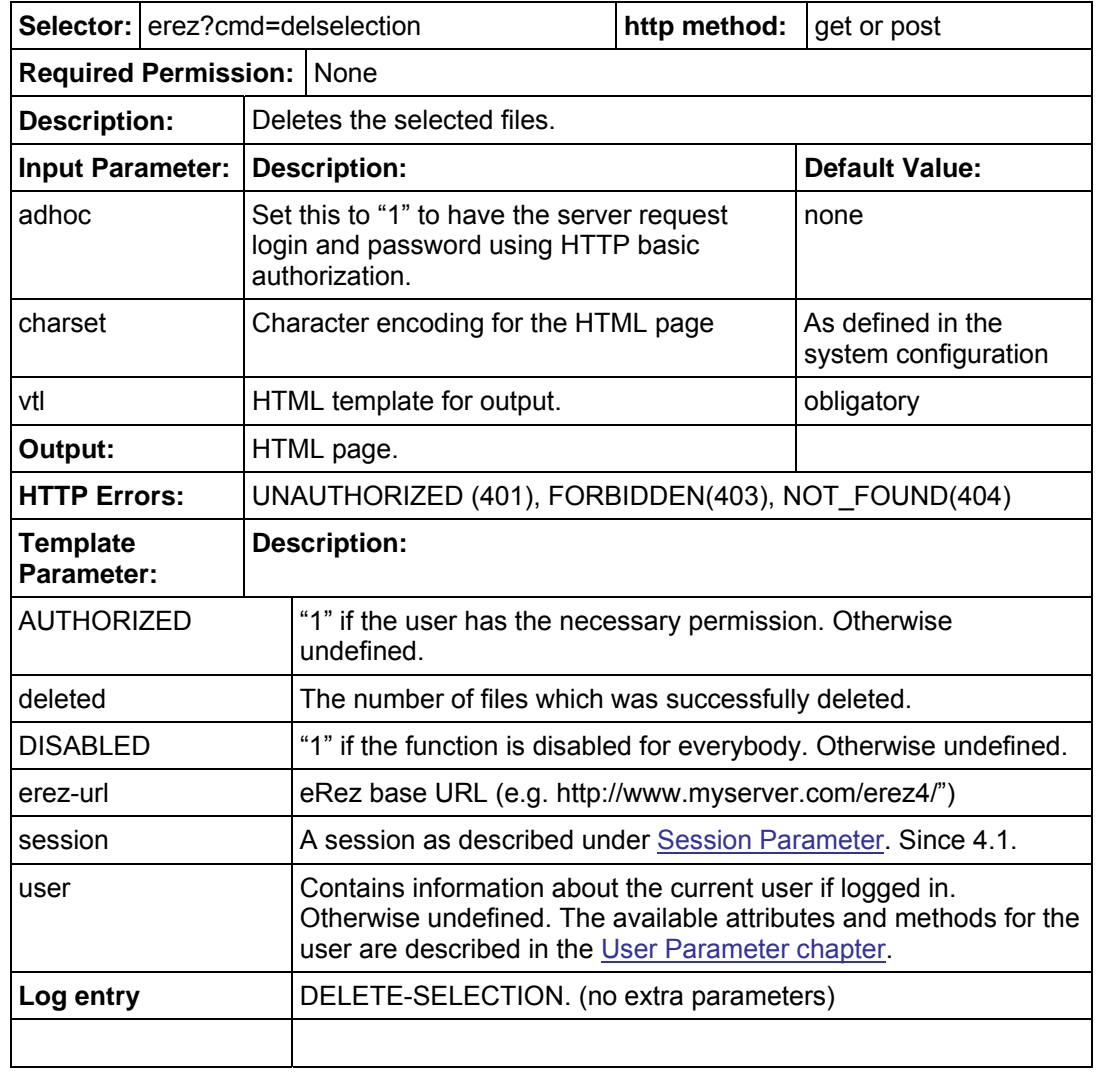

## <span id="page-14-1"></span><span id="page-14-0"></span>Delselection Command (since version 4.0)

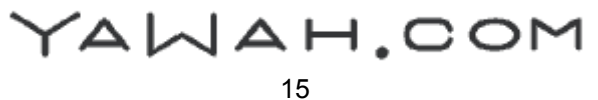

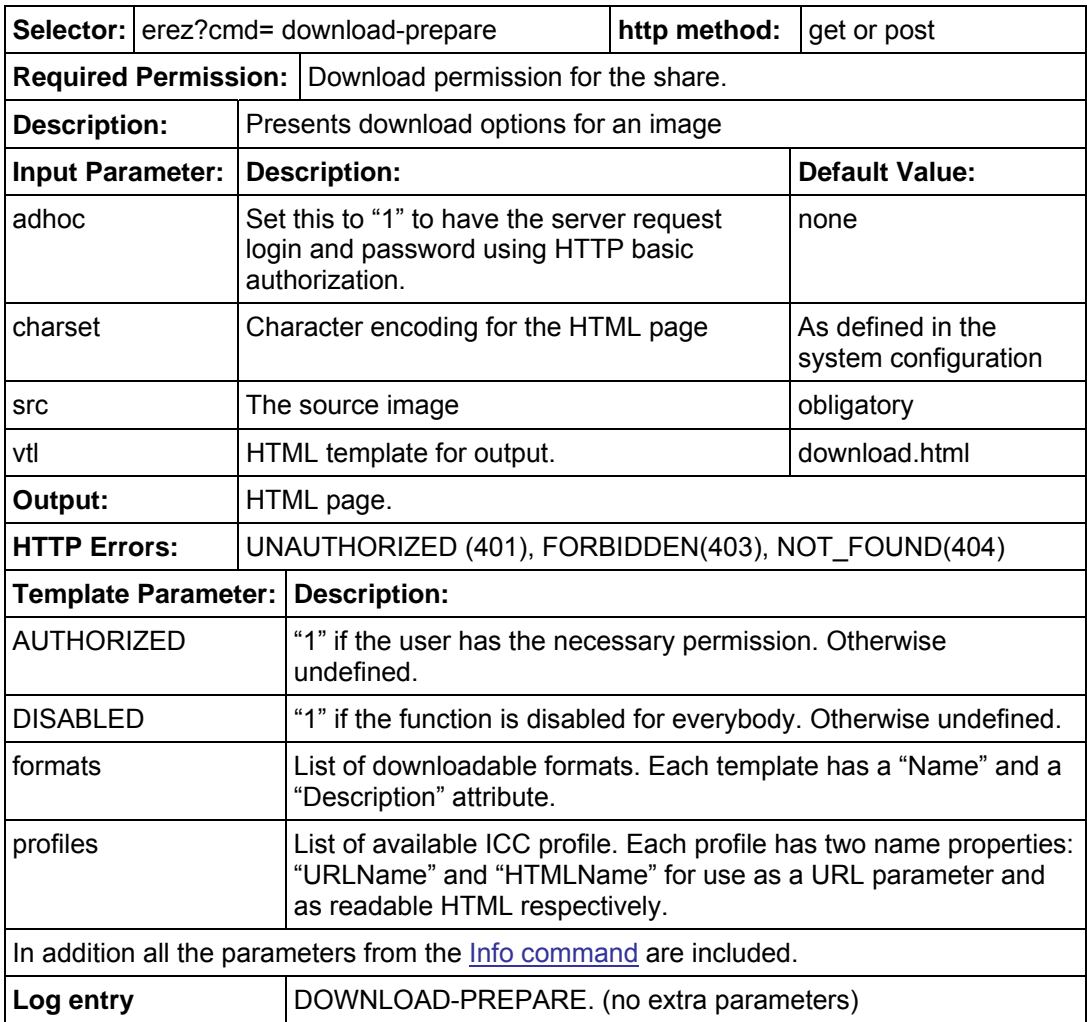

# <span id="page-15-1"></span><span id="page-15-0"></span>Download-prepare Command (since 3.0)

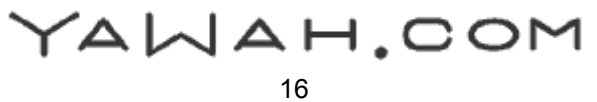

# <span id="page-16-1"></span><span id="page-16-0"></span>Download-submit Command (since 3.0)

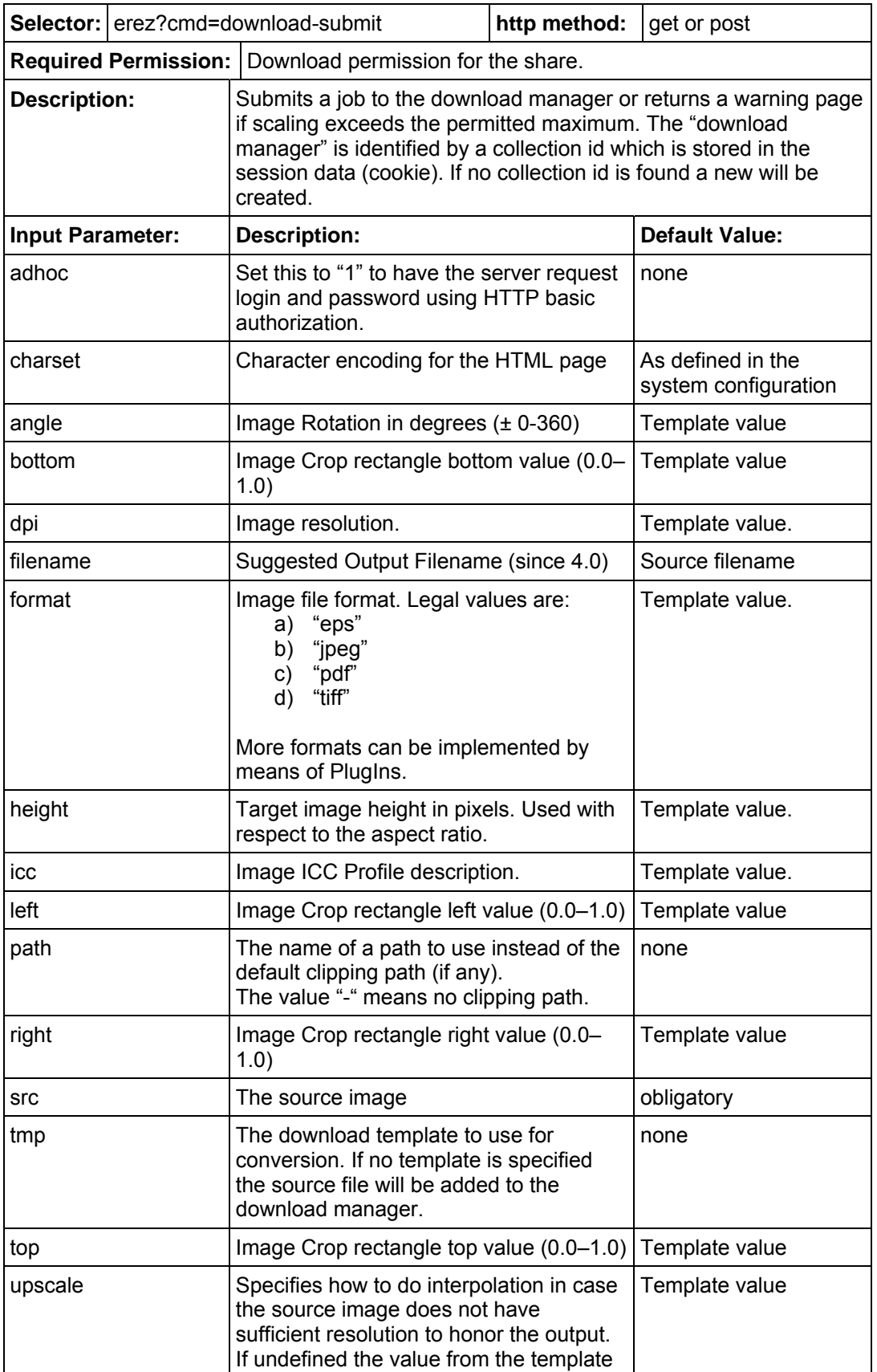

# YAWAH.COM

<span id="page-17-0"></span>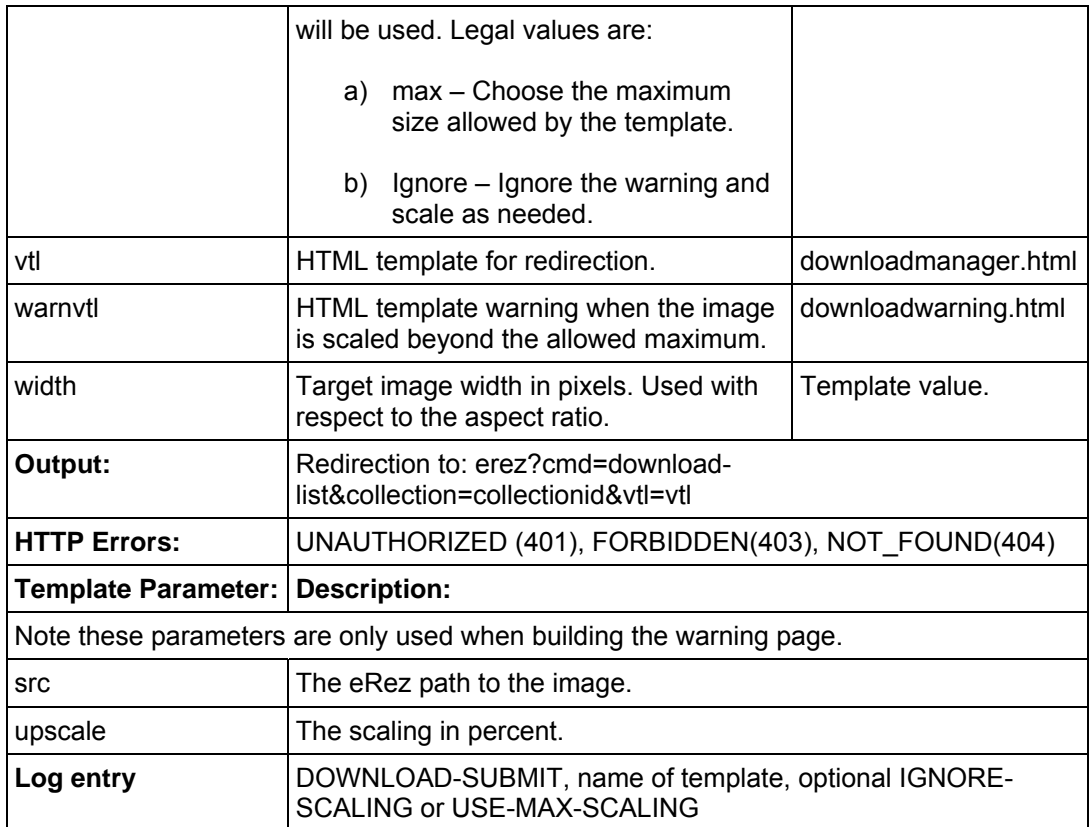

# <span id="page-17-1"></span>Downloading Data (since 3.0)

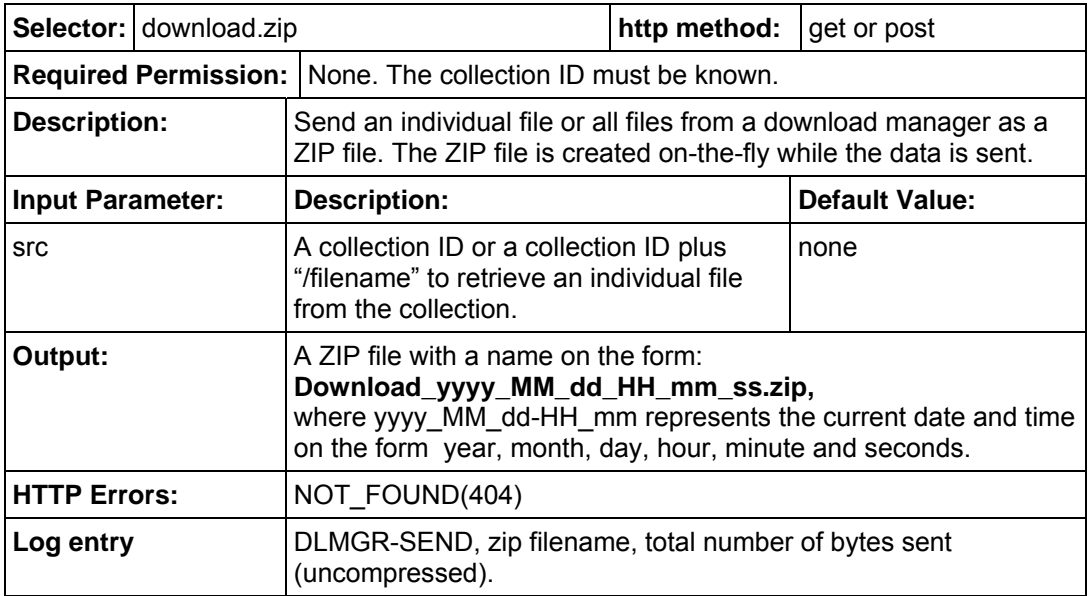

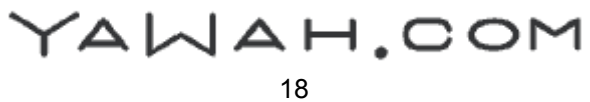

# <span id="page-18-1"></span><span id="page-18-0"></span>Download-list Command (since 3.0)

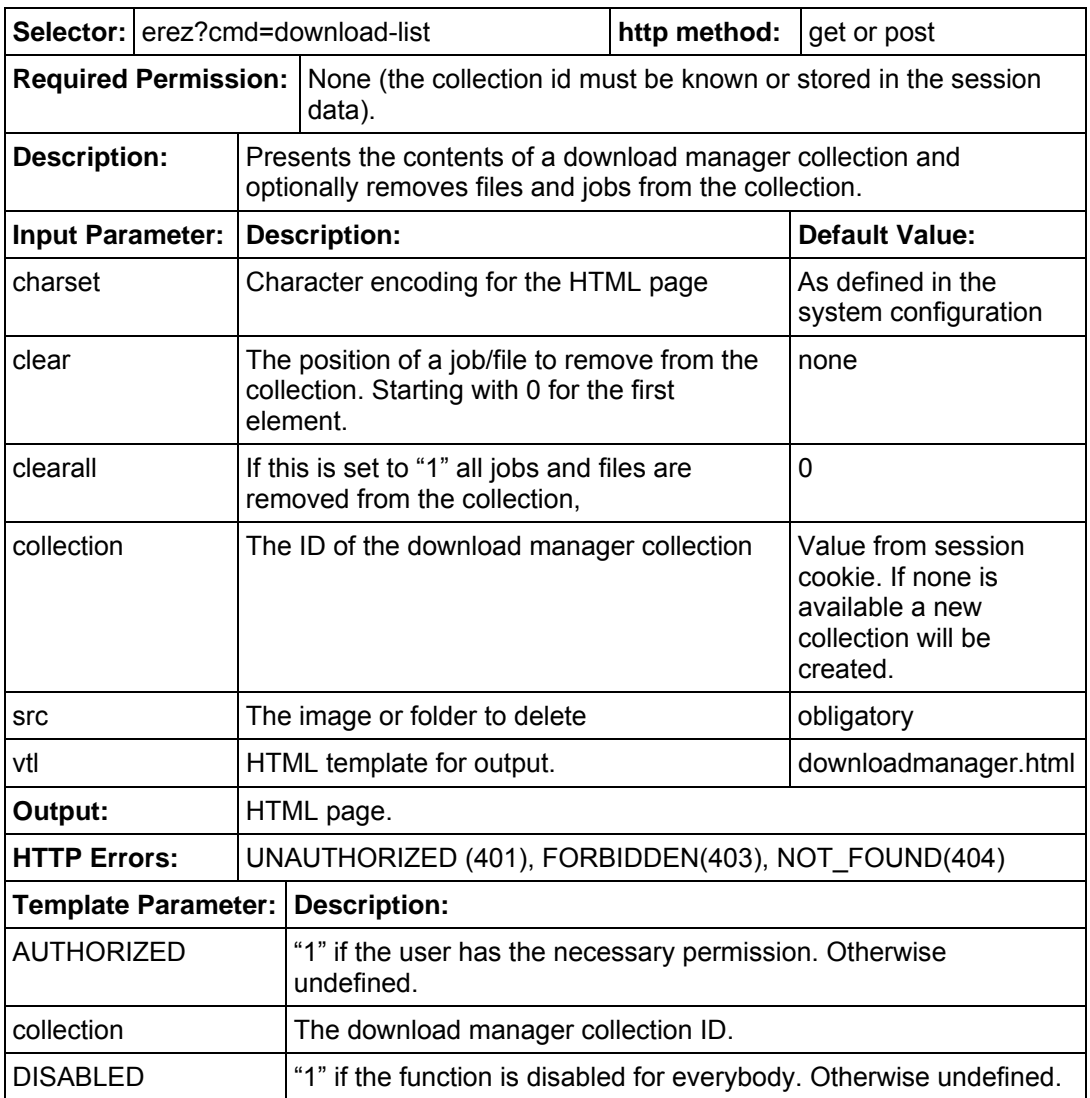

YAWAH.COM

#### Download-list Command, continued

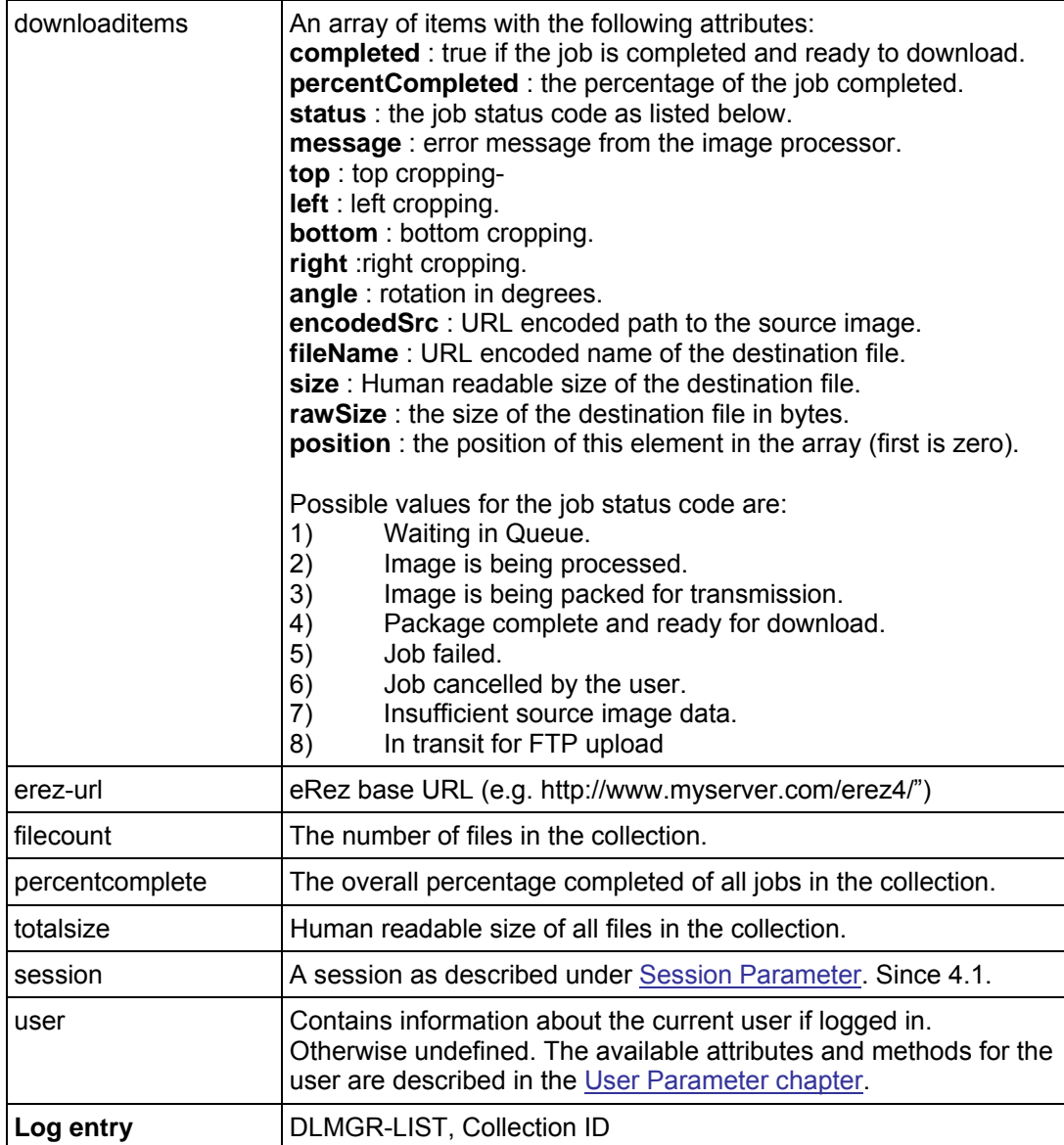

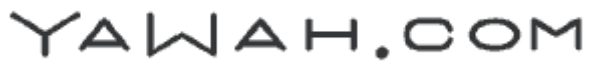

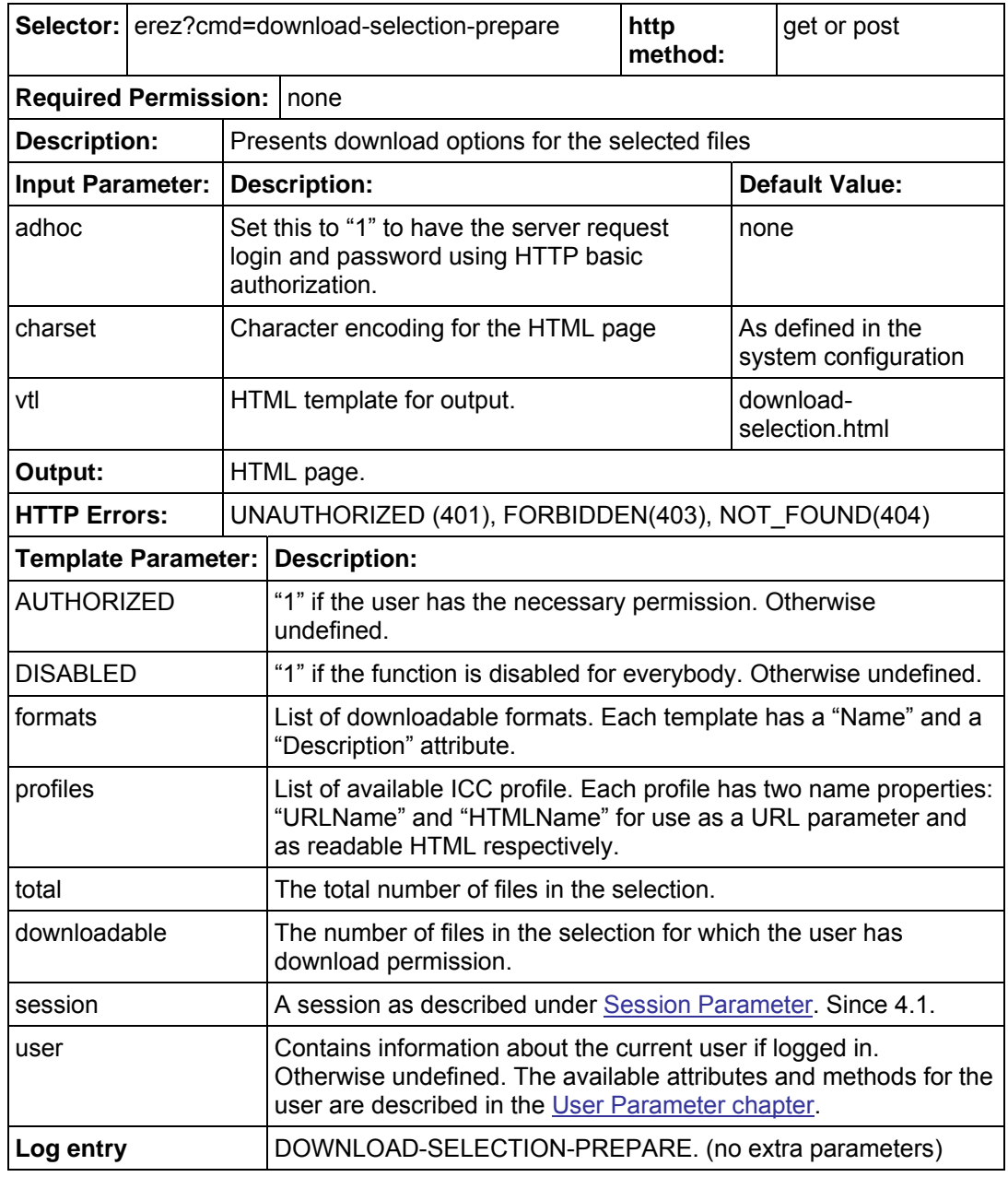

#### <span id="page-20-1"></span><span id="page-20-0"></span>Download-selection-prepare Command (since 4.0)

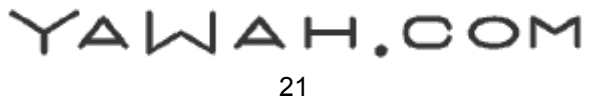

# <span id="page-21-1"></span><span id="page-21-0"></span>Download-selection-submit Command (since 4.0)

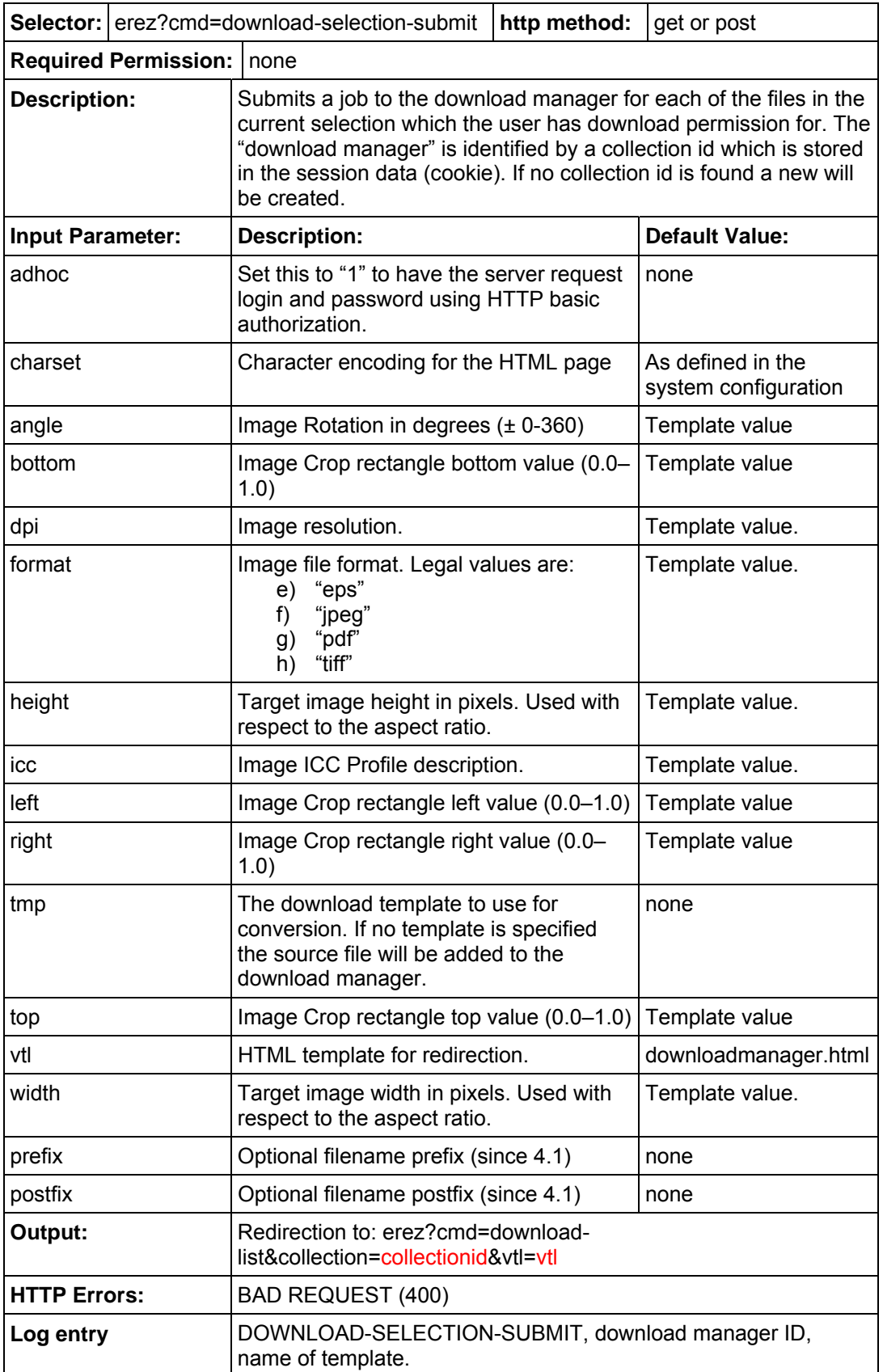

YAWAH.COM

#### <span id="page-22-1"></span><span id="page-22-0"></span>Download Command (deprecated)

This it the original Download command from eRez version 2.0. It has now been replaced by the new [download-prepare](#page-13-0), [download-submit](#page-15-0) and [download-list](#page-18-0) commands but kept for backwards compatibility. It is among the most complex commands that can be issued to the eRez server and has therefore been changed into several independent commands in version 3.0.

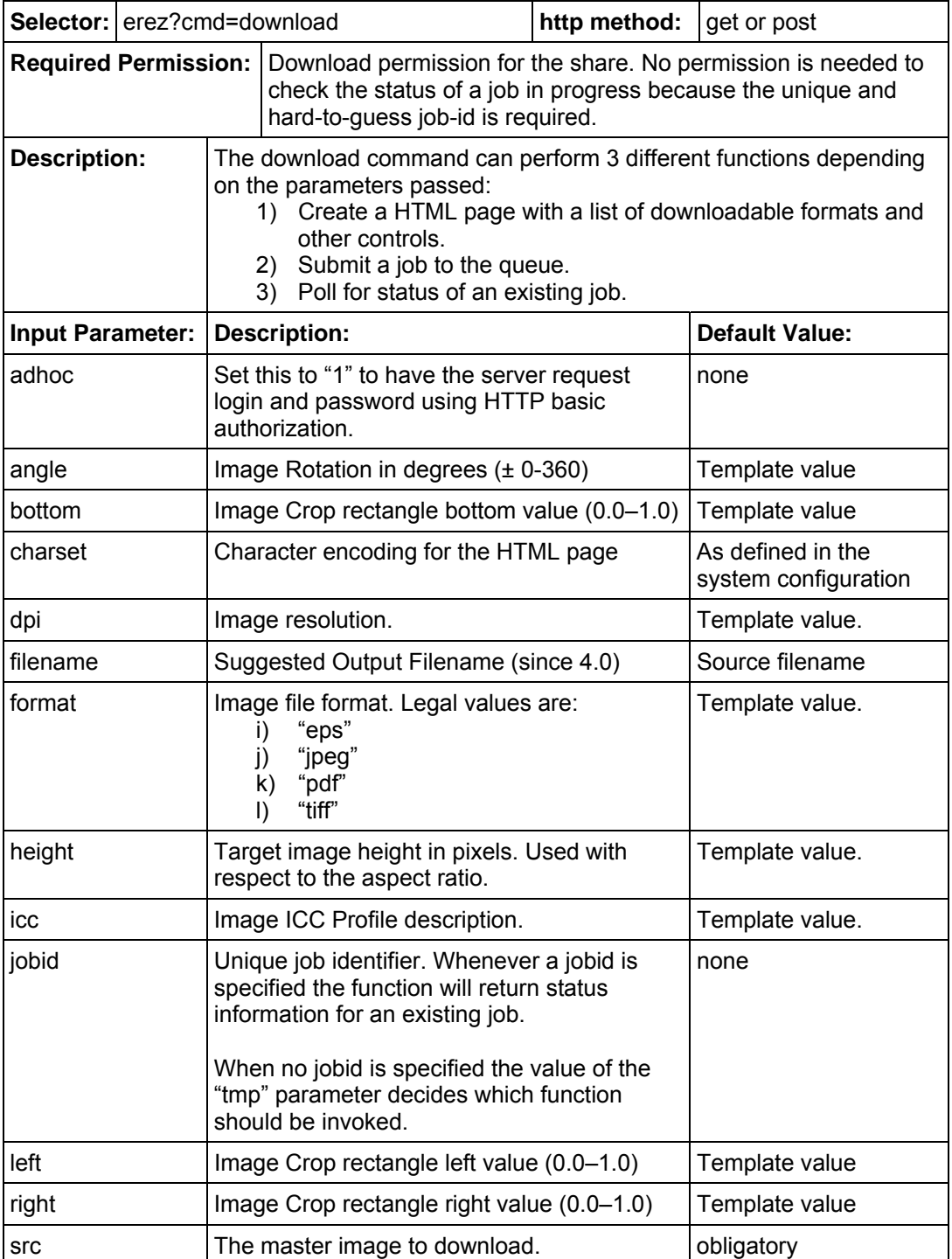

YAWAH.COM

# Download Command (deprecated), continued

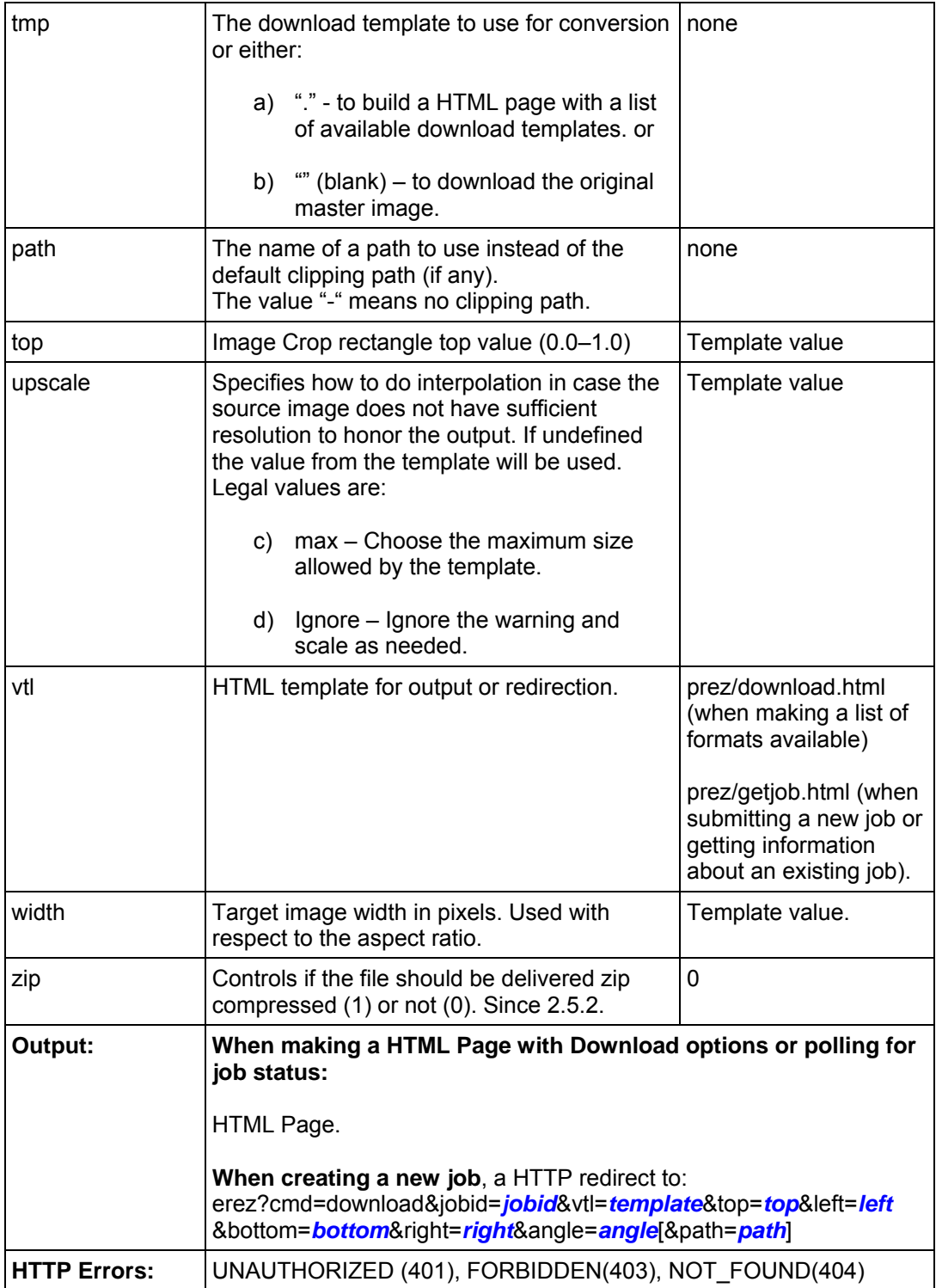

YAWAH.COM

#### eRez Imaging Server 4.1 HTTP Command Reference

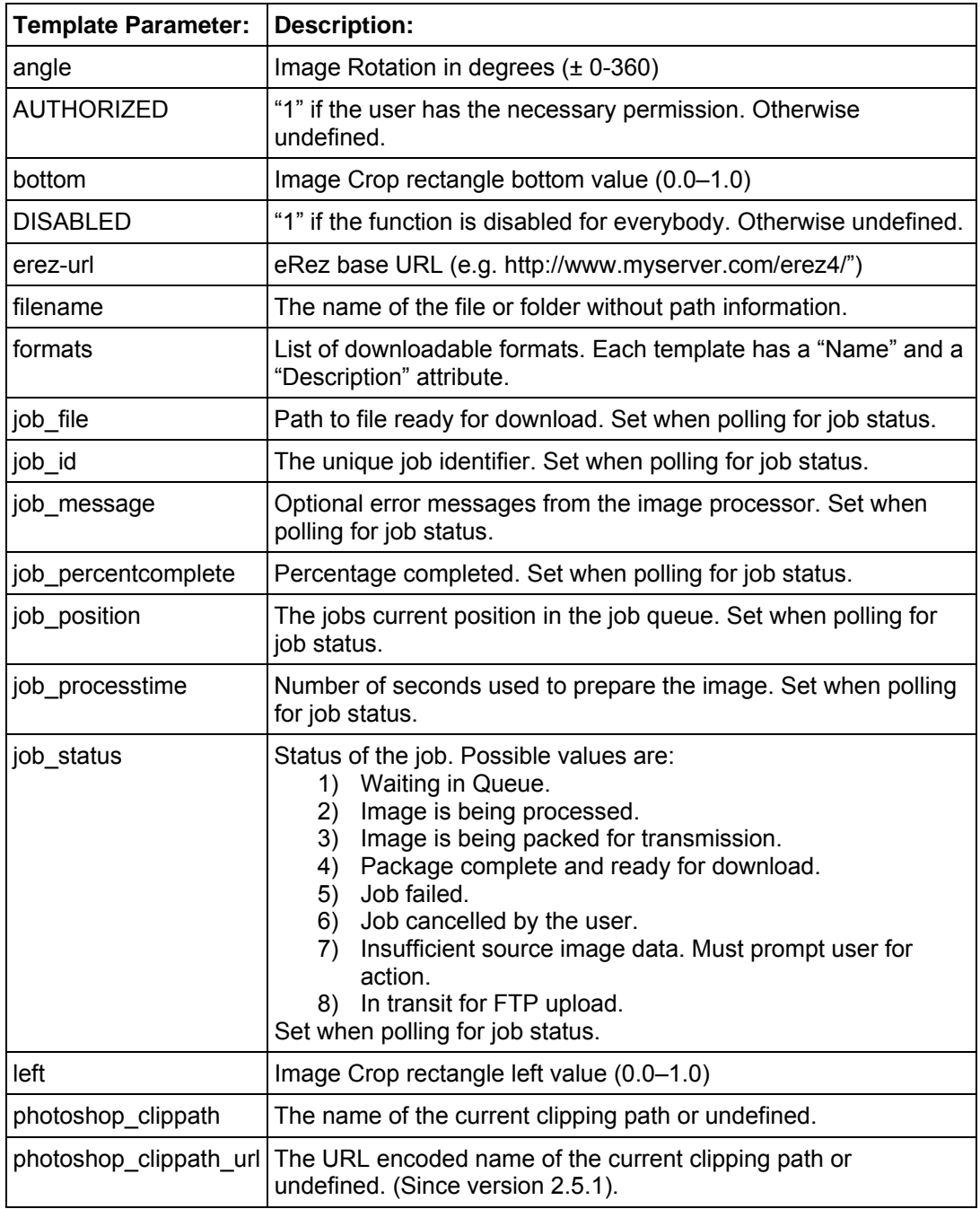

# Download Command (deprecated), continued

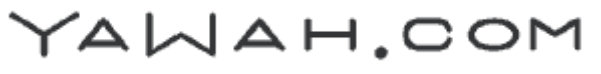

#### eRez Imaging Server 4.1 HTTP Command Reference

# Download Command (deprecated), continued

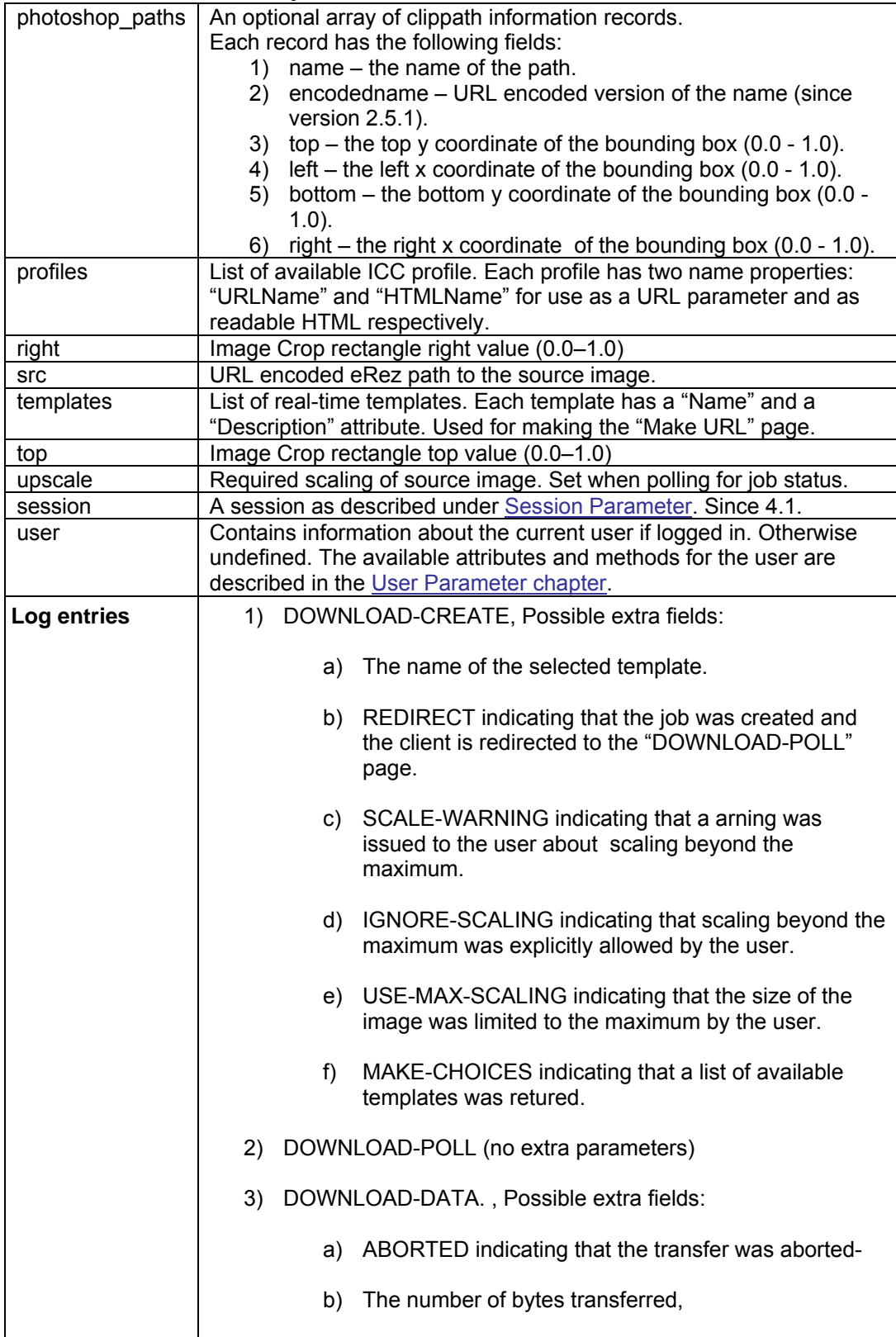

YAWAH.COM

# <span id="page-26-1"></span><span id="page-26-0"></span>Expand Command

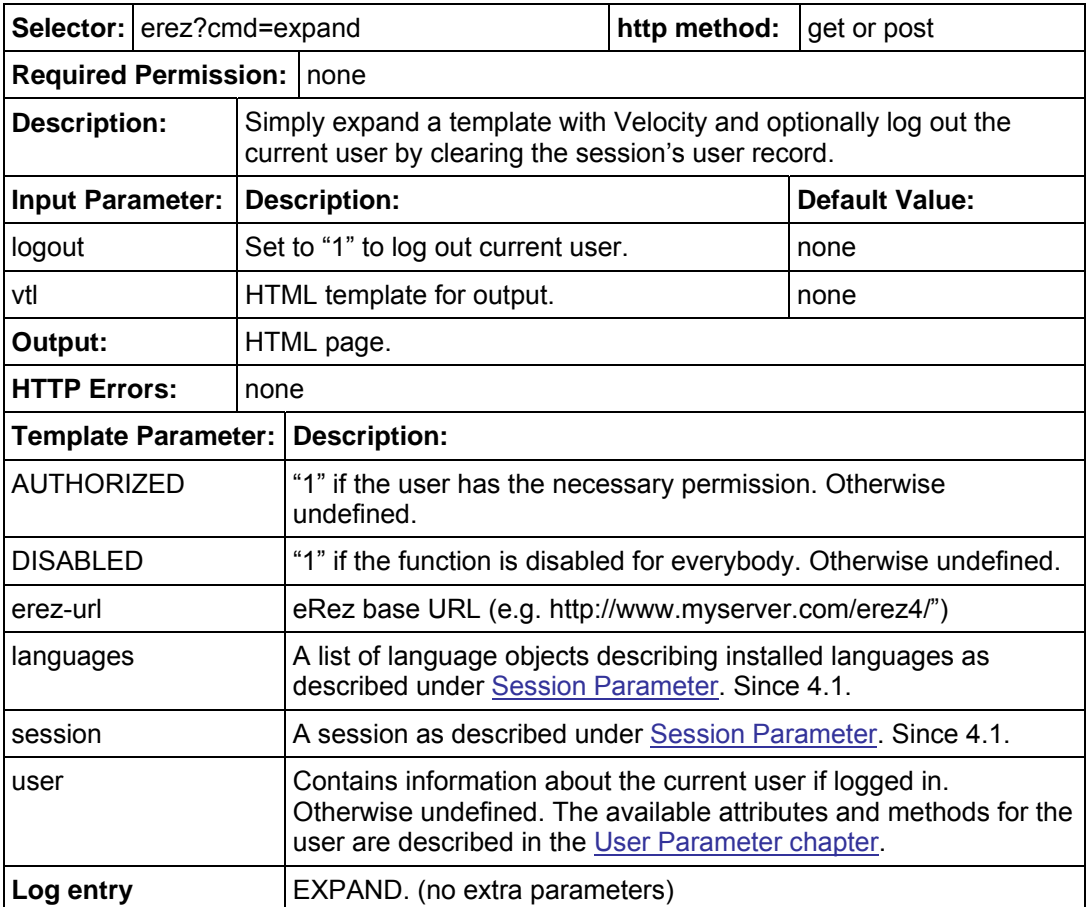

YAWAH.COM

# <span id="page-27-1"></span><span id="page-27-0"></span>Edit Selection Prepare Command (since 4.0)

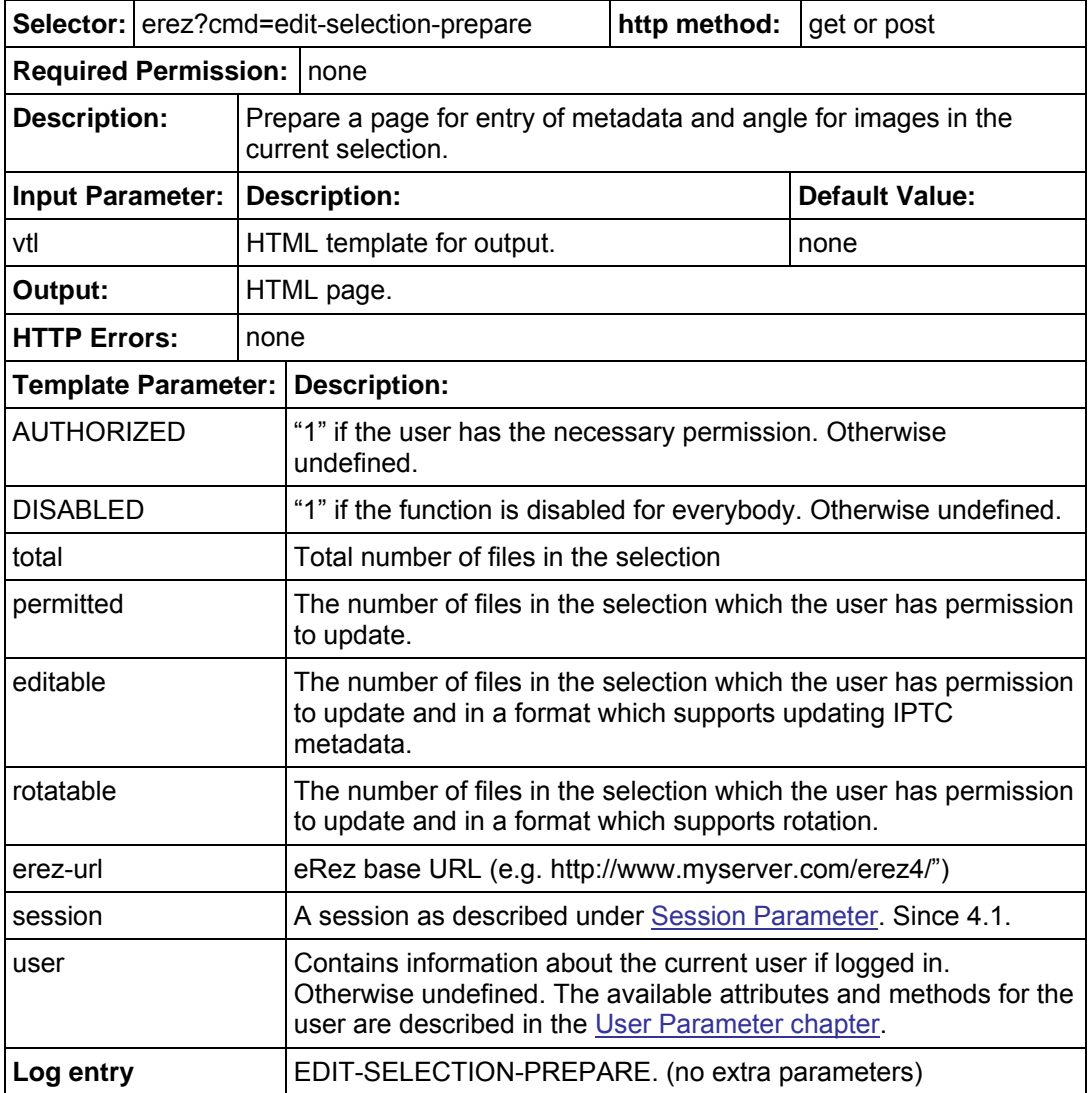

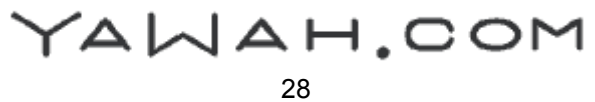

#### <span id="page-28-1"></span><span id="page-28-0"></span>FEdit Command

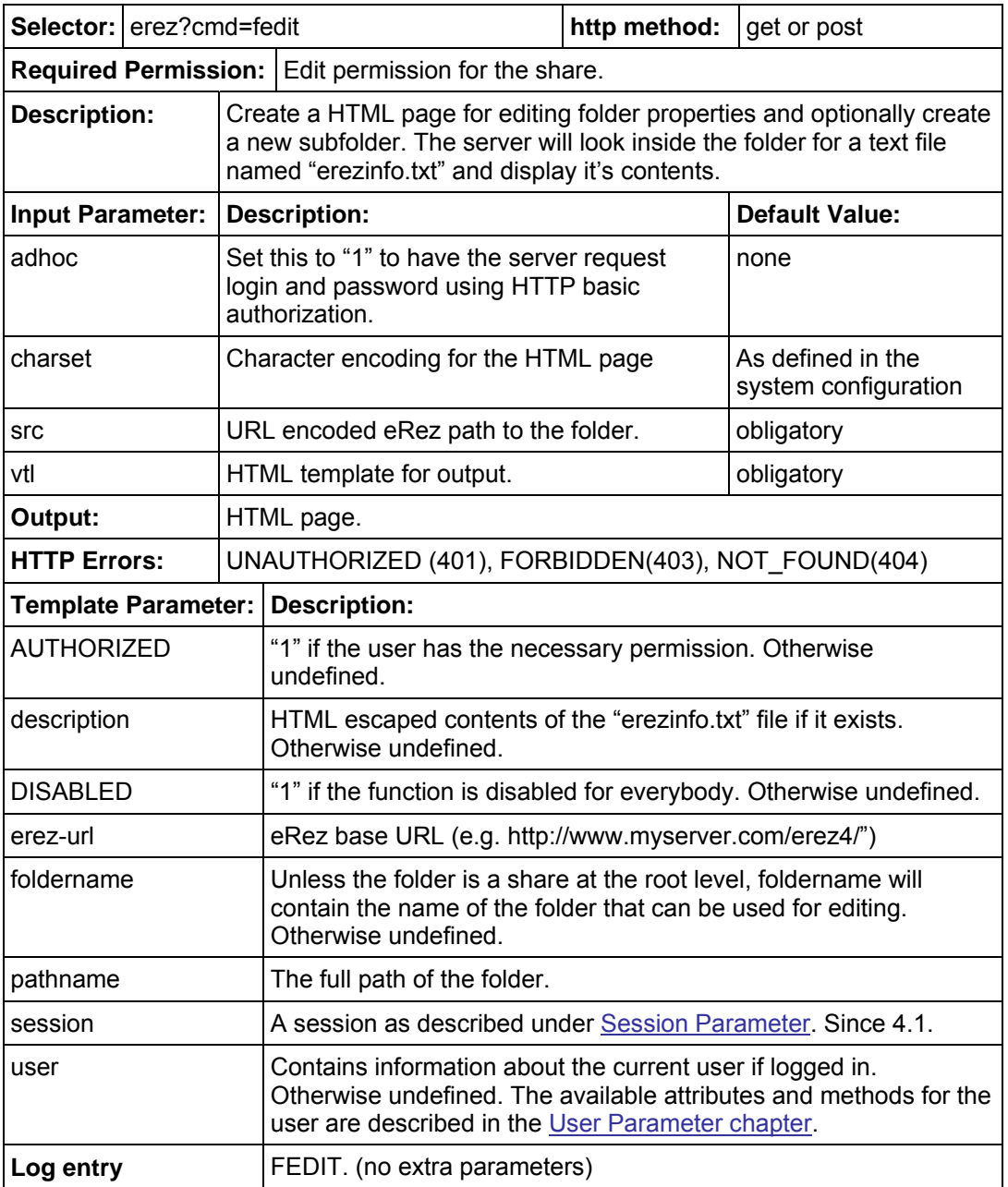

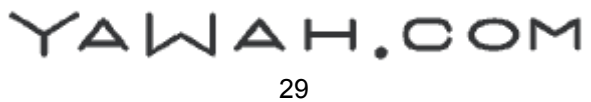

#### <span id="page-29-1"></span><span id="page-29-0"></span>FInfo Command

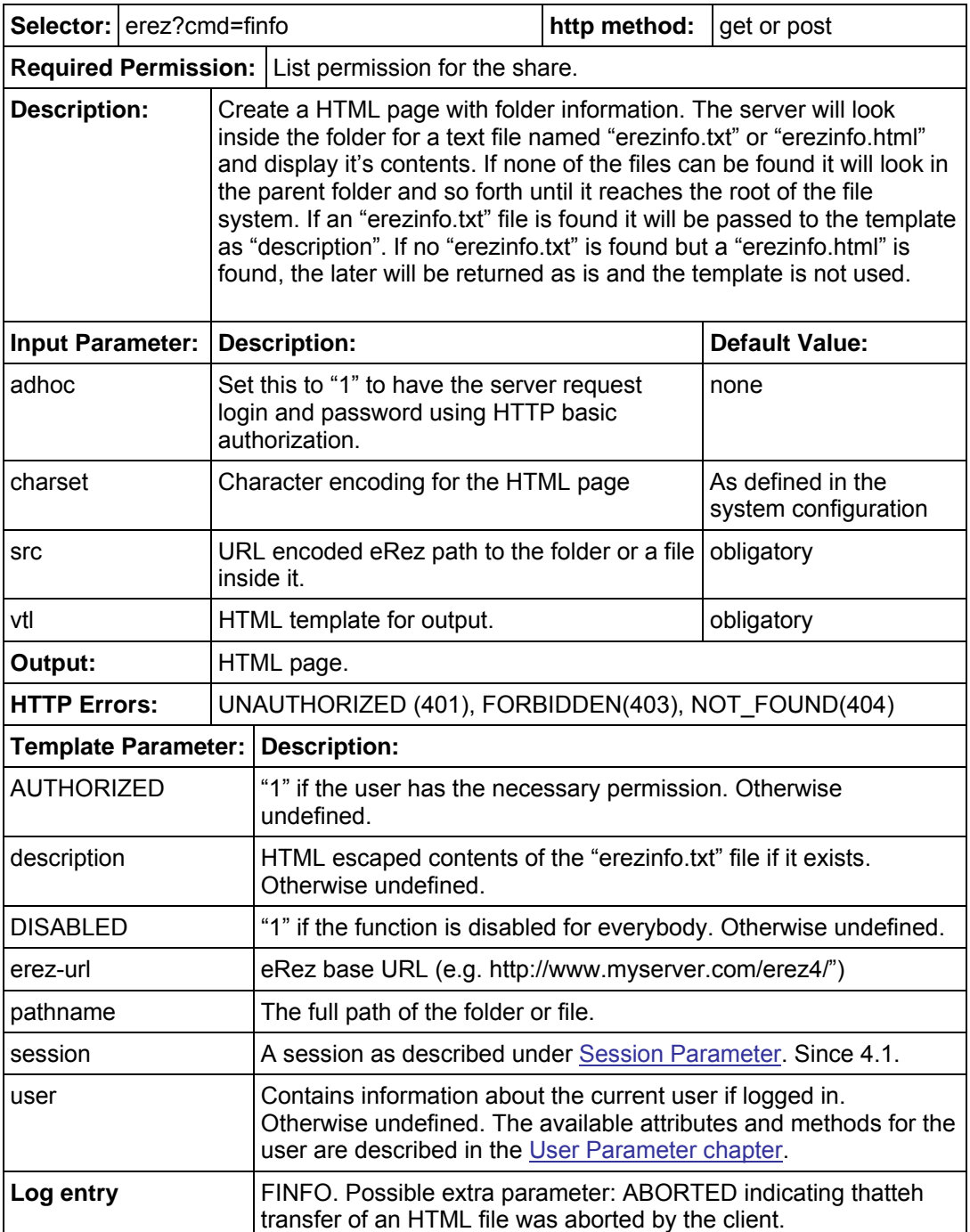

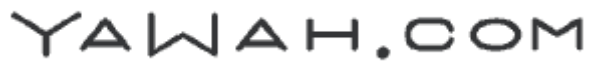

# <span id="page-30-1"></span><span id="page-30-0"></span>FUpdate Command

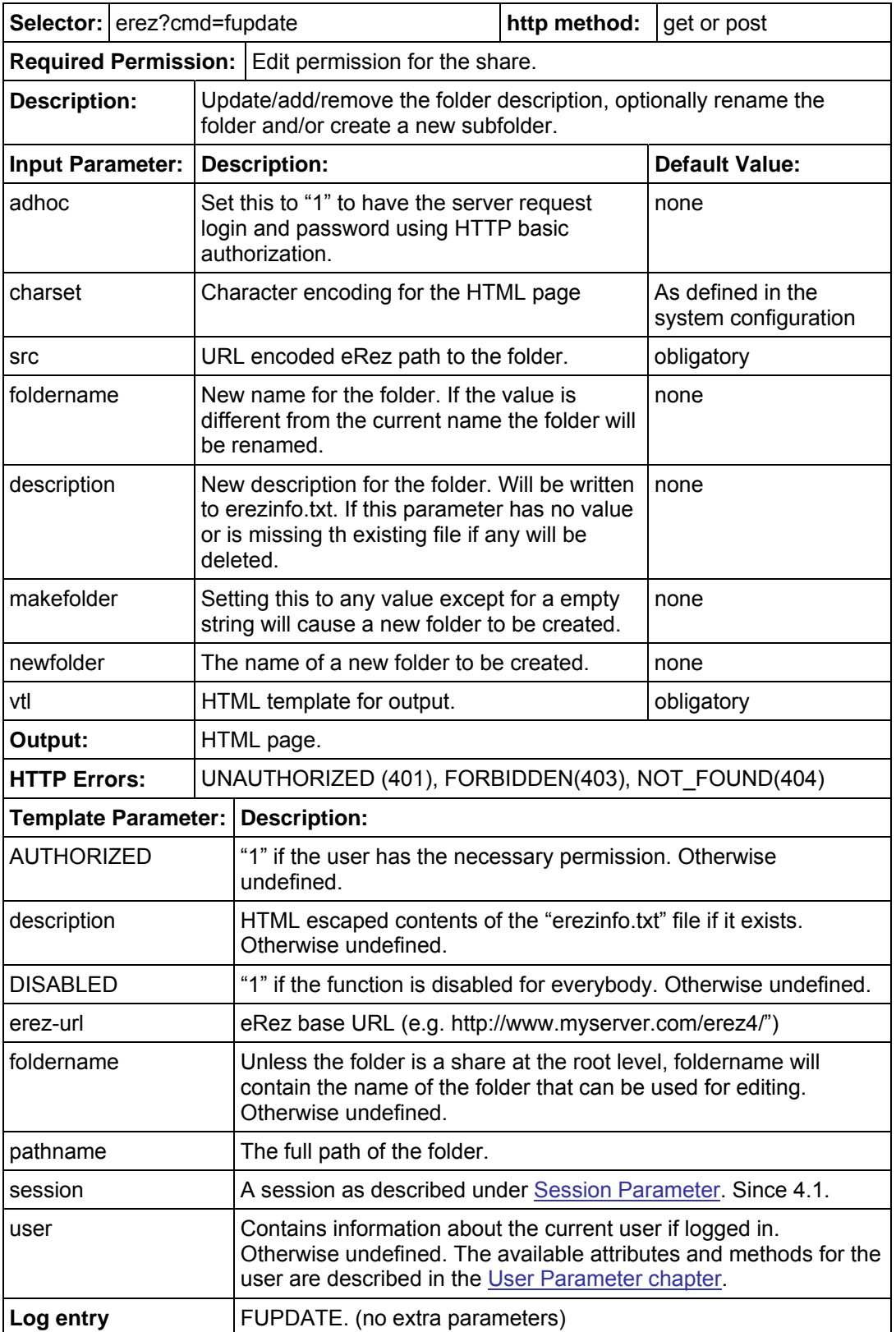

YAWAH.COM

#### <span id="page-31-1"></span><span id="page-31-0"></span>Get Command

(From version 2.5)

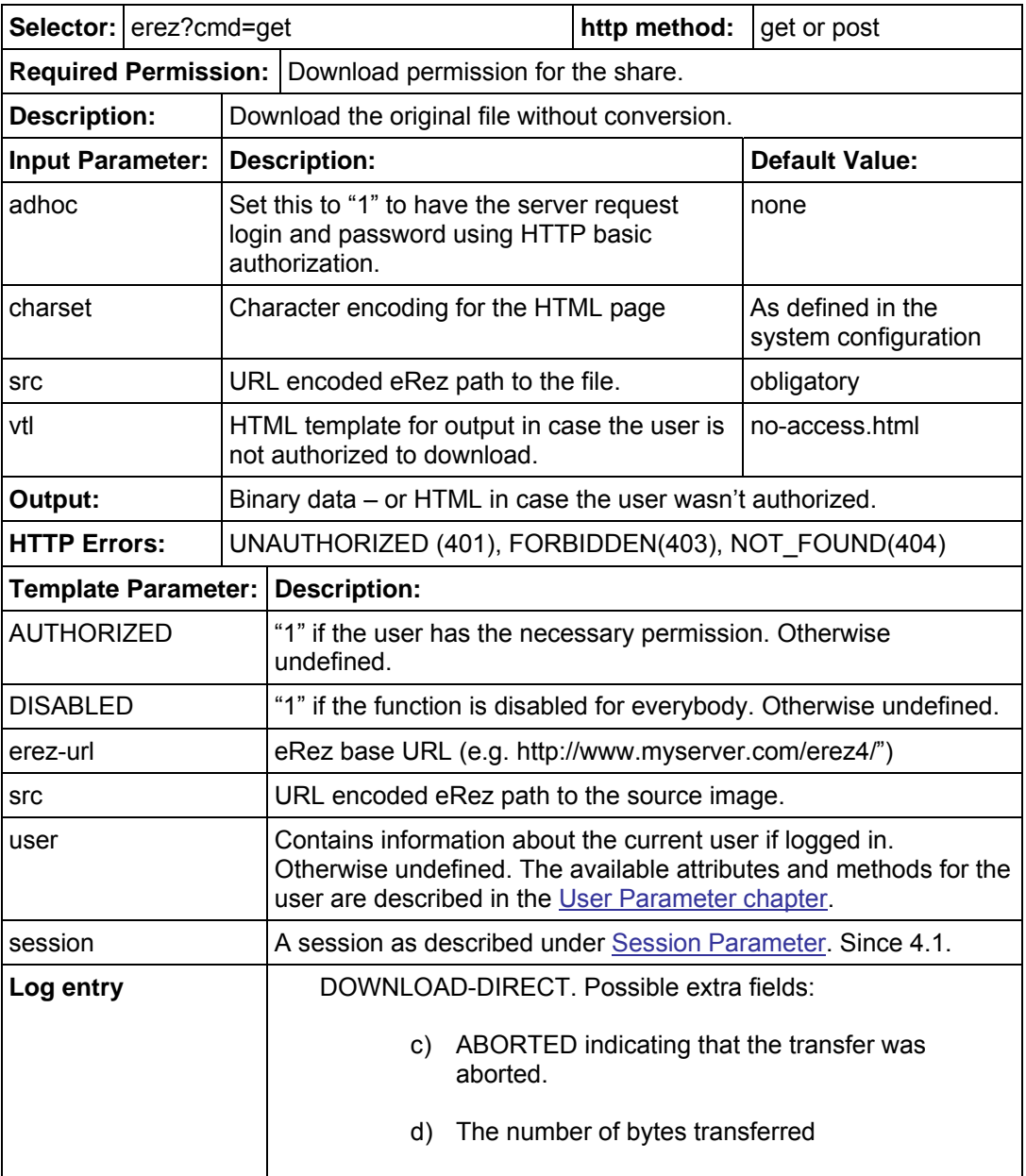

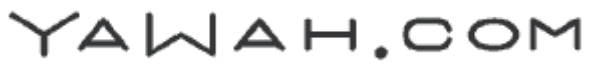

#### <span id="page-32-1"></span><span id="page-32-0"></span>Image Command

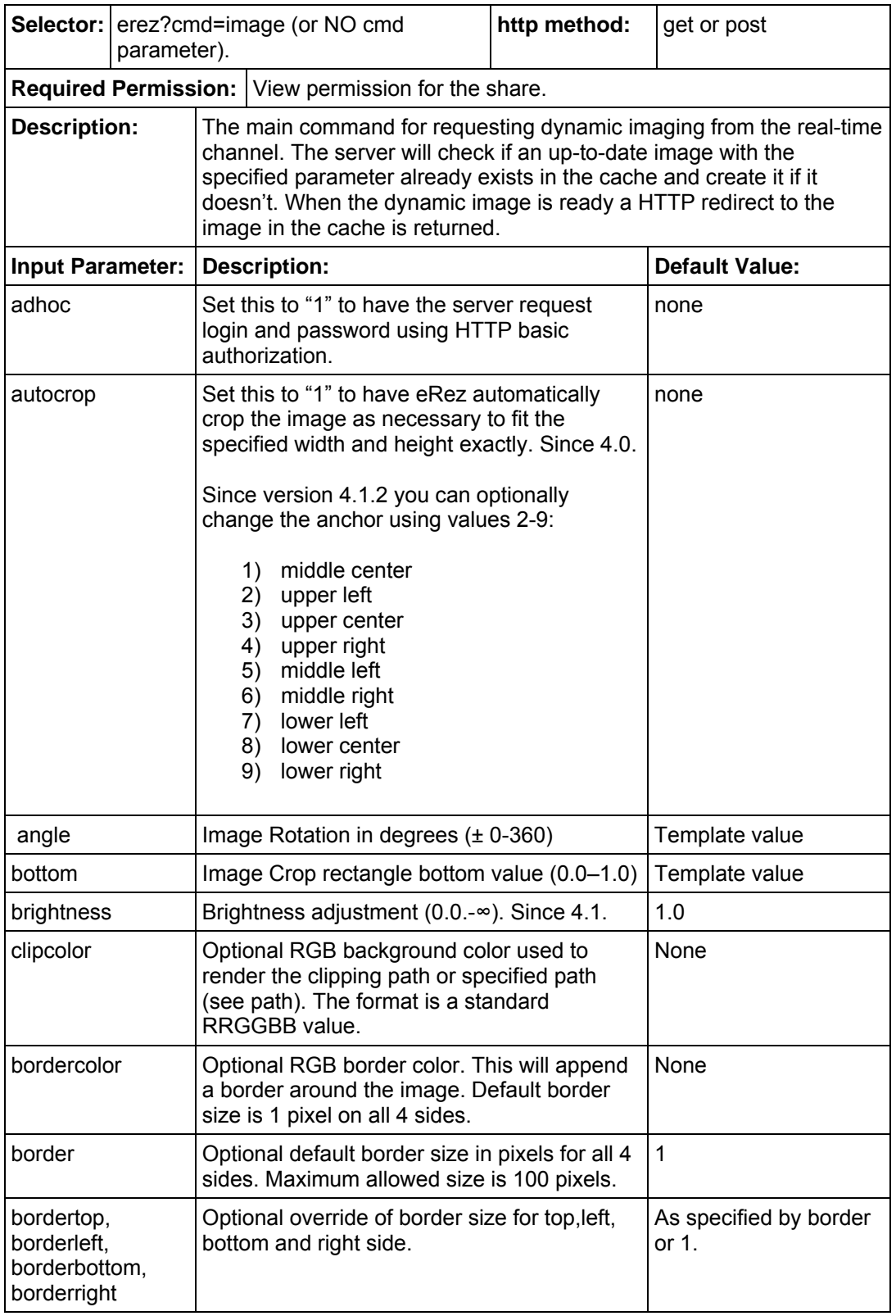

YAWAH.COM

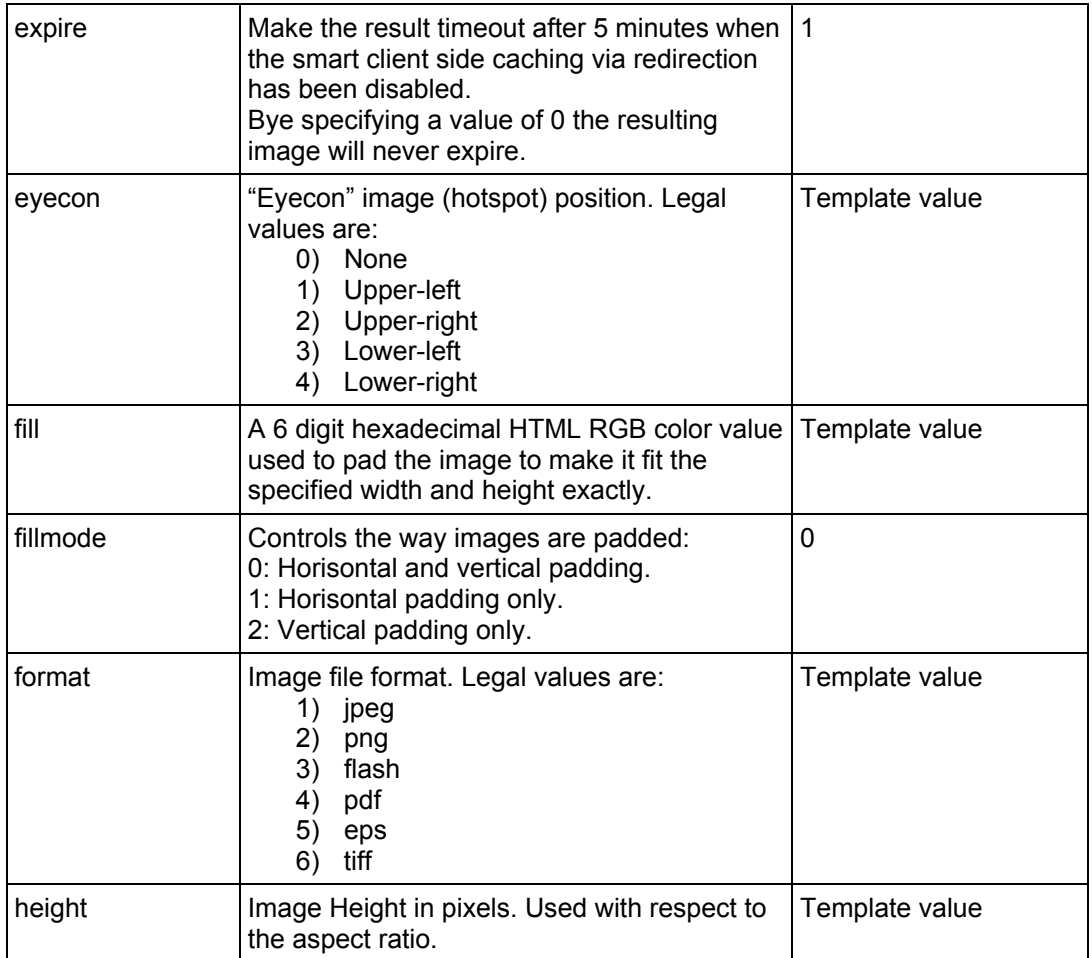

# Image Command, continued

YAWAH.COM

# Image Command, continued

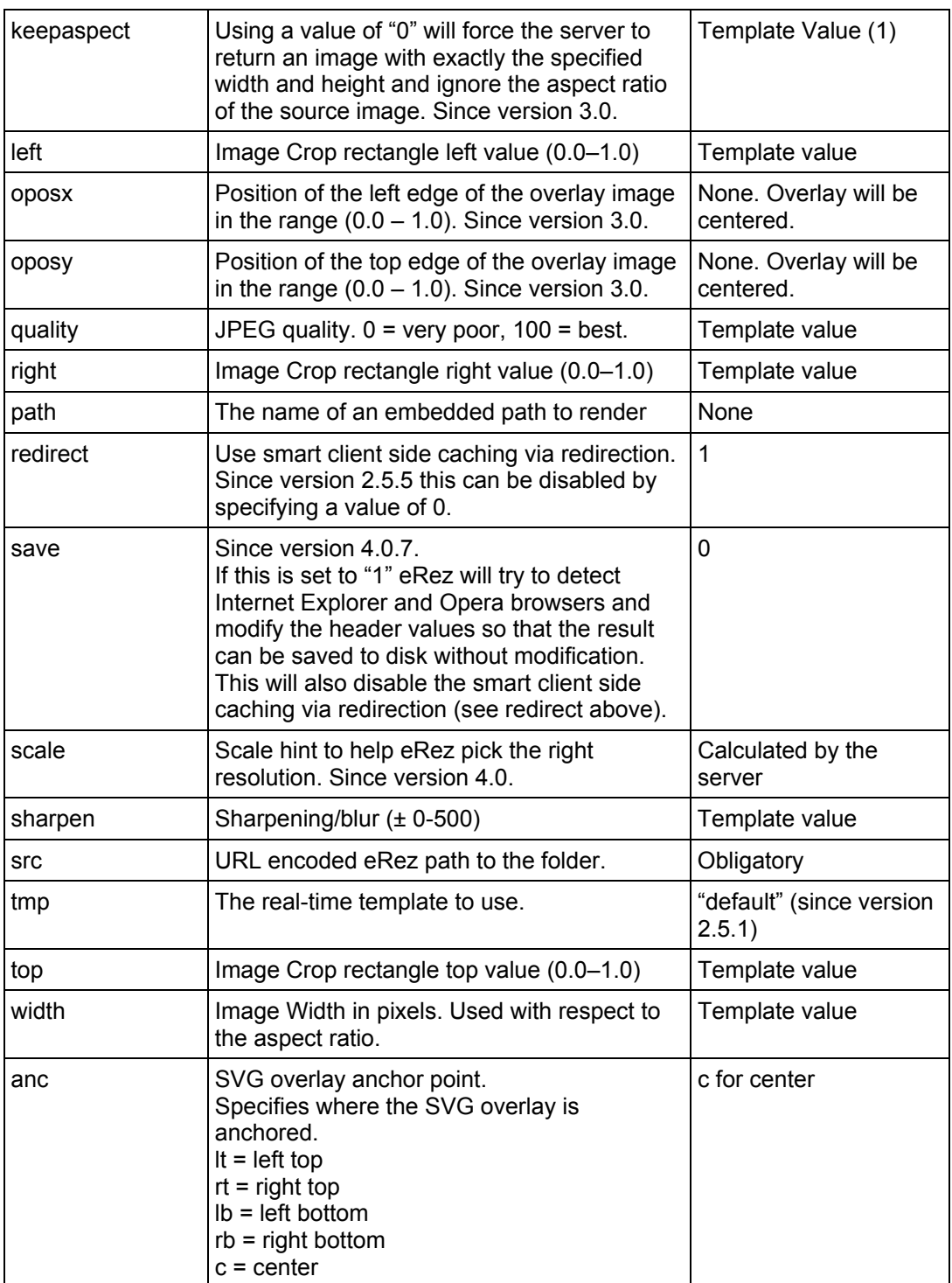

YAWAH.COM

#### <span id="page-35-0"></span>Image Command, continued

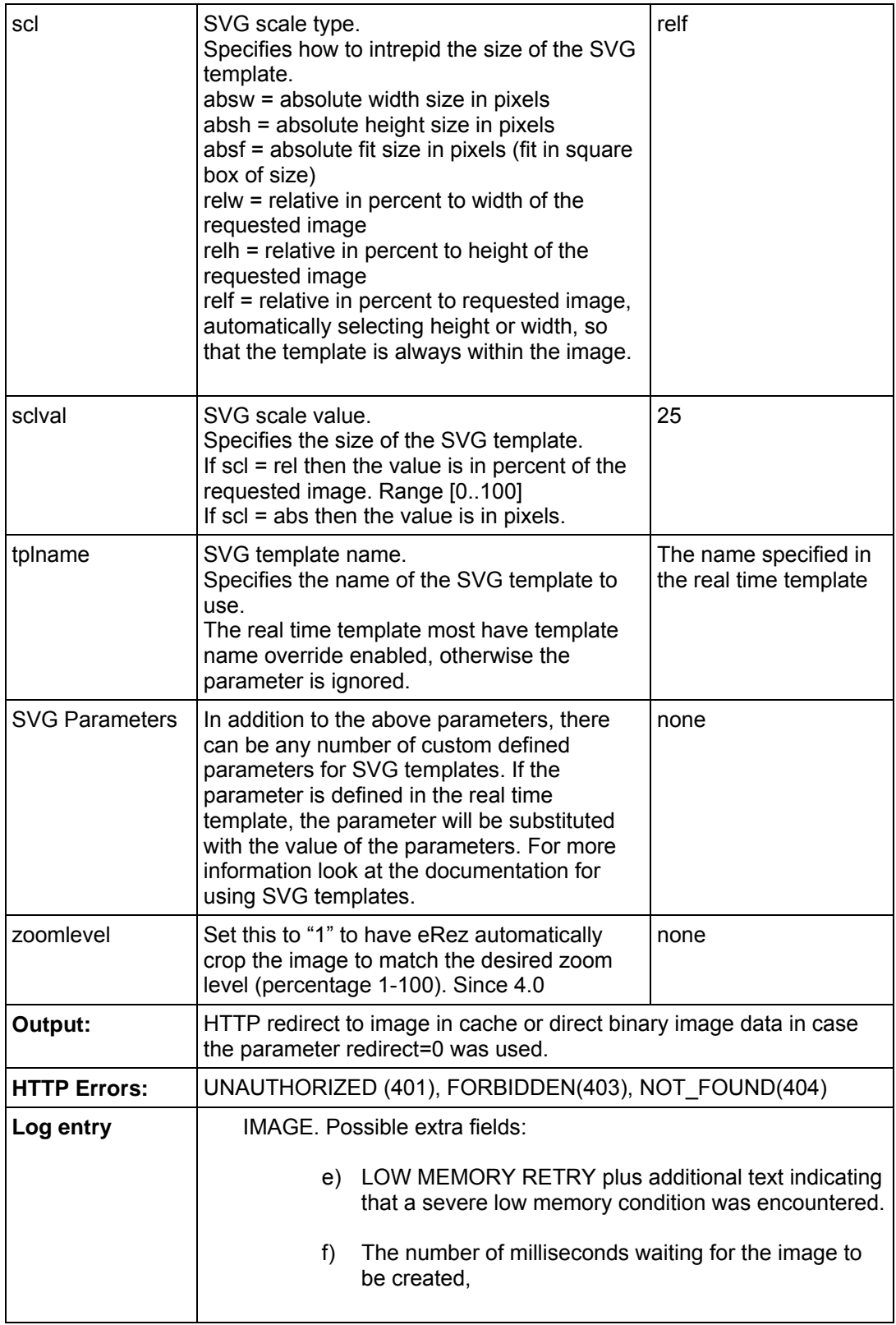

**TIP:** Use the "Publish to Web" tool to experiment with the different parameters. This tool can create and preview the URLs for you as well as generate complete HTML pages with Zoom enabled images.

YAWAH.COM

#### <span id="page-36-1"></span><span id="page-36-0"></span>Info Command

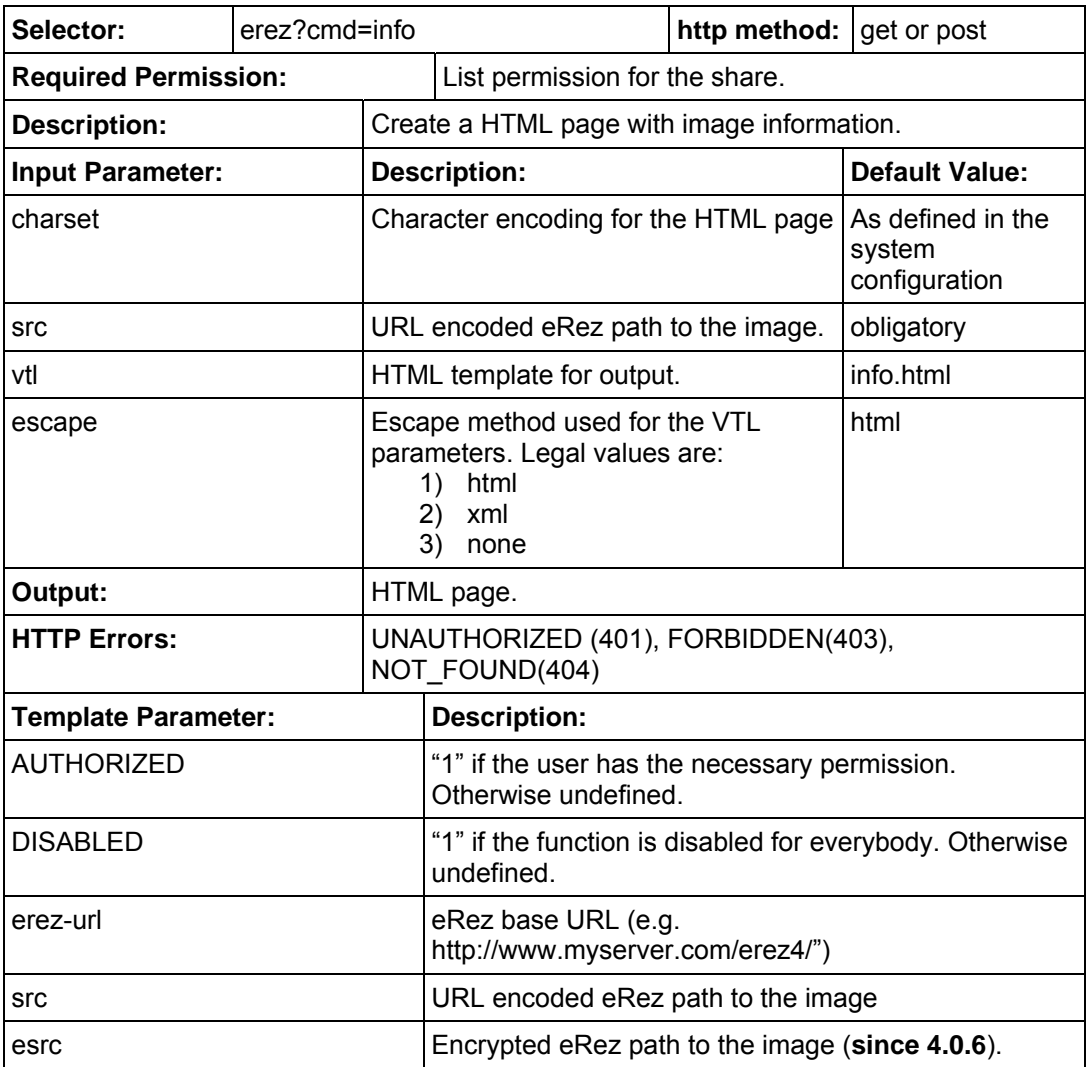

YAWAH.COM

#### Info Command, continued

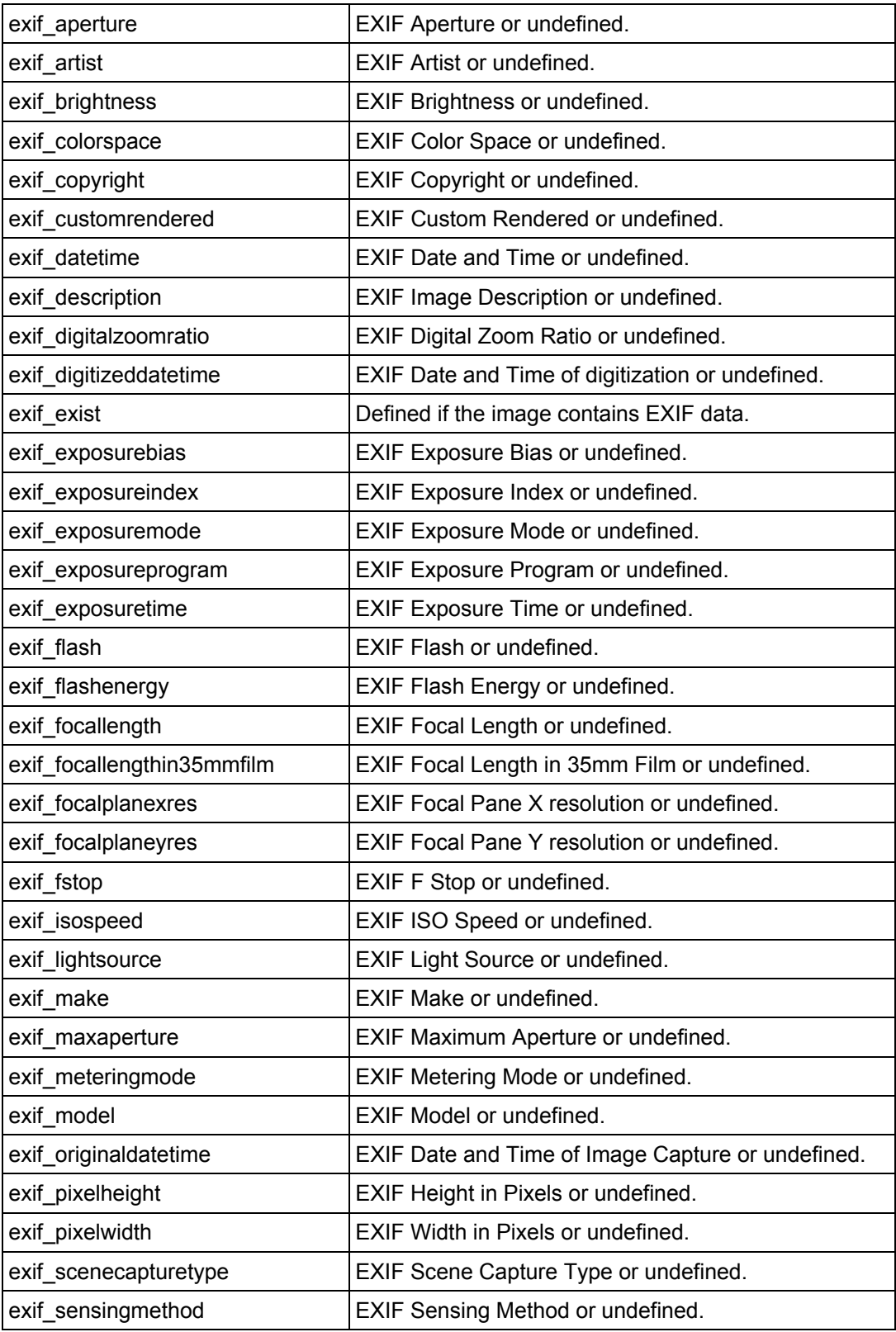

YAWAH.COM

#### Info Command, continued

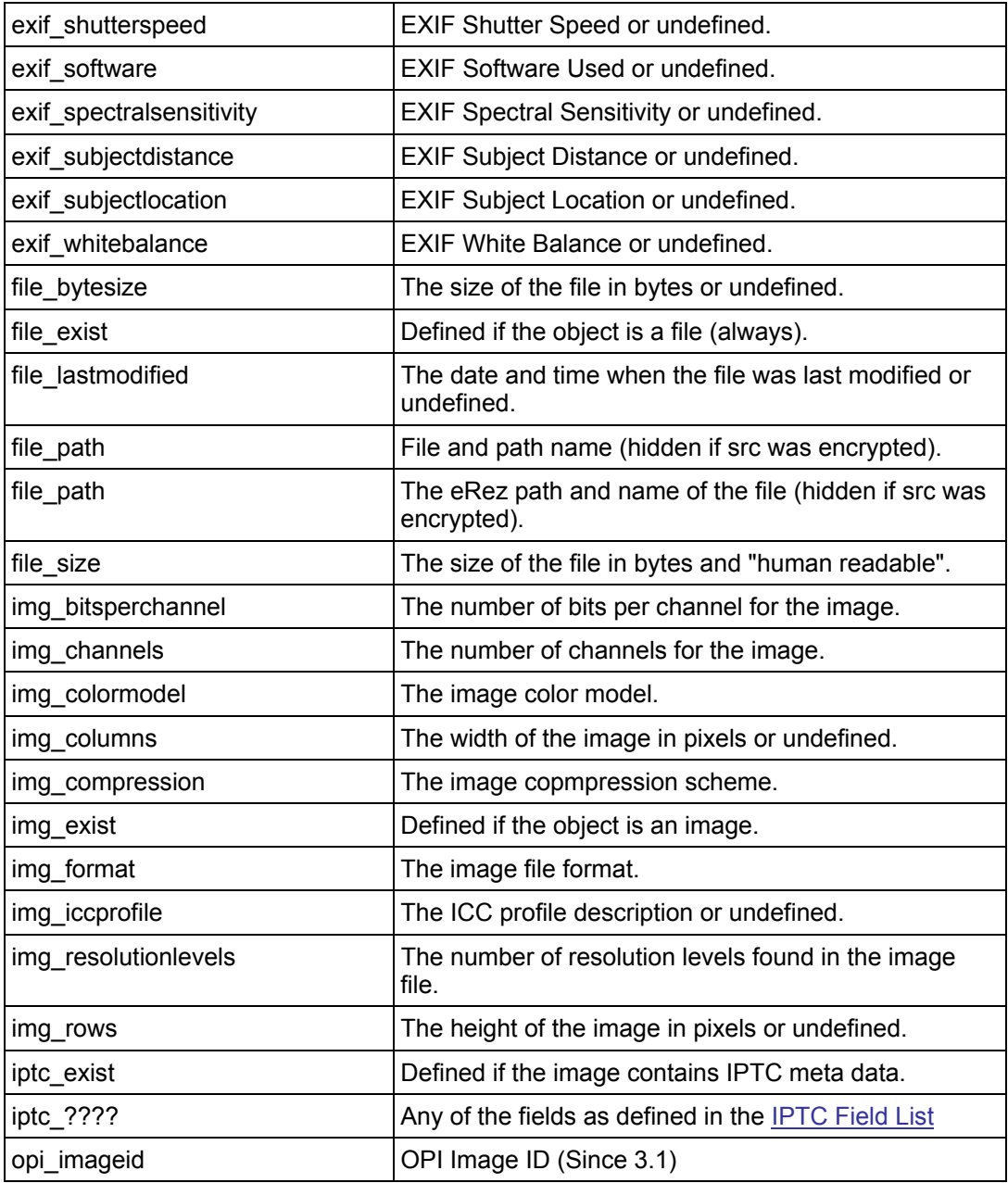

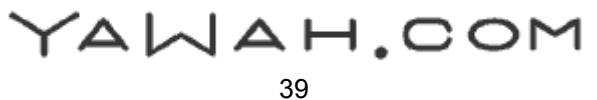

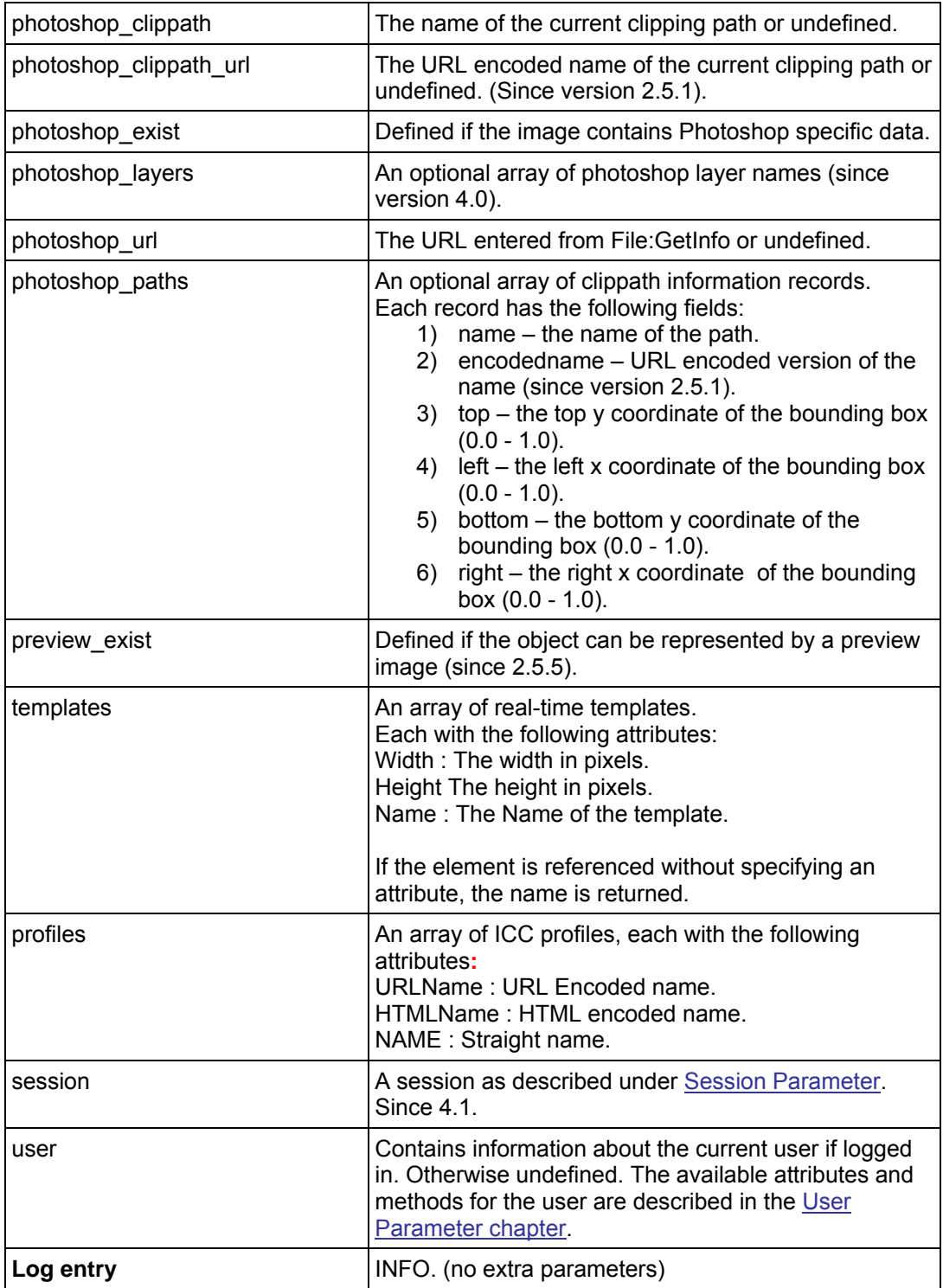

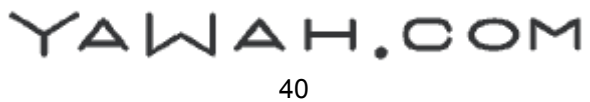

#### <span id="page-40-1"></span><span id="page-40-0"></span>InfoEdit Command

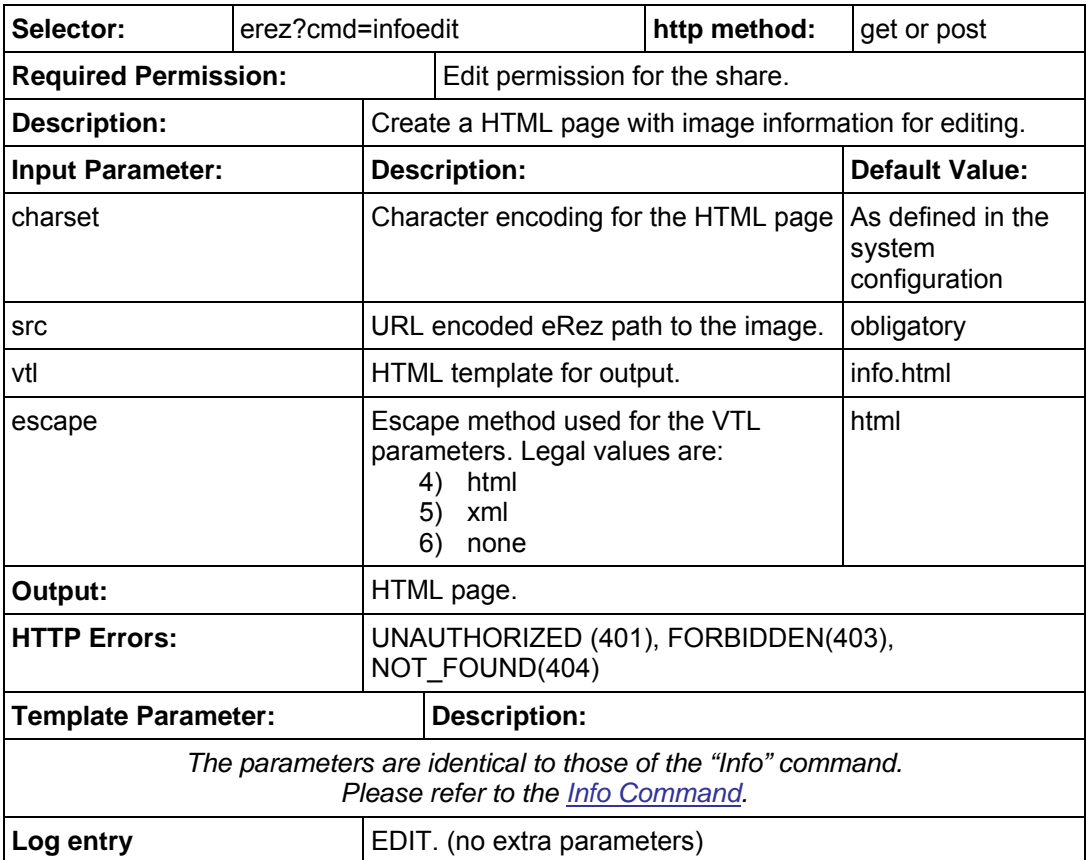

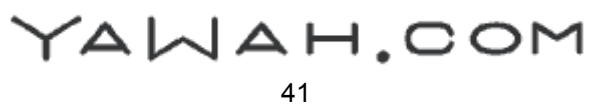

#### <span id="page-41-1"></span><span id="page-41-0"></span>List Command

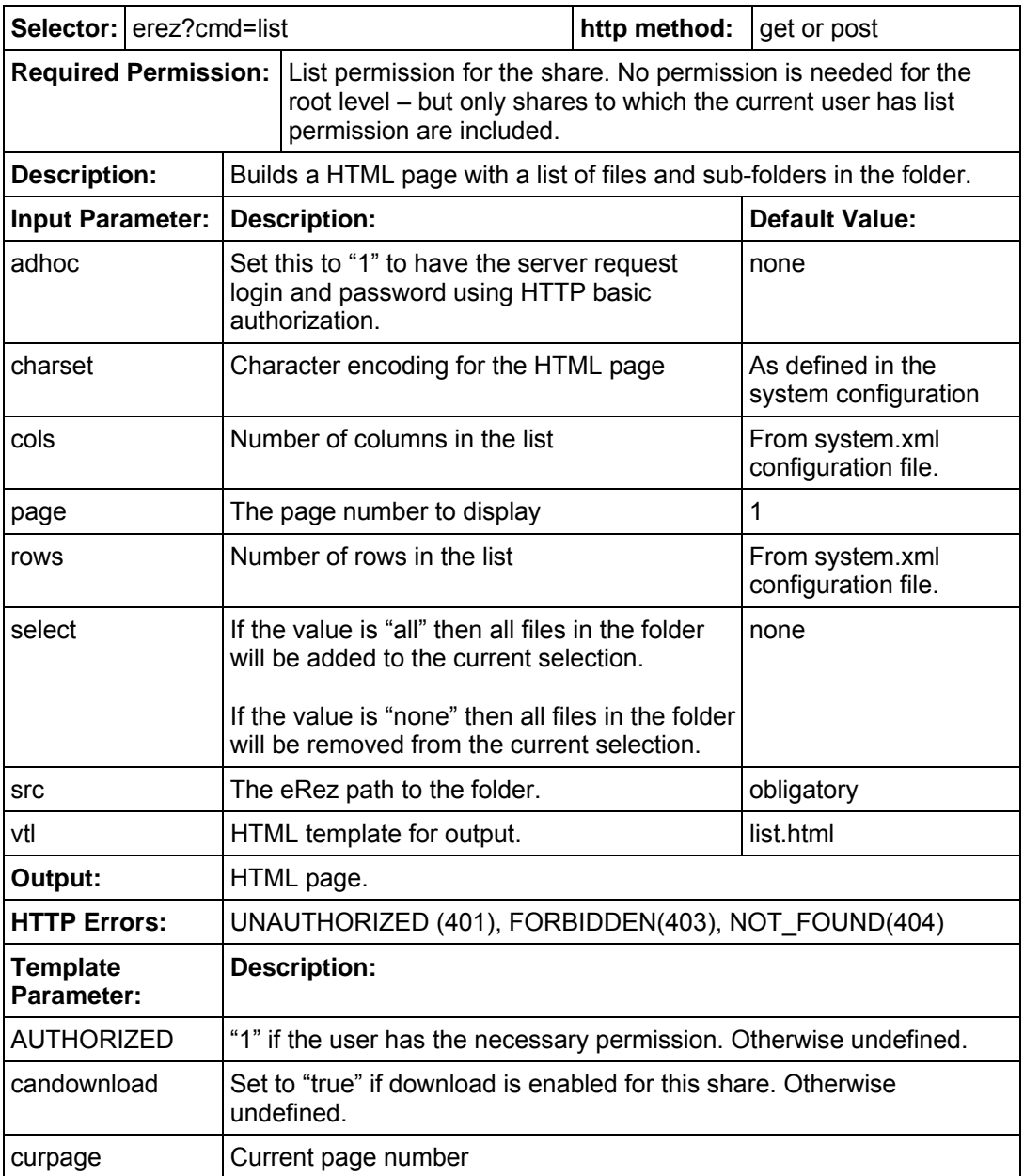

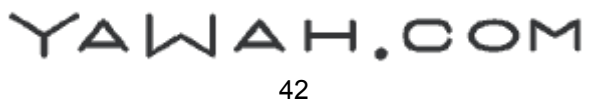

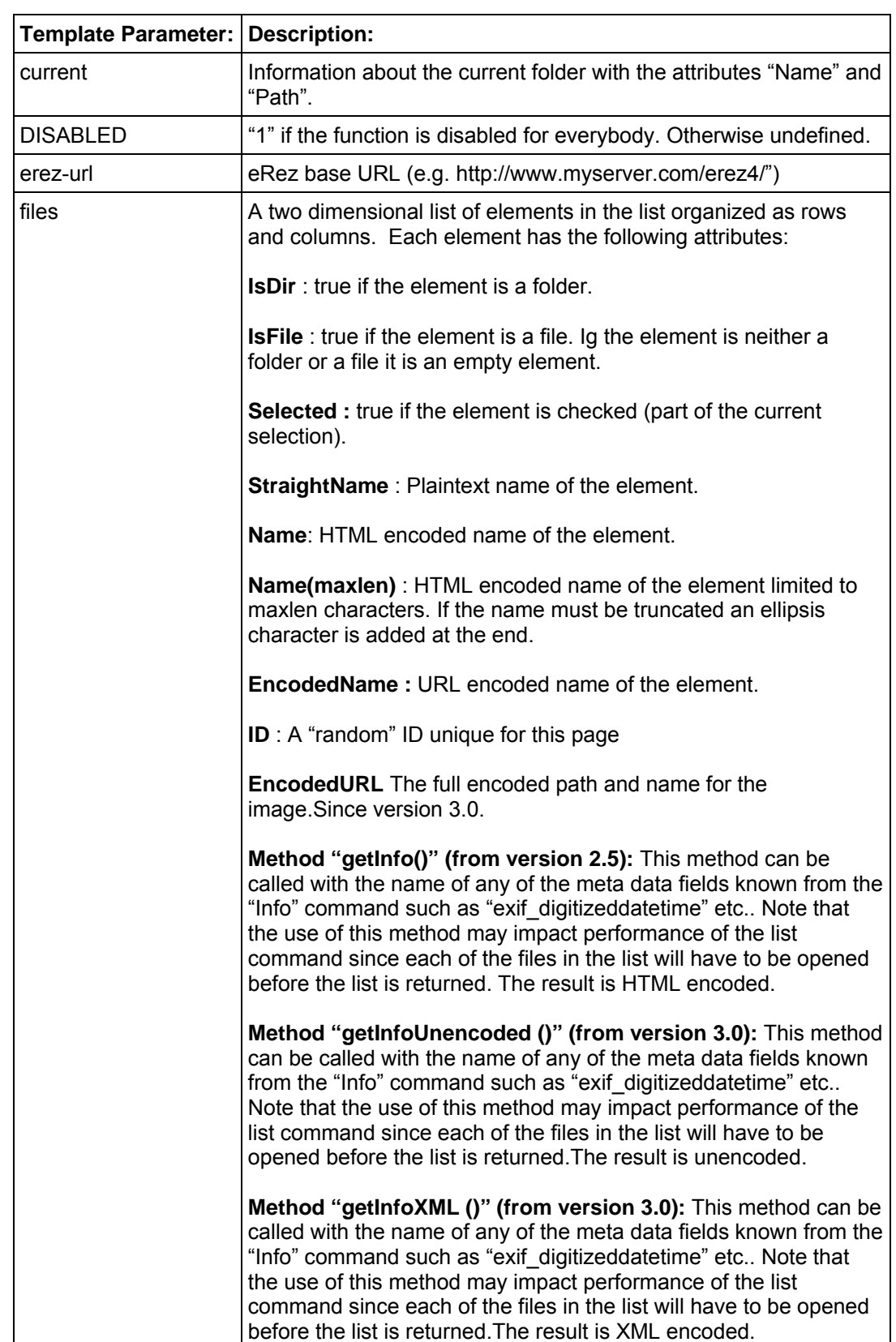

#### List Command, continued

YAWAH.COM

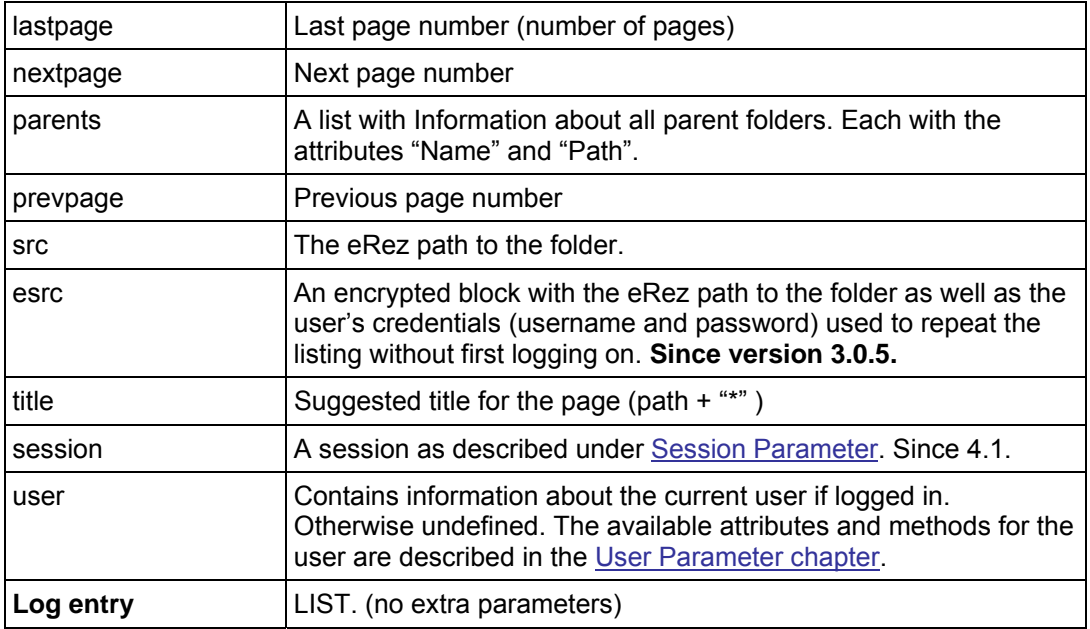

#### <span id="page-43-0"></span>List Command, continued

# <span id="page-43-1"></span>Livetree Command (since version 4.0)

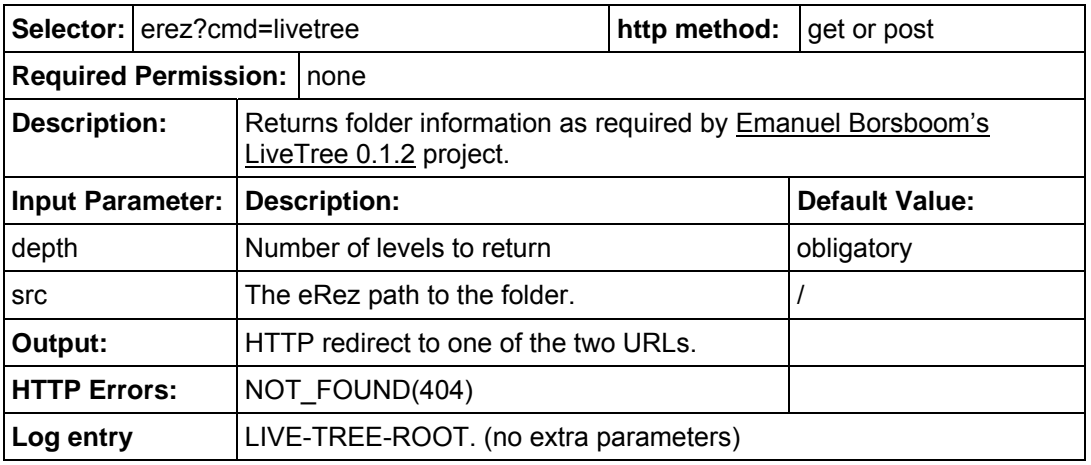

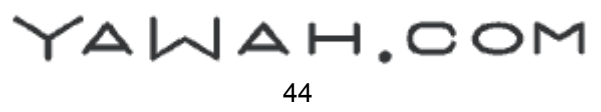

# <span id="page-44-1"></span><span id="page-44-0"></span>Login Command

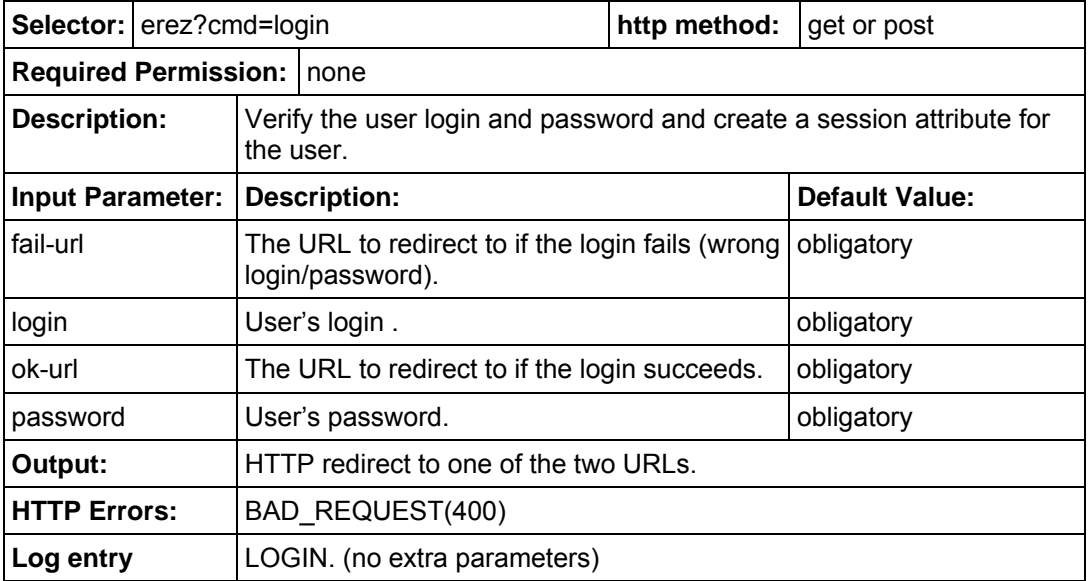

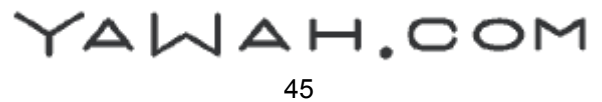

#### eRez Imaging Server 4.1 HTTP Command Reference

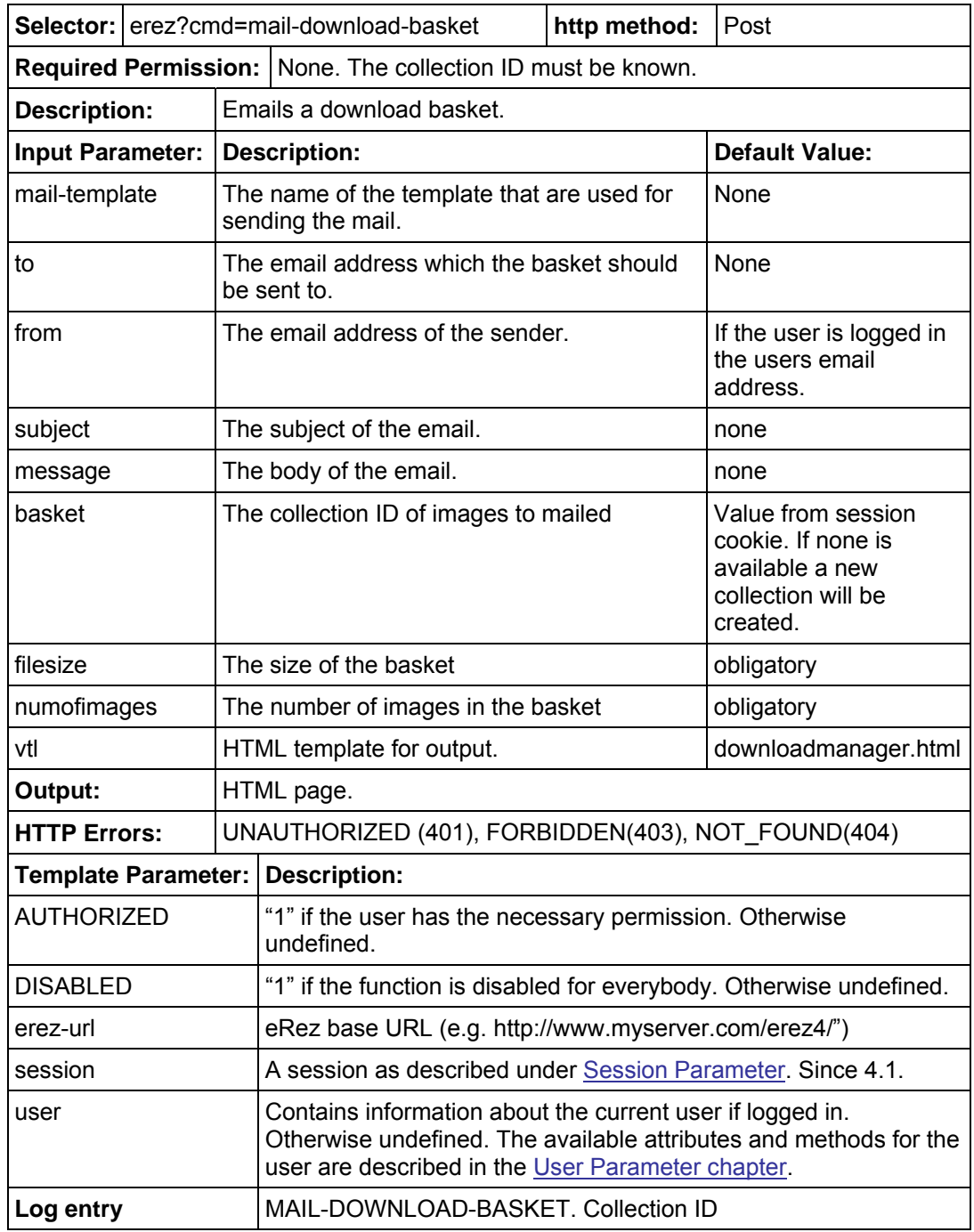

#### <span id="page-45-1"></span><span id="page-45-0"></span>Mail-Download-Basket (Since version 4.0)

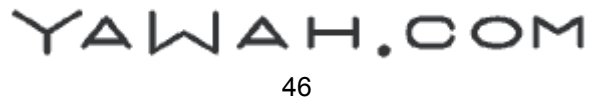

#### <span id="page-46-1"></span><span id="page-46-0"></span>MailCreate Command

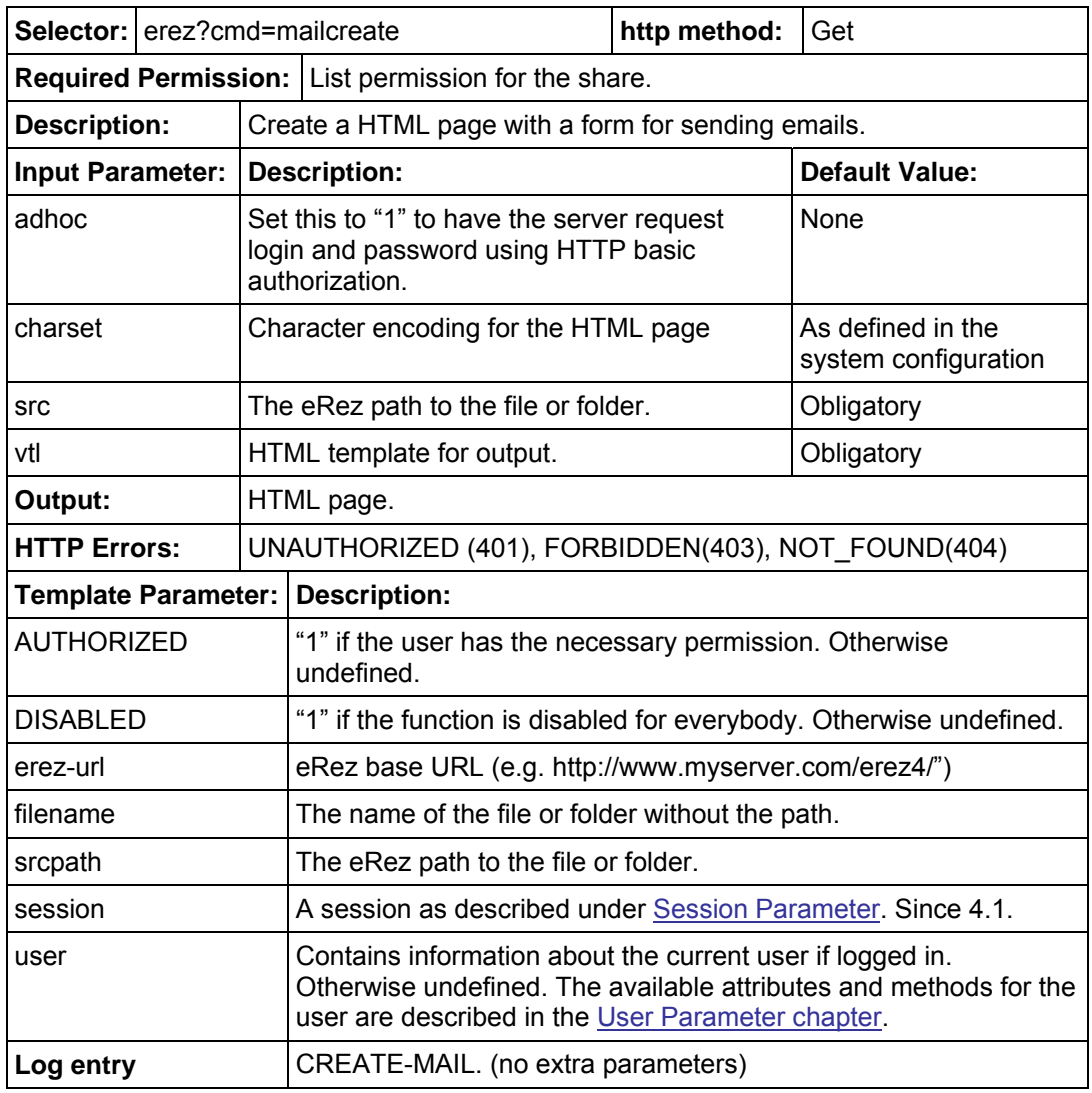

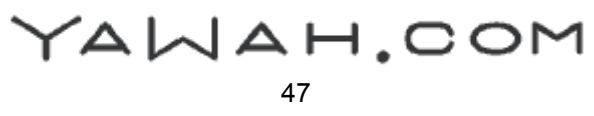

#### <span id="page-47-1"></span><span id="page-47-0"></span>MailSend Command

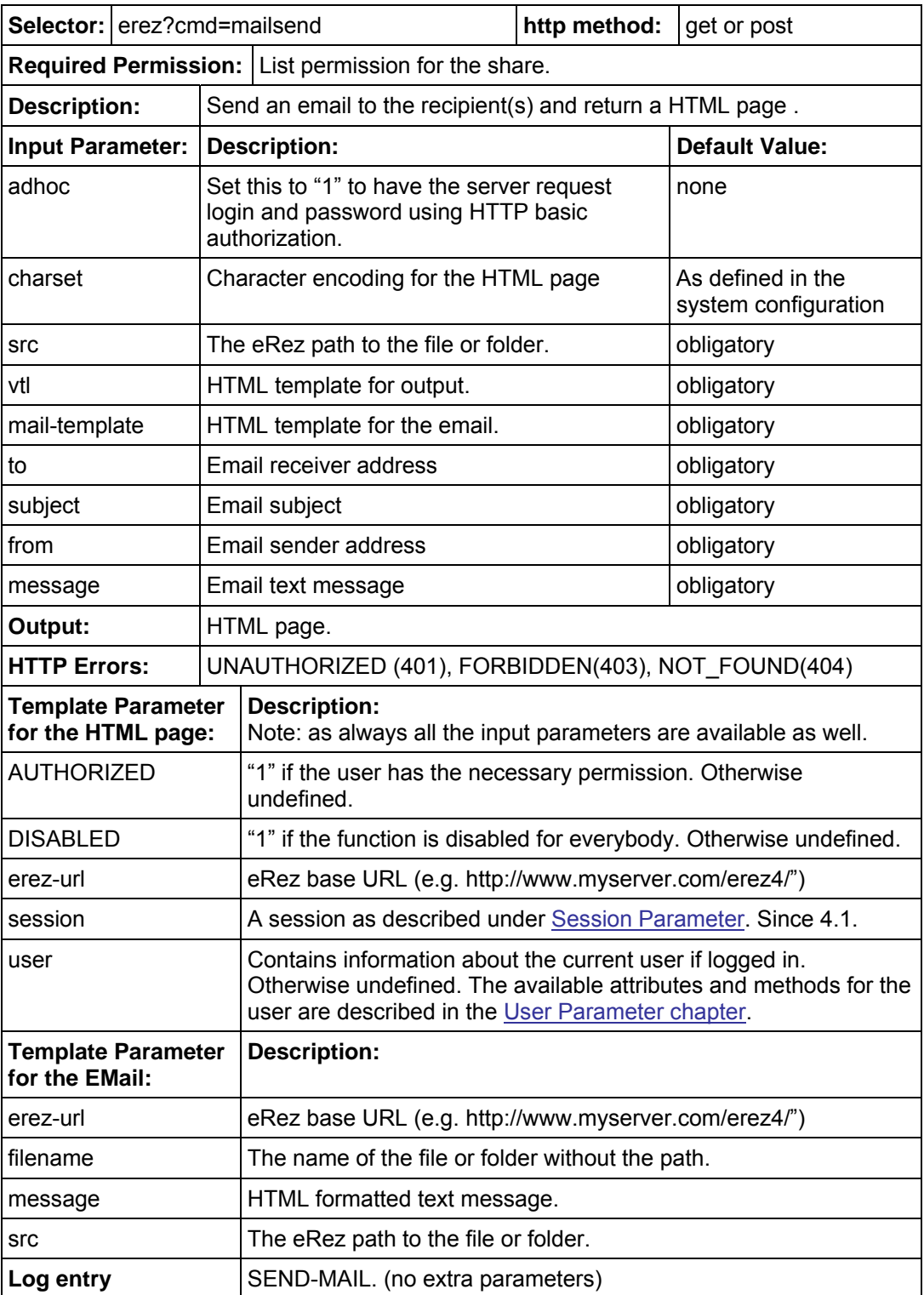

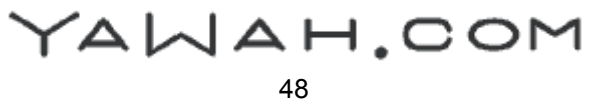

#### eRez Imaging Server 4.1 HTTP Command Reference

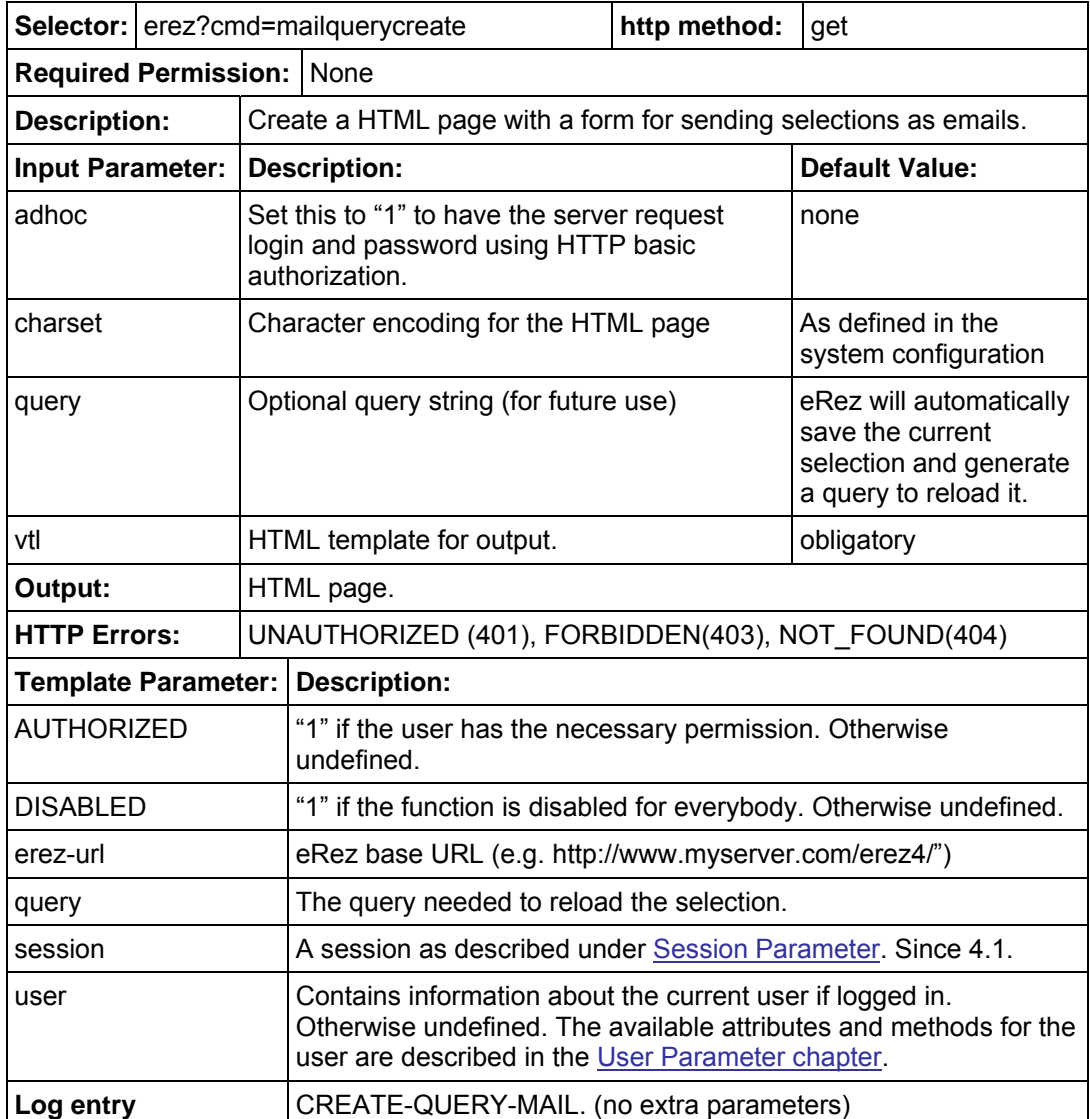

#### <span id="page-48-1"></span><span id="page-48-0"></span>MailQueryCreate Command (since version 4.0)

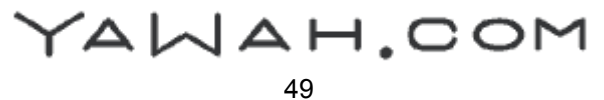

#### eRez Imaging Server 4.1 HTTP Command Reference

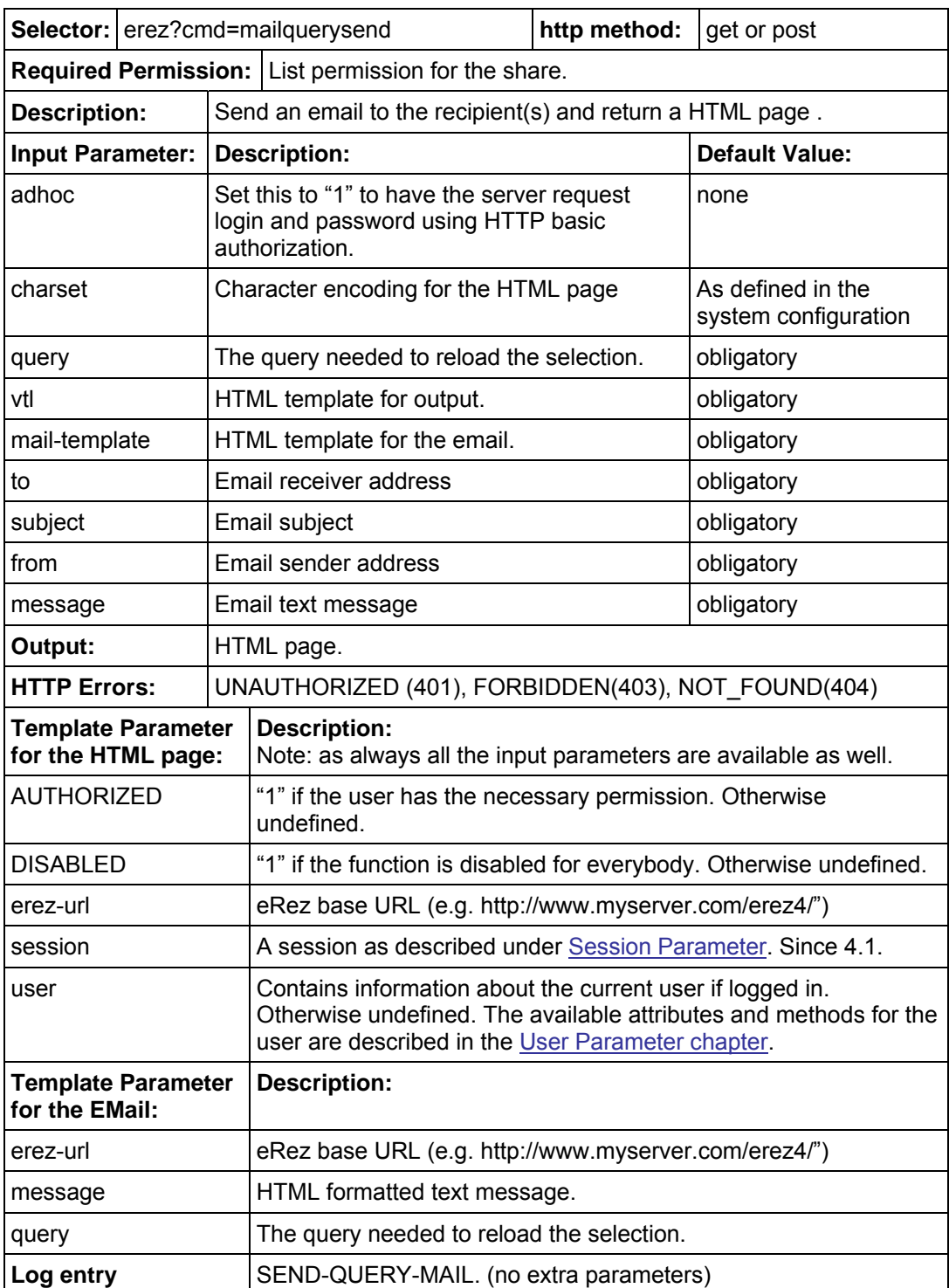

# <span id="page-49-1"></span><span id="page-49-0"></span>MailQuerySend Command (since version 4.0)

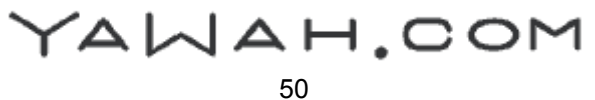

# <span id="page-50-1"></span><span id="page-50-0"></span>Move Command (since version 3.1)

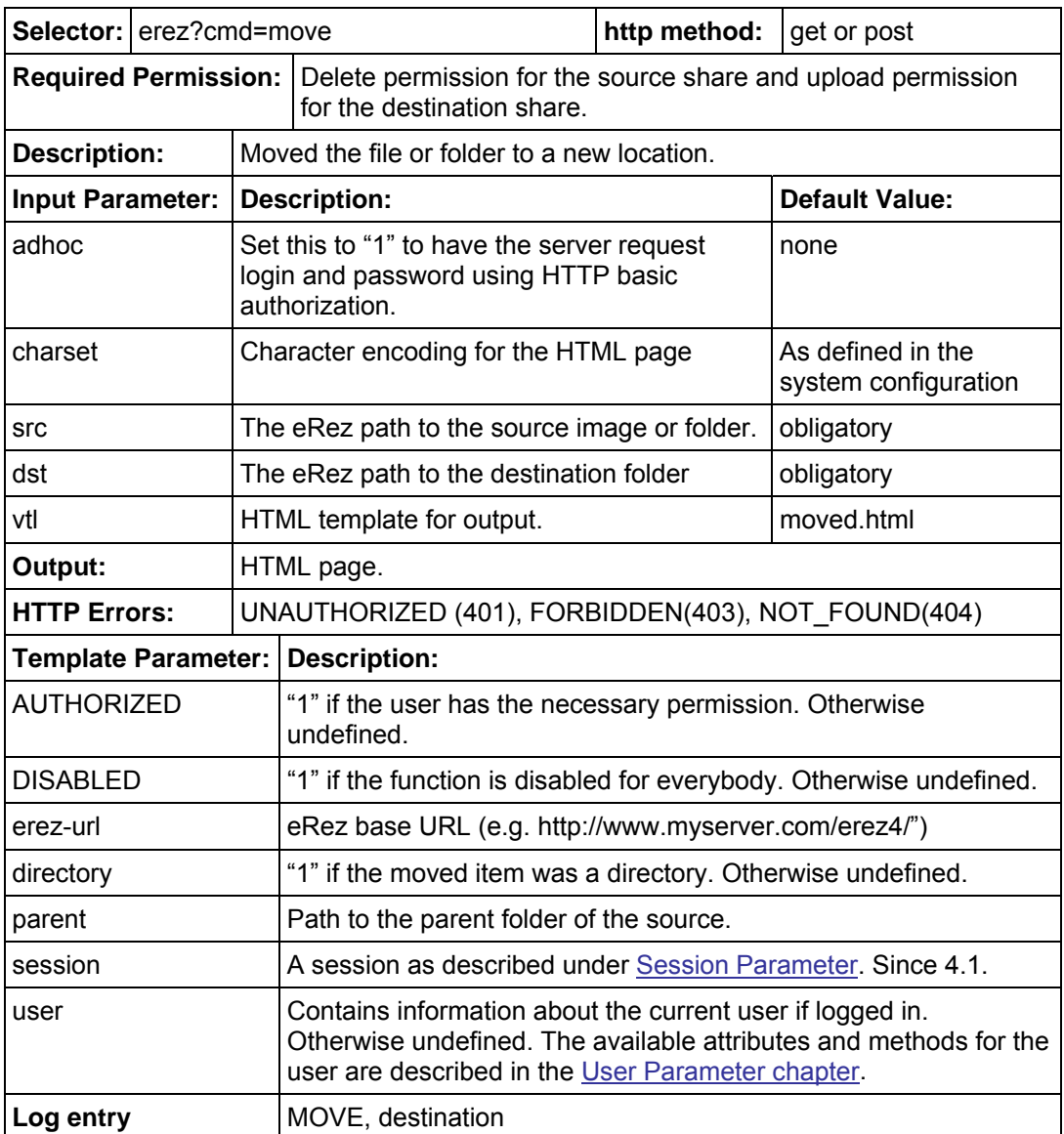

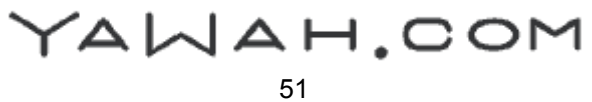

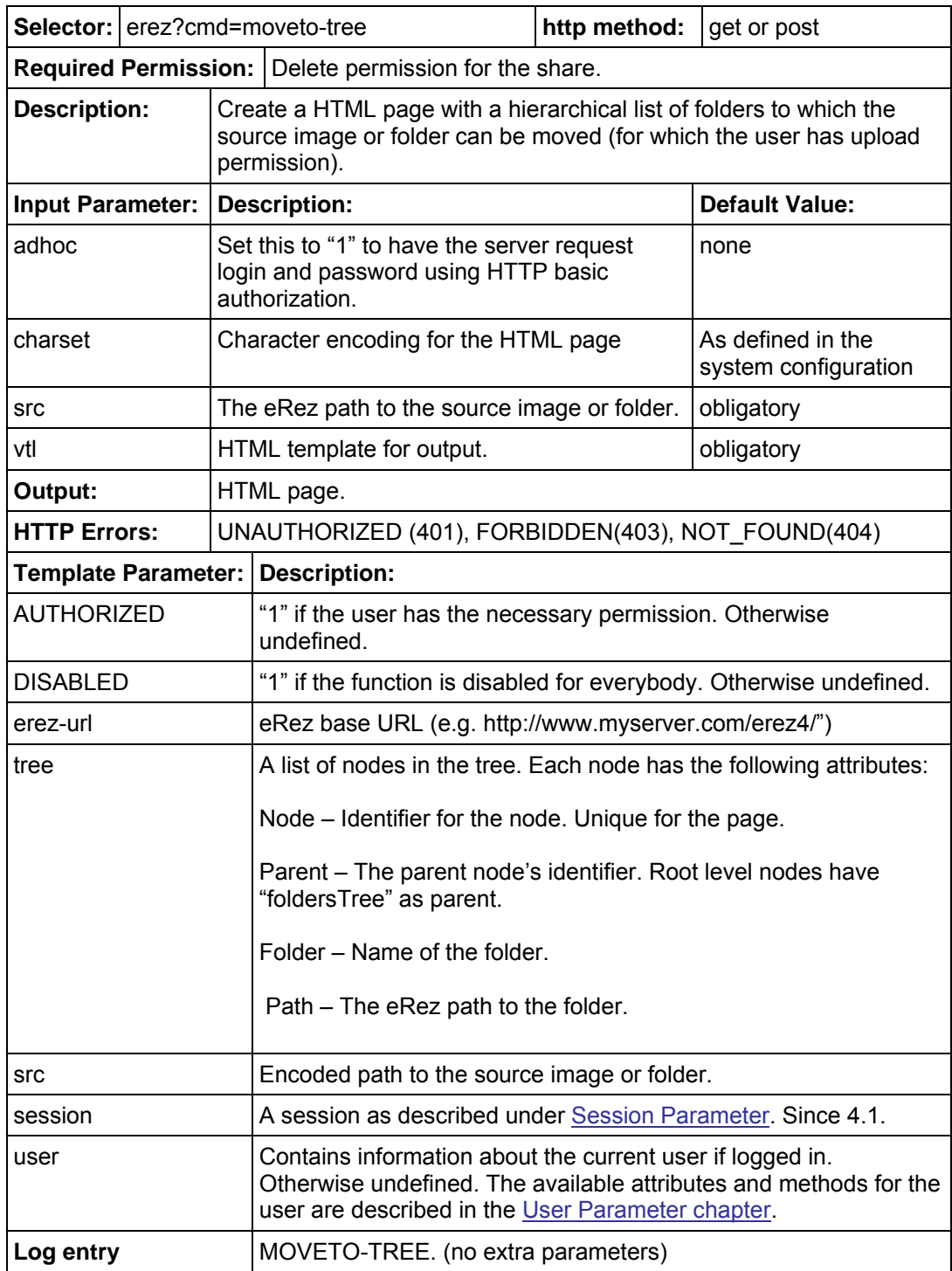

#### <span id="page-51-1"></span><span id="page-51-0"></span>Move To Tree Command (since version 3.1)

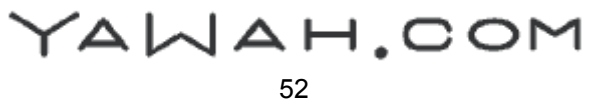

# <span id="page-52-1"></span><span id="page-52-0"></span>Search Command (since 3.0)

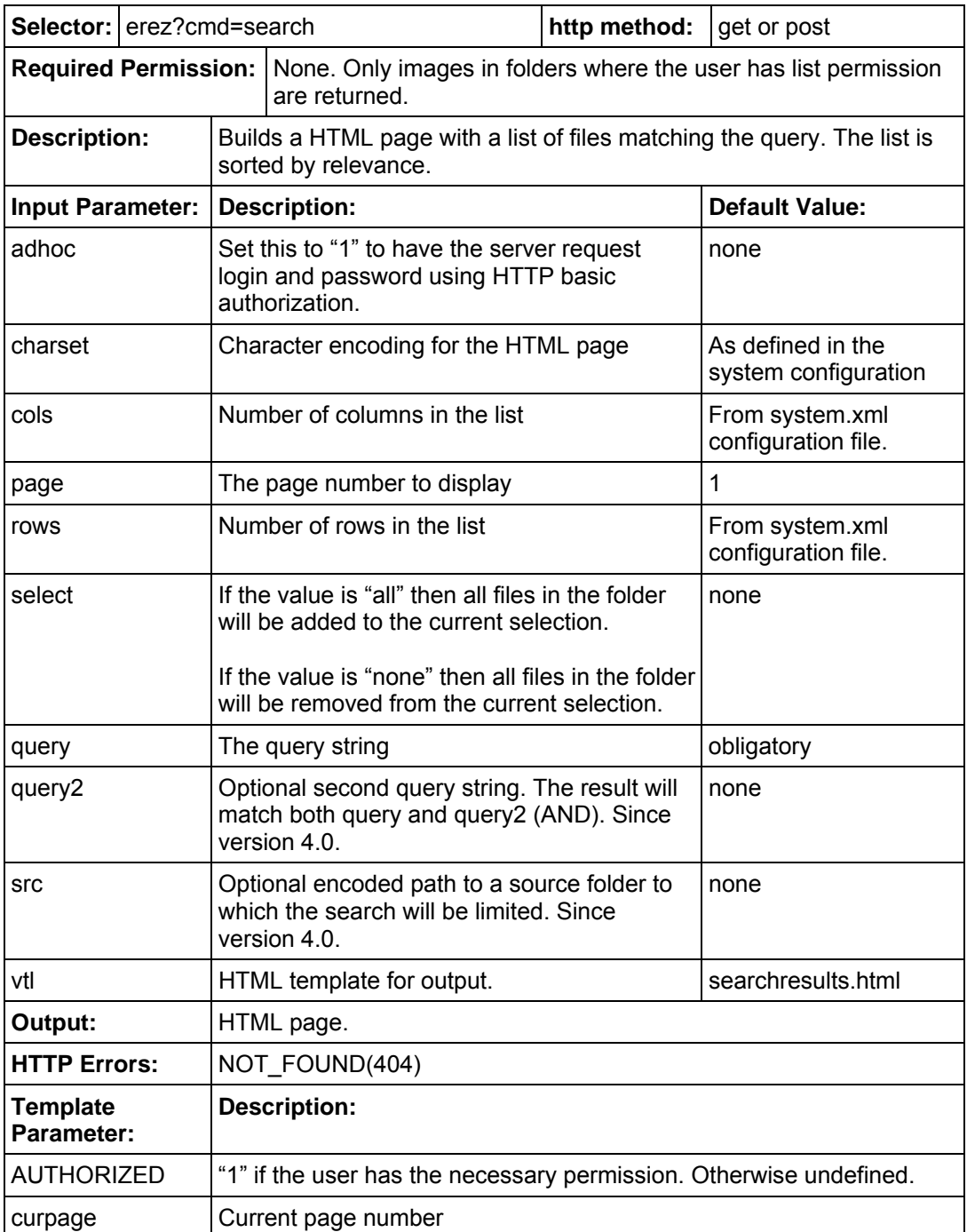

YAWAH.COM

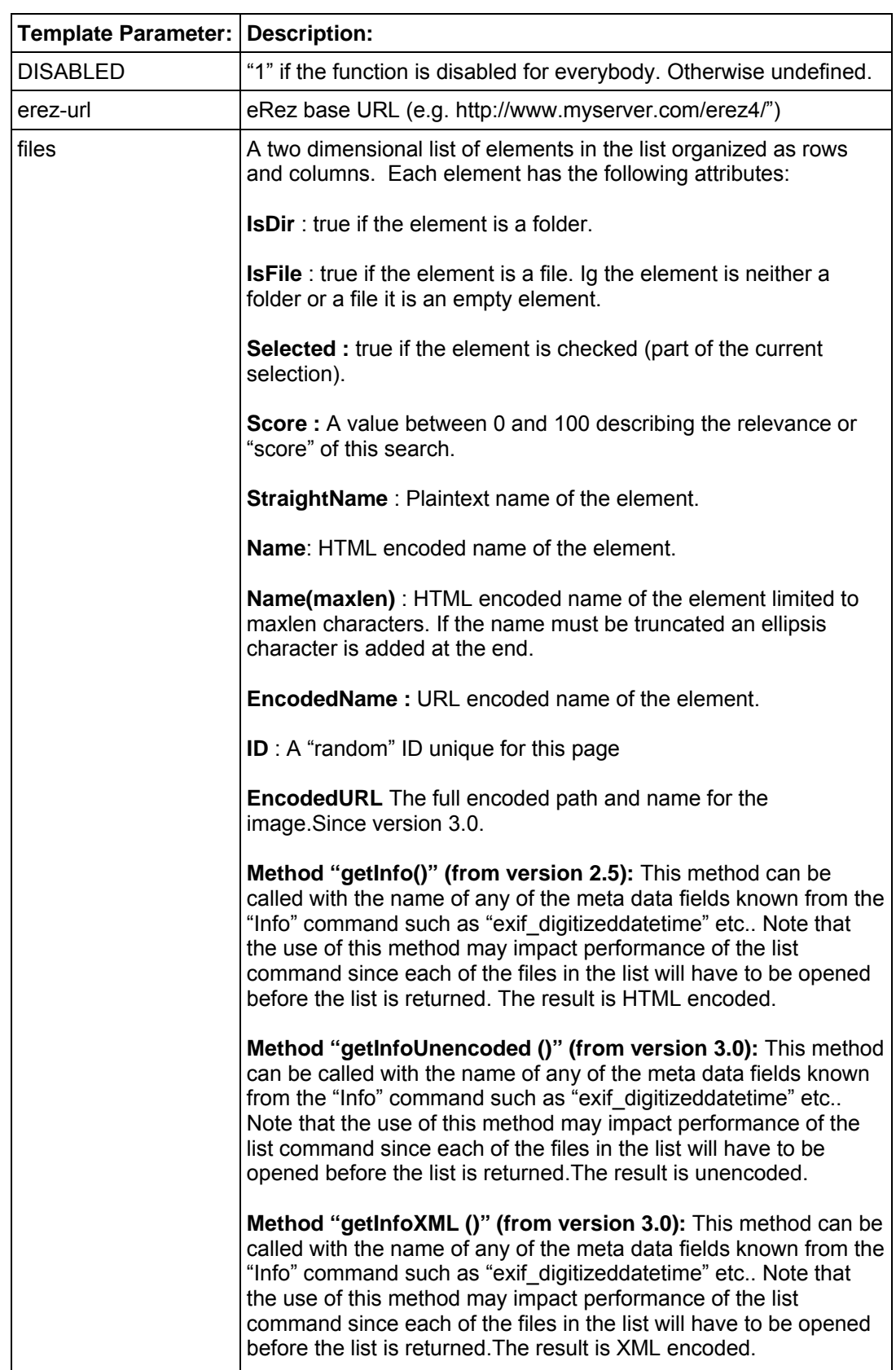

# Search Command, continued

YAWAH.COM

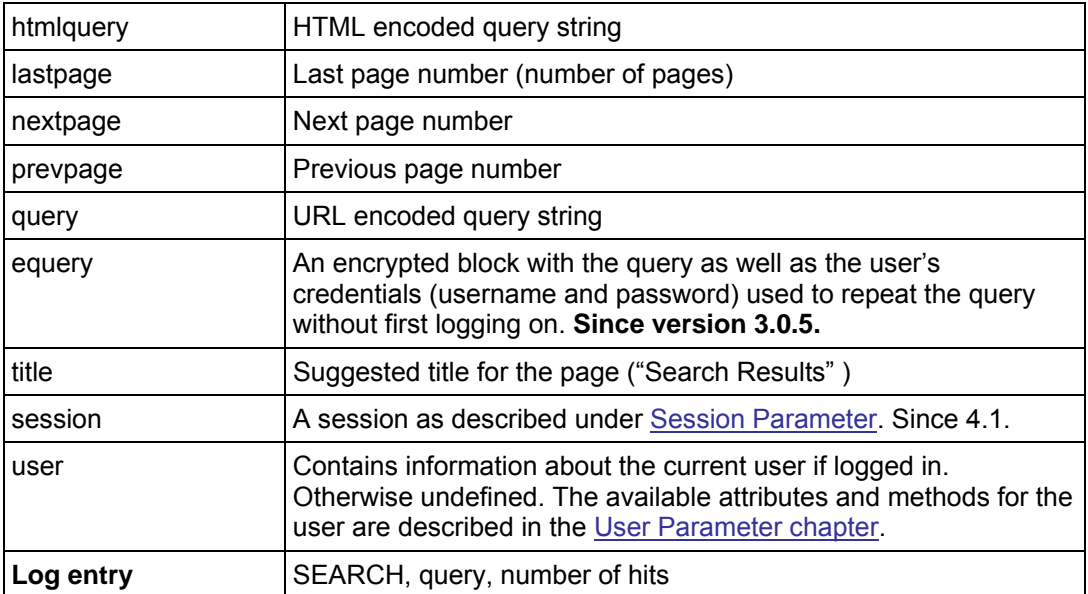

# Search Command, continued

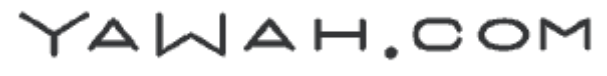

# <span id="page-55-1"></span><span id="page-55-0"></span>Show Selection Command (since 4.0)

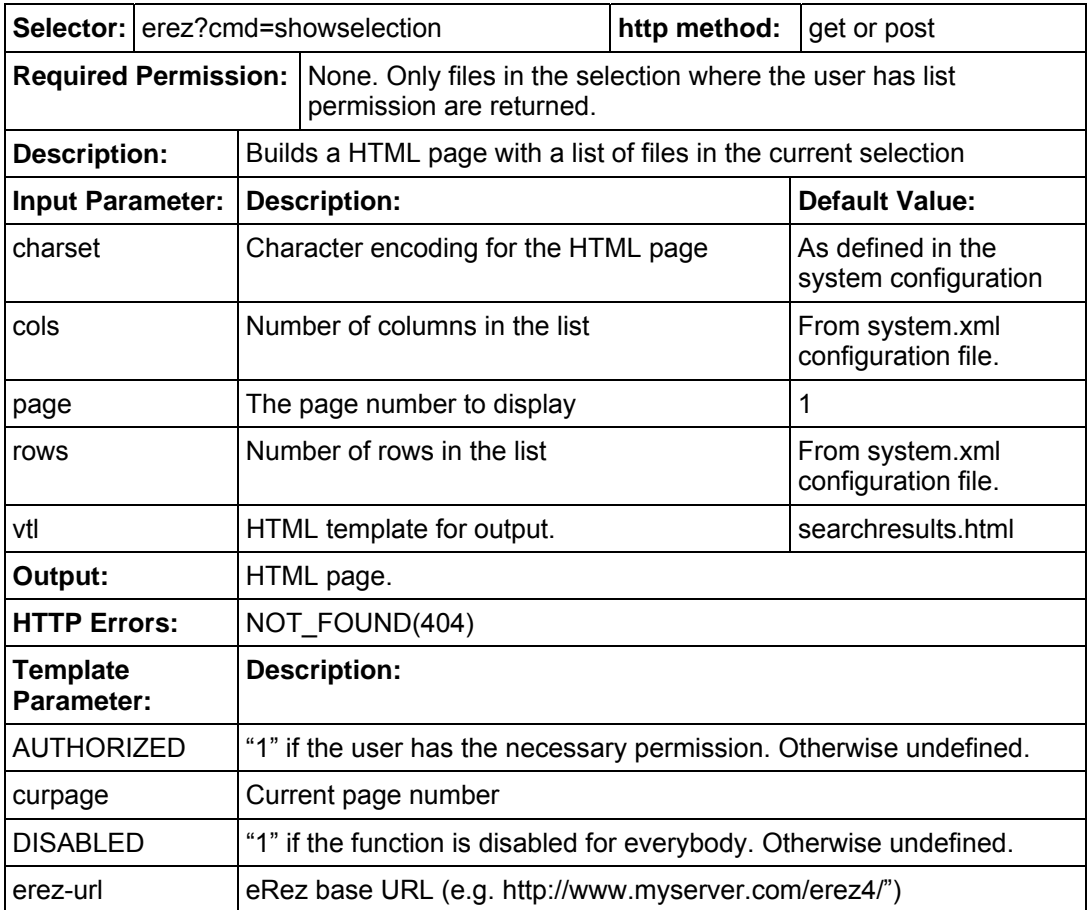

YAWAH.COM

#### Show Selection Command, continued

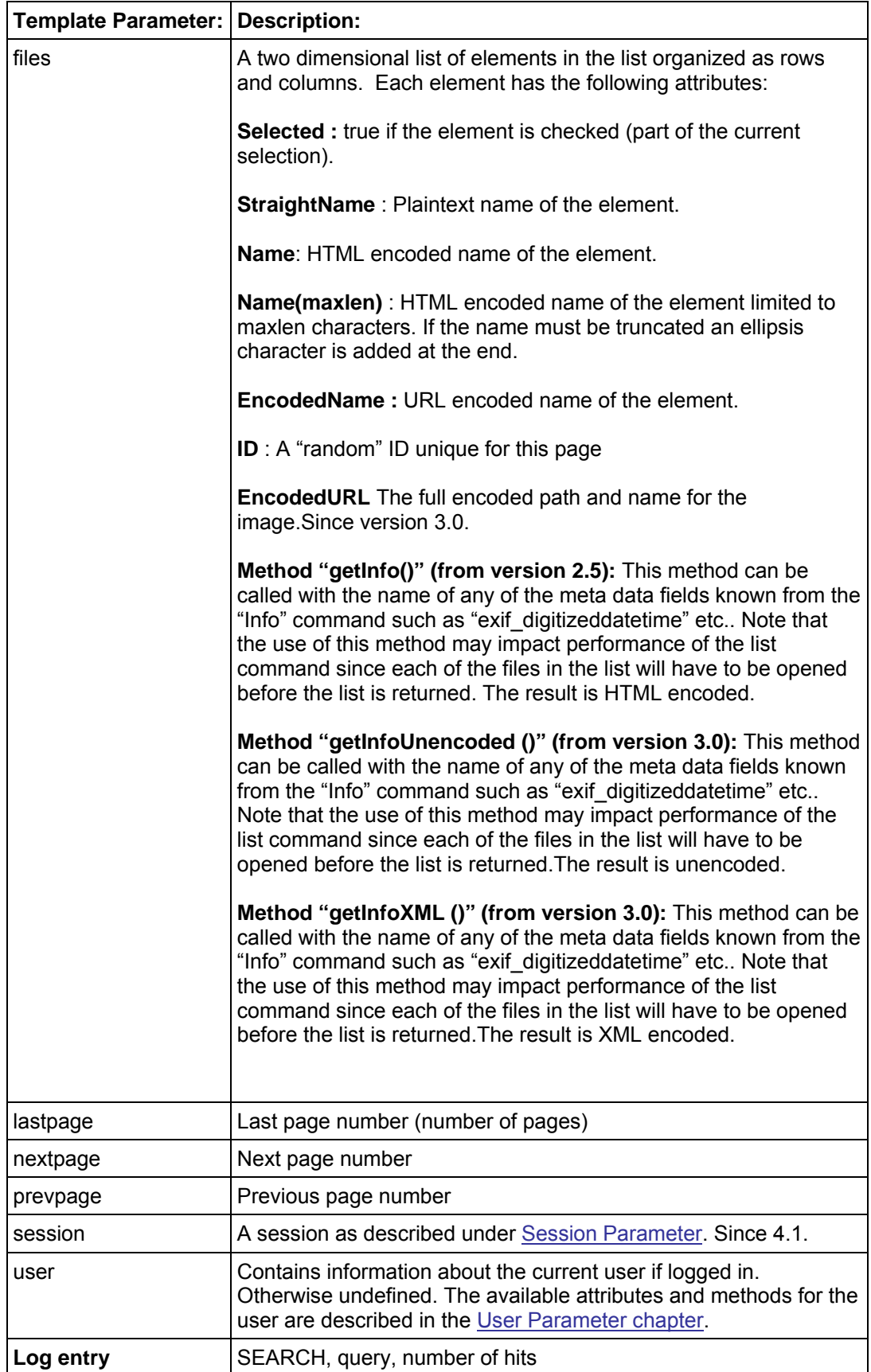

YAWAH.COM

#### <span id="page-57-1"></span><span id="page-57-0"></span>Stats Command

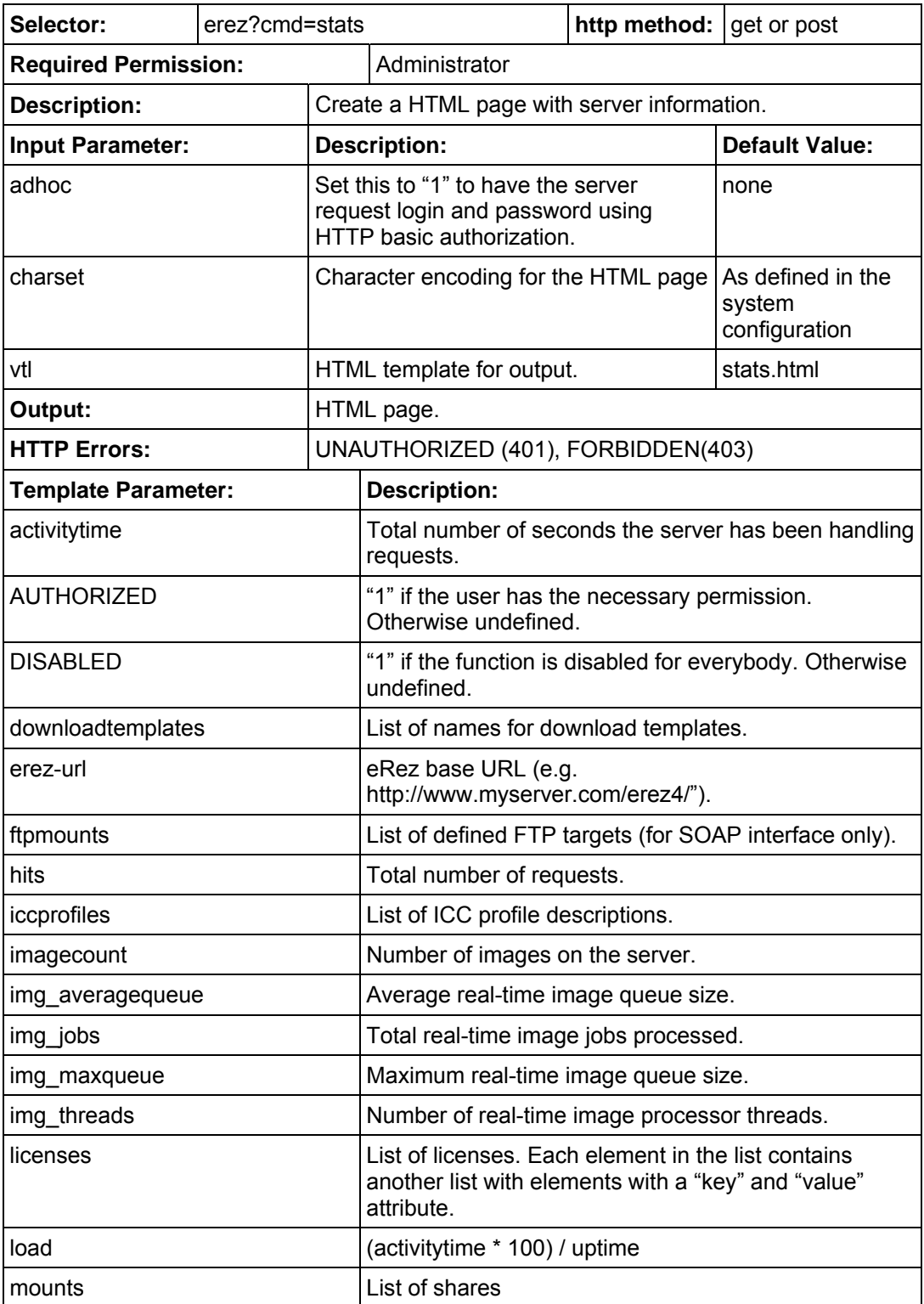

YAWAH.COM

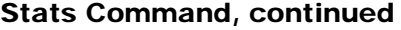

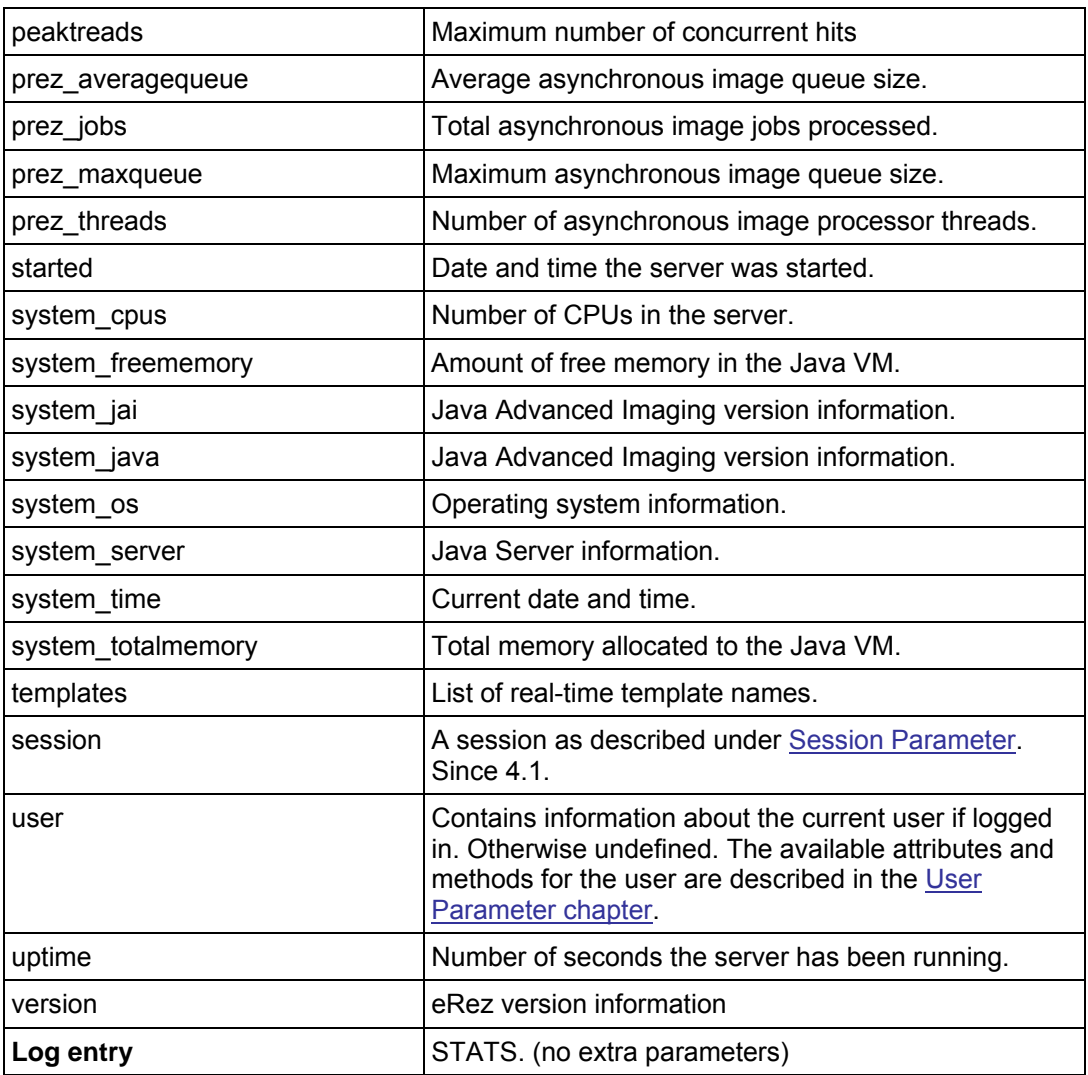

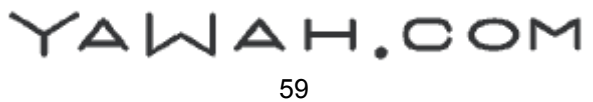

#### <span id="page-59-1"></span><span id="page-59-0"></span>Tree Command

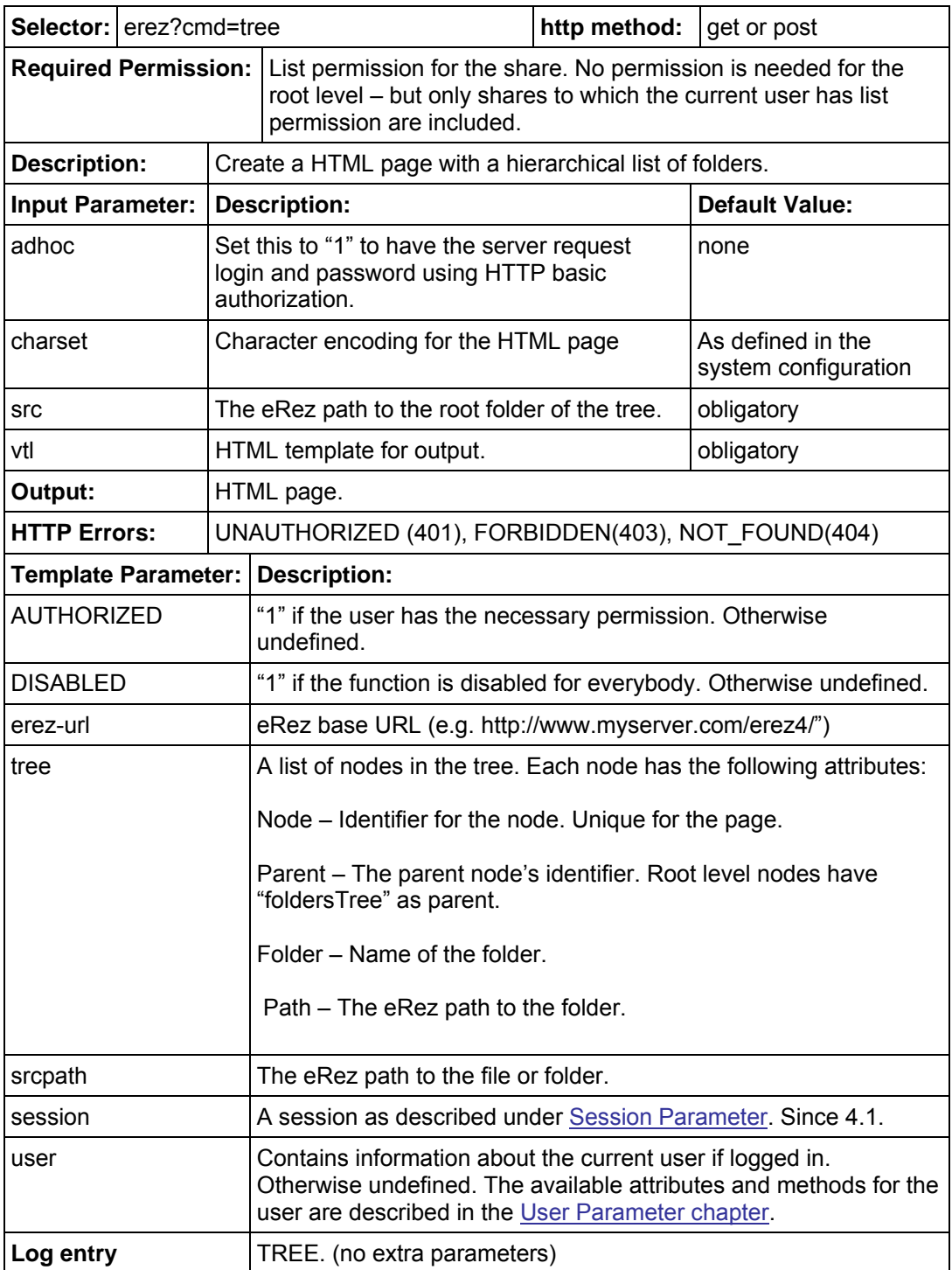

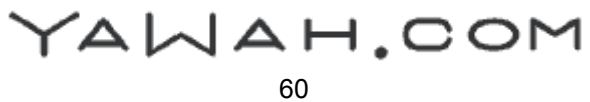

# <span id="page-60-1"></span><span id="page-60-0"></span>Update Command

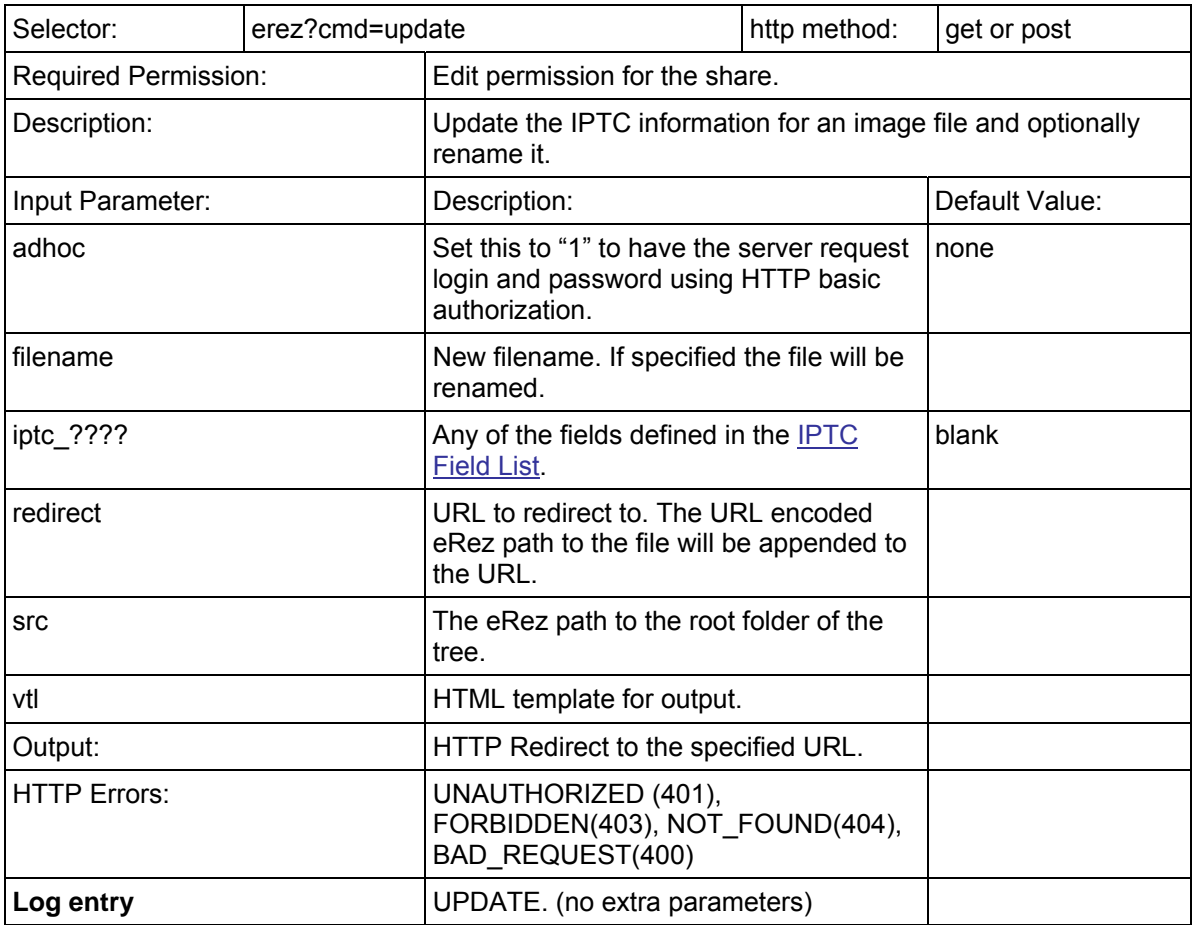

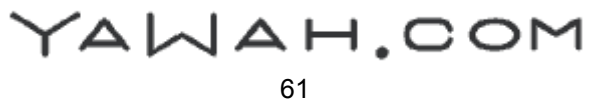

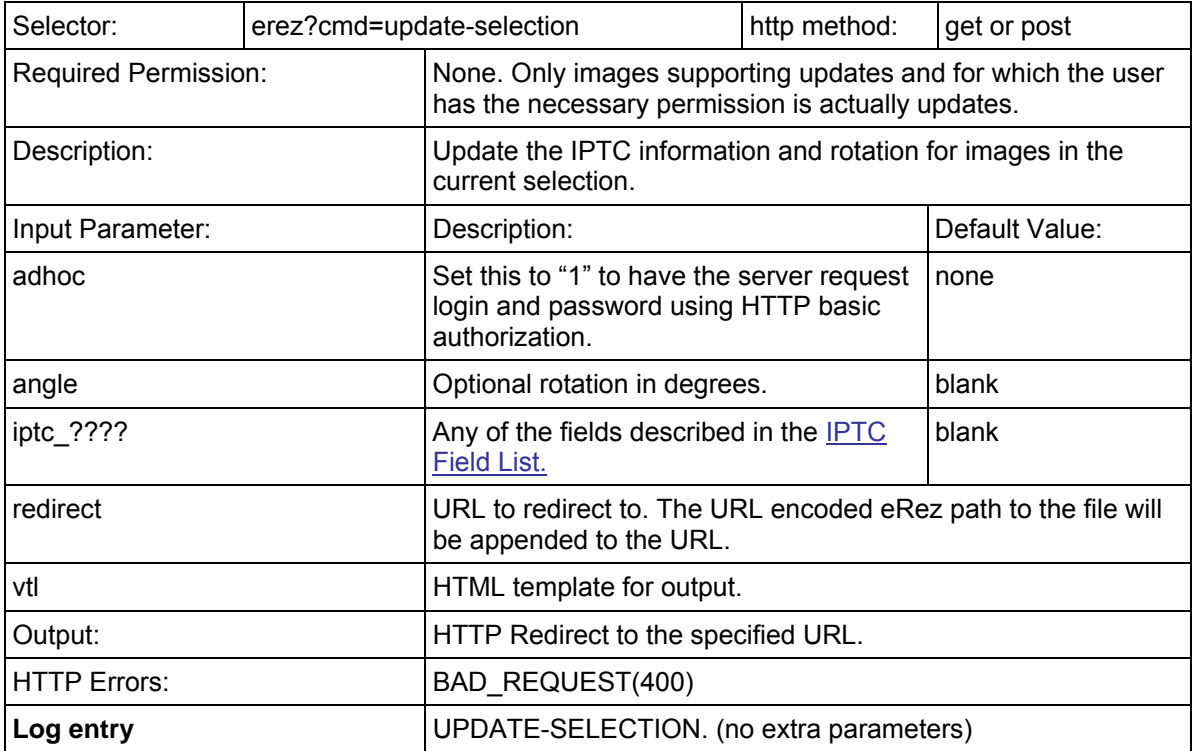

# <span id="page-61-1"></span><span id="page-61-0"></span>Update Selection Command (since 4.0)

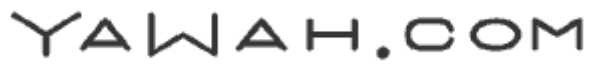

#### <span id="page-62-0"></span>Upload Command

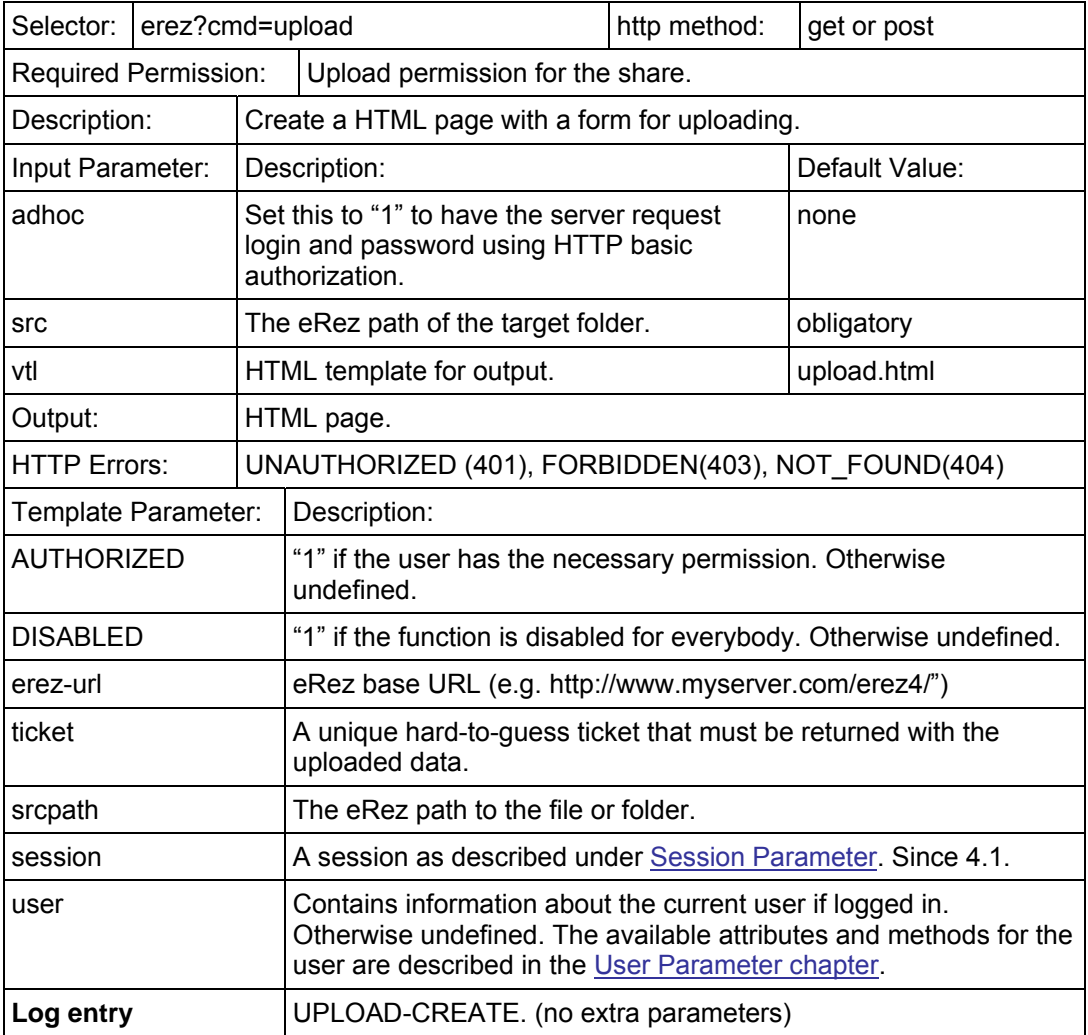

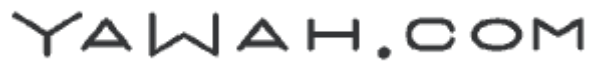

#### <span id="page-63-1"></span><span id="page-63-0"></span>Upload POST

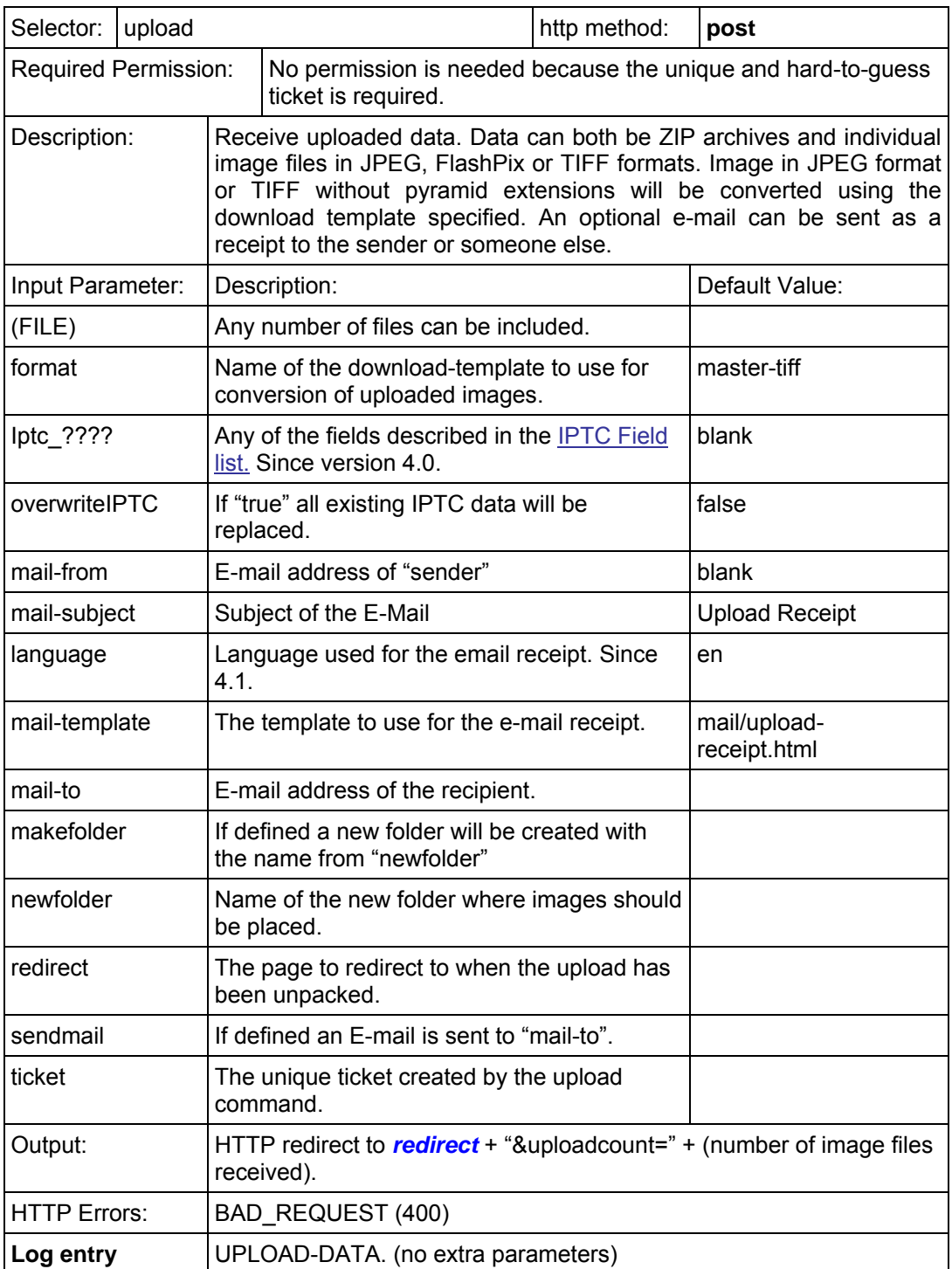

Note: The form posted must be encoded as multipart/form-data like this:

<form action="upload" method="post" enctype="multipart/form-data" name="upload"> </form>

YAWAH.COM

#### eRez Imaging Server 4.1 HTTP Command Reference

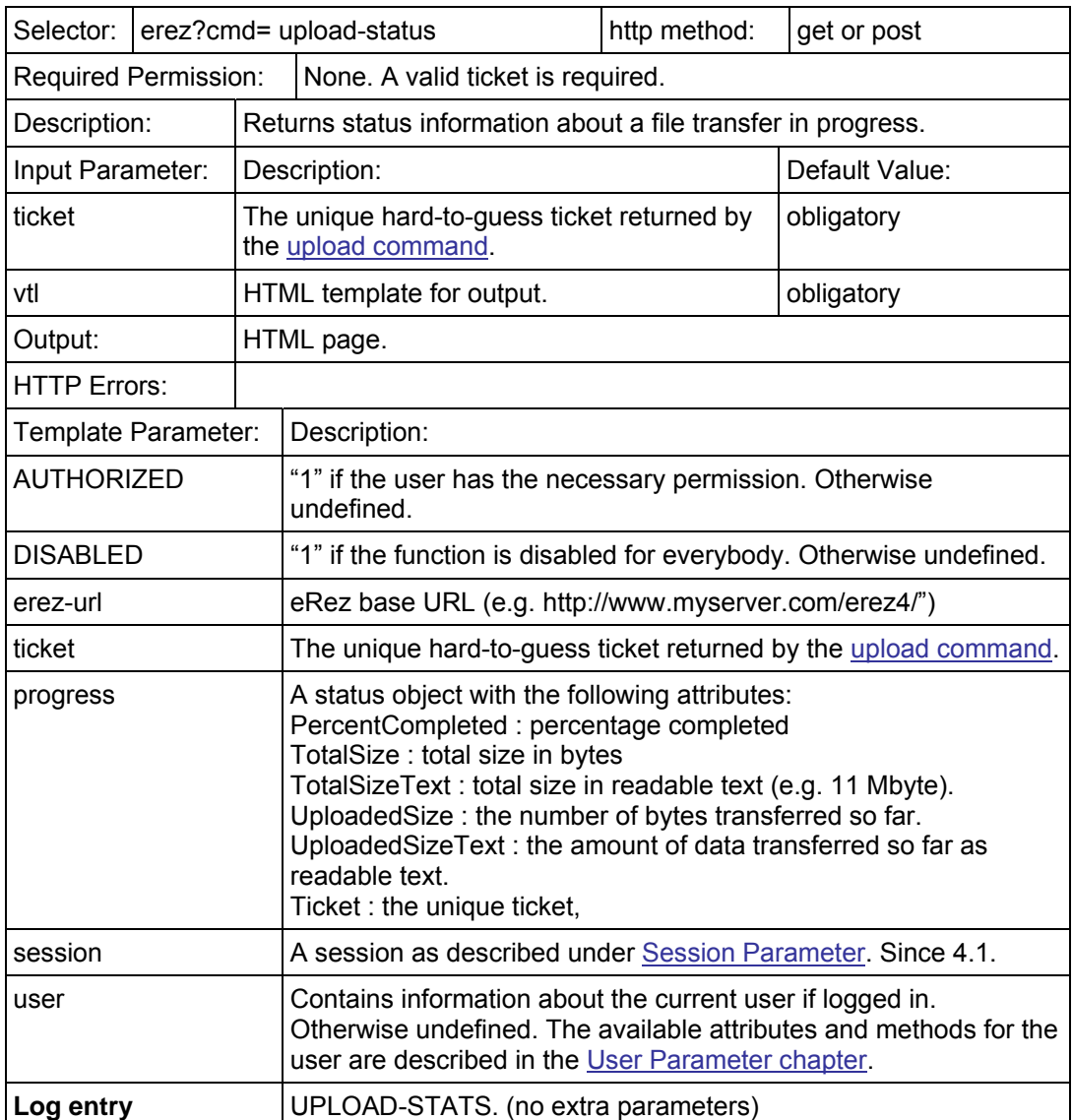

# <span id="page-64-1"></span><span id="page-64-0"></span>Upload-status Command (since version 3.0.5)

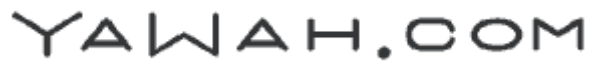

#### <span id="page-65-1"></span><span id="page-65-0"></span>View Command

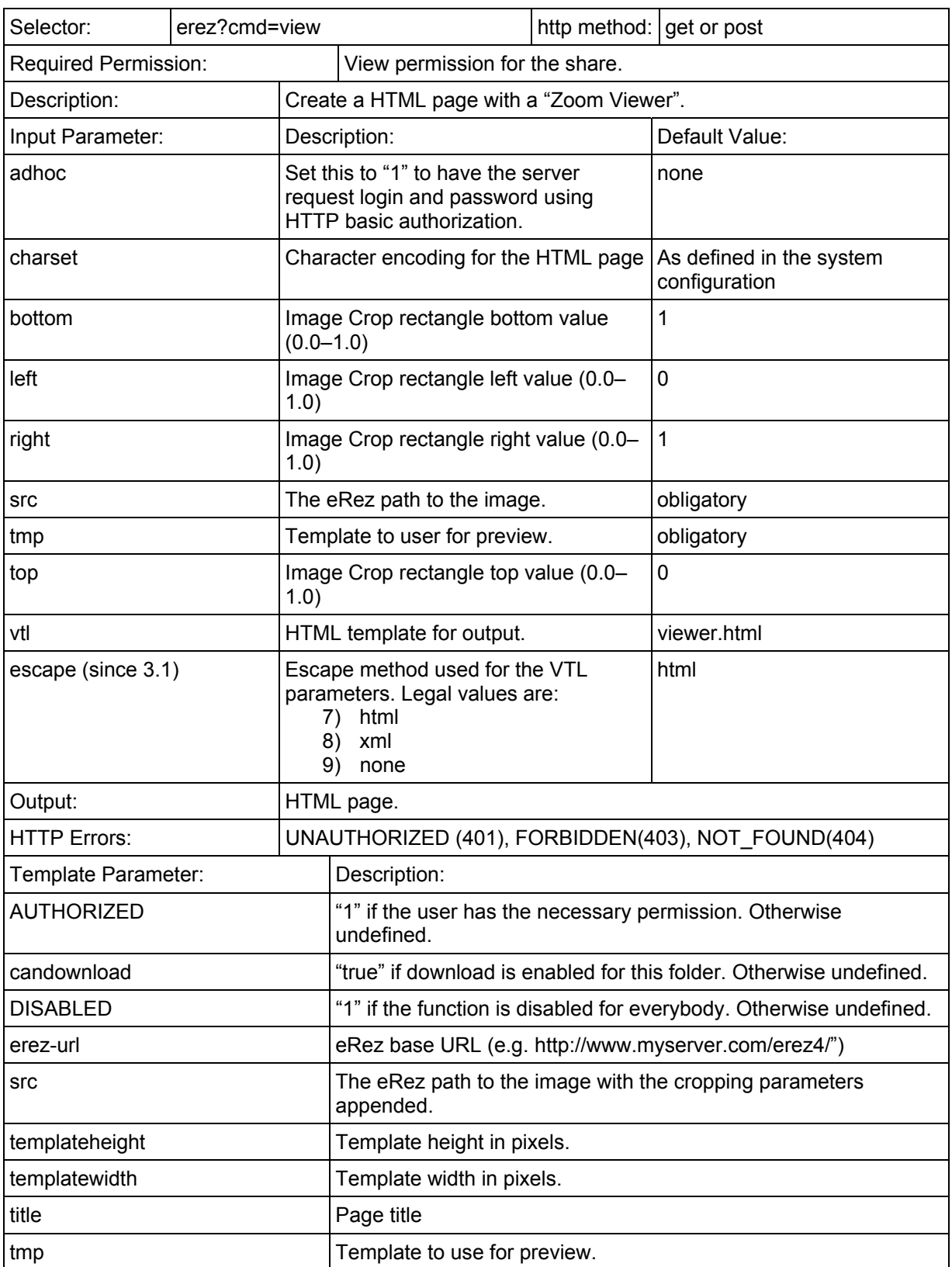

YAWAH.COM

#### <span id="page-66-0"></span>View Command, Continued

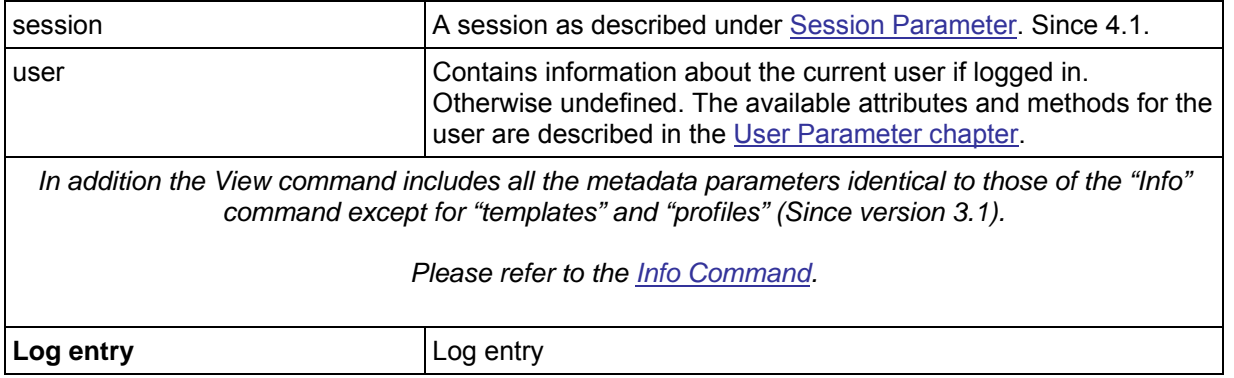

# <span id="page-66-1"></span>XML List Command (since version 4.0.1)

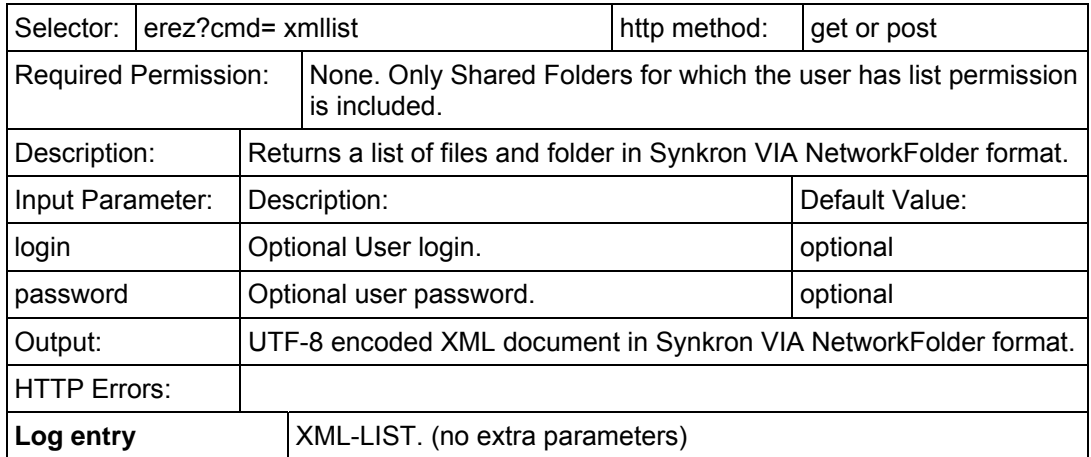

YAWAH.COM

#### <span id="page-67-1"></span><span id="page-67-0"></span>IPTC Field list

This is a complete list of all the IPTC field codes supported by the eRez imaging Server.

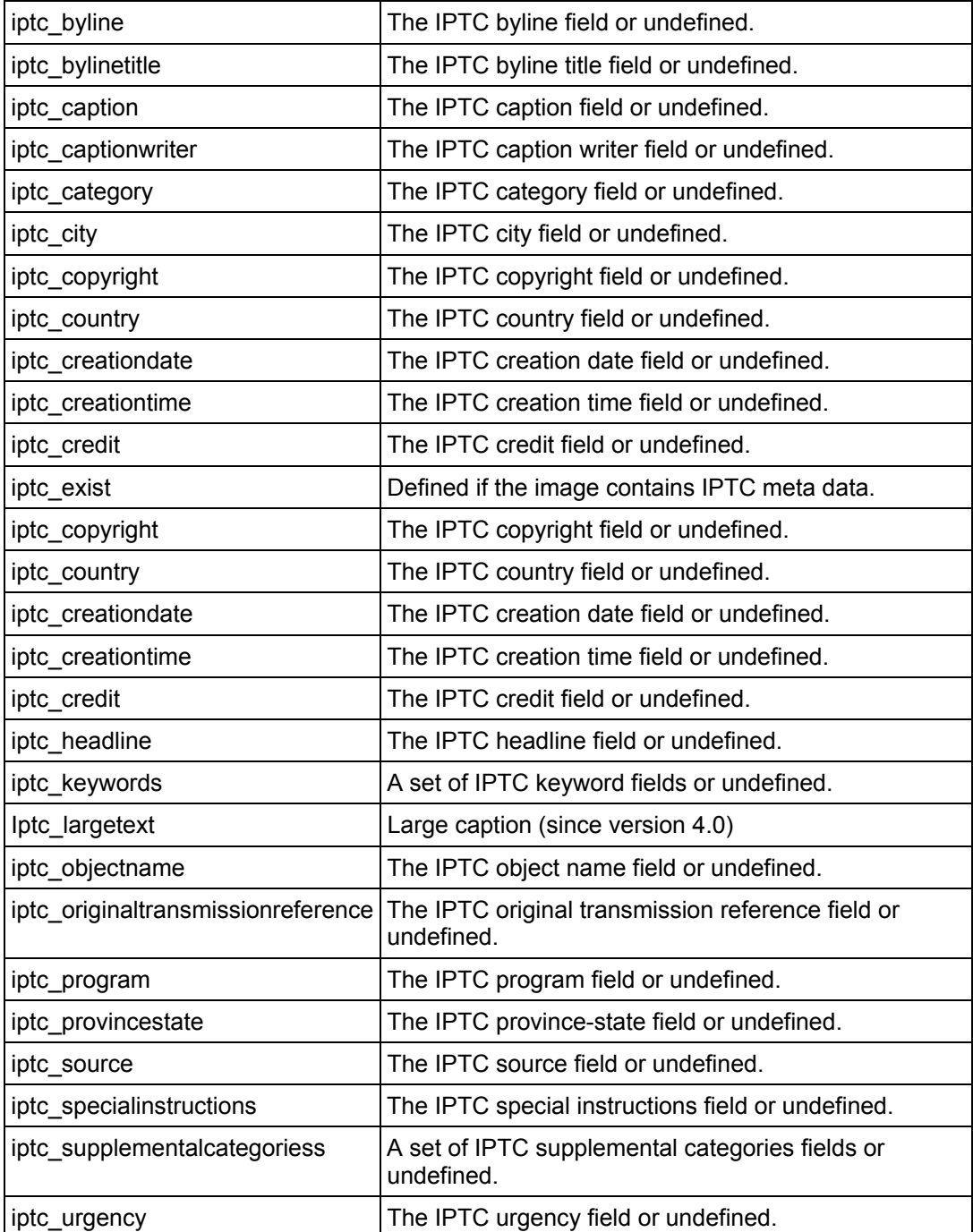

YAWAH.COM

# IPTC Field list, Continued

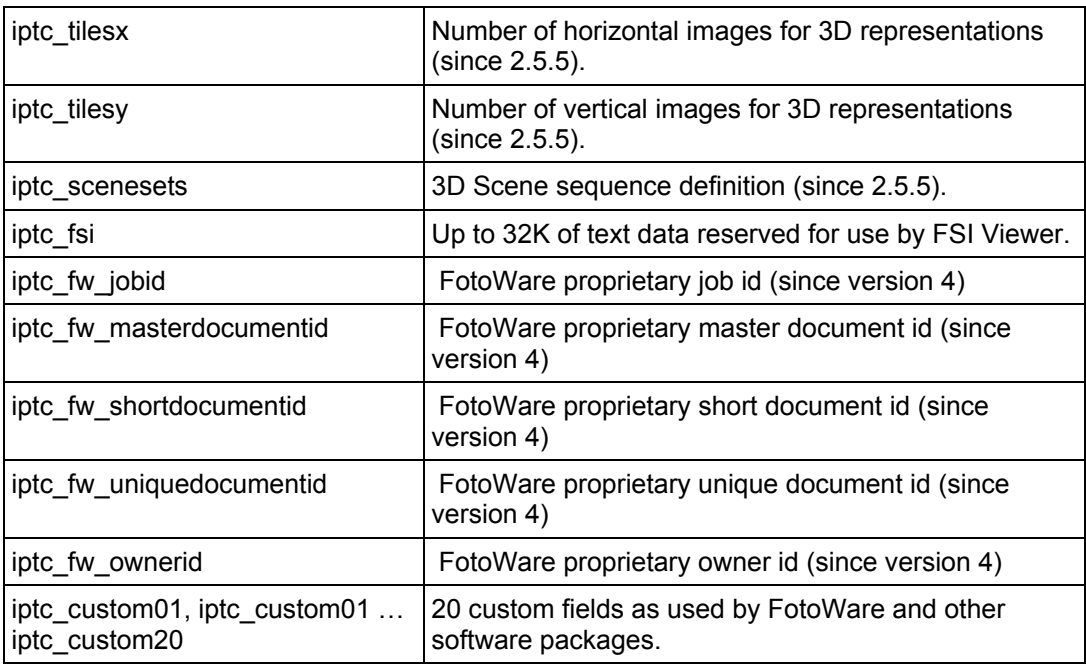

YAWAH.COM